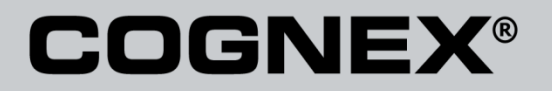

# DataMan® Configuration Codes

4/22/2015 Version 5.5

The software described in this document is furnished under license, and may be used or copie d only in accordance with the terms of such license and with the inclusion of the copyright notice shown on this page. Neither the software, this document, nor any copies thereof may b e provided to, or otherwise made available to, anyone other than the licensee. Title to, and ownership of, this software remains with Cognex Corporation or its licensor. Cognex Corporat ion assumes no responsibility for the use or reliability of its software on equipment that i s not supplied by Cognex Corporation. Cognex Corporation makes no warranties, either express or implied, regarding the described software, its merchantability, non-infringement or its f itness for any particular purpose.

The information in this document is subject to change without notice and should not be const rued as a commitment by Cognex Corporation. Cognex Corporation is not responsible for any er rors that may be present in either this document or the associated software.

No part of this document may be reproduced or transmitted in any form or by any means, elect ronic or mechanical, for any purpose, nor transferred to any other media or language without the written permission of Cognex Corporation.

Copyright © 2014 Cognex Corporation. All Rights Reserved.

Portions of the hardware and software provided by Cognex may be covered by one or more of th e U.S. and foreign patents listed below as well as pending U.S. and foreign patents. Such p ending U.S. and foreign patents issued after the date of this document are listed on Cognex web site at [http://www.cognex.com/patents.](http://www.cognex.com/patents)

#### VisionPro

5481712, 5495537, 5548326, 5583954, 5602937, 5640200, 5751853, 5768443, 5825913, 5850466, 5872870, 5901241, 5943441, 5978080, 5978521, 5987 172, 6005978, 6039254, 6064388, 6075881, 6137893, 6141033, 6167150, 6215915, 6240208, 6324299, 6381366, 6381375, 6411734, 6421458, 6459820, 6490375, 6516092, 6563324, 6658145, 6687402, 6690842, 6697535, 6718074, 6748110, 6771808, 6804416, 6836567, 6850646, 6856698, 6920241, 6959 112, 6963338, 6973207, 6975764, 6985625, 6993177, 6993192, 7006712, 7016539, 7043081, 7058225, 7065262, 7088862, 7164796, 7190834, 7242801, 7251366, 7313761, EP0713593, JP3522280, JP3927239

#### DataMan

5742037, 5943441, 6215915, 6236769, 6282328, 6381375, 6408109, 6457032, 6690842, 6941026, 7175090, 7181066, 7412106, 7427028, 7549582, 7604 174, 7614563, 7617984, US-2005-0087601-A1, US-2006-0131418-A1, US-2006-0131419-A1, US-2006-0133757-A1, US-2007-0090193-A1, US-2007-0091332- A1, US-2007-0152064-A1, US-2007-0170259-A1, US-2008-0004822-A1, US-2008-0011855-A1, US-2008-0142604-A1, US-2008-0143838-A1, US-2008-0158365 -A1, US-2009-0090781-A1, US-2009-0108073, US-2009-0121027-A1, US-2009-0166424-A1, US-2009-0294541-A1, WO06065619A1, EP1687752

#### CVL.

5495537, 5548326, 5583954, 5602937, 5640200, 5717785, 5751853, 5768443, 5825483, 5825913, 5850466, 5859923, 5872870, 5901241, 5943441, 5949 905, 5978080, 5987172, 5995648, 6002793, 6005978, 6064388, 6067379, 6075881, 6137893, 6141033, 6157732, 6167150, 6215915, 6240208, 6240218, 6324299, 6381366, 6381375, 6408109, 6411734, 6421458, 6457032, 6459820, 6490375, 6516092, 6563324, 6658145, 6687402, 6690842, 6718074, 6748 110, 6751361, 6771808, 6798925, 6804416, 6836567, 6850646, 6856698, 6920241, 6959112, 6975764, 6985625, 6993177, 6993192, 7006712, 7016539, 7043081, 7058225, 7065262, 7088862, 7164796, 7190834, 7242801, 7251366, EP0713593, JP3522280, JP3927239

#### VGR

5495537, 5602937, 5640200, 5768443, 5825483, 5850466, 5859923, 5949905, 5978080, 5995648, 6002793, 6005978, 6075881, 6137893, 6141033, 6157 732, 6167150, 6215915, 6324299, 6381375, 6408109, 6411734, 6421458, 6457032, 6459820, 6490375, 6516092, 6563324, 6658145, 6690842, 6748110, 6751361, 6771808, 6804416, 6836567, 6850646, 6856698, 6959112, 6975764, 6985625, 6993192, 7006712, 7016539, 7043081, 7058225, 7065262, 7088 862, 7164796, 7190834, 7242801, 7251366

#### OMNIVIEW

6215915, 6381375, 6408109, 6421458, 6457032, 6459820, 6594623, 6804416, 6959112, 7383536

#### CVL Vision Library

5495537, 5548326, 5583954, 5602937, 5640200, 5717785, 5751853, 5768443, 5825483, 5825913, 5850466, 5859923, 5872870, 5901241, 5943441, 5949 905, 5978080, 5987172, 5995648, 6002793, 6005978, 6064388, 6067379, 6075881, 6137893, 6141033, 6157732, 6167150, 6215915, 6240208, 6240218, 6324299, 6381366, 6381375, 6408109, 6411734, 6421458, 6457032, 6459820, 6490375, 6516092, 6563324, 6658145, 6687402, 6690842, 6718074, 6748 110, 6751361, 6771808, 6798925, 6804416, 6836567, 6850646, 6856698, 6920241, 6959112, 6975764, 6985625, 6993177, 6993192, 7006712, 7016539, 7043081, 7058225, 7065262, 7088862, 7164796, 7190834, 7242801, 7251366, EP0713593, JP3522280, JP3927239

DataMan® Configuration Codes 4/22/2015 | Version 5.5 页码 | 2

#### SMD 4

5995648, 5850466, 6751361, 6690842, 6563324, 6490375, 5949905, 5978080, 6137893, 6167150, 6075881, 6748110, 5859923, 6411734, 6324299, 6516 092, 7190834, 6658145, 6836567, 6850646, 6975764, 6985625, 6993192, 7006712, 7043081, 7058225, 7065262, 7088862, 7164796, 7251366, 6856698, 6002793, 6005978, 6771808, 6804416, 7016539, 6959112, 5602937, 7242801, 5640200, 5495537, 5768443, 5825483, 6421458, 6459820, 6215915, 6381 375, 6457032, 6157732, 6408109, 6141033, 6026176, 6442291, 6151406, 6396942, 6614926, 5371690, 5845007, 5943441, 6963338, 5805722, 5909504, 5933523, 5964844, 5974169, 5987172, 6078700, 6252986, 6278796, 6307210, 6408429, 6424734, 6526165, 6571006, 6639624, 6681039, 6748104, 6813 377, 6853751, 6898333, 6950548, 6993177, 7139421, 5757956

#### BGA II and BGA III

5495537, 5602937, 5640200, 5768443, 5801966, 5825483, 5850466, 5859923, 5949905, 5978080, 5995648, 6002793, 6005978, 6026176, 6055328, 6075 881, 6115042, 6118893, 6130959, 6137893, 6141009, 6141033, 6151406, 6157732, 6167150, 6215915, 6289117, 6324299, 6353676, 6381375, 6396942, 6408109, 6411734, 6421458, 6442291, 6457032, 6459820, 6490375, 6516092, 6563324, 6577775, 6614926, 6658145, 6690842, 6748110, 6751361, 6771 808, 6804416, 6836567, 6850646, 6856698, 6959112, 6975764, 6985625, 6993192, 7006712, 7016539, 7043081, 7058225, 7065262, 7088862, 7164796, 7190834, 7242801, 7251366

#### Wire Bonder

5495537, 5532739, 5581632, 5602937, 5640199, 5640200, 5642158, 5676302, 5754679, 5757956, 5768443, 5825483, 5835622, 5850466, 5859923, 5861 909, 5949905, 5978080, 5991436, 5995648, 6002793, 6005978, 6035066, 6061467, 6075881, 6137893, 6141033, 6157732, 6167150, 6215915, 6289492, 6324299, 6381375, 6408109, 6411734, 6421458, 6457032, 6459820, 6490375, 6516092, 6563324, 6658145, 6690842, 6748110, 6751361, 6771808, 6804 416, 6836567, 6850646, 6856698, 6959112, 6975764, 6985625, 6993192, 7006712, 7016539, 7043081, 7058225, 7065262, 7088862, 7164796, 7171036, 7190834, 7242801, 7251366

#### The following are registered trademarks of Cognex Corporation:

acuReader® BGAII® Check it with Checker® Checker® Cognex Vision for Industry CVC-1000® CVL® DataMan® DisplayInspect® DVT® EasyBuilder® IDMa x® In-SightIn-Sight 2000® In-Sight® (insignia with cross-hairs) MVS-8000® OmniView® PatFind® PatFlex® PatInspect® PatMax® PatQuick® Senso rView® SmartLearn® SmartView® SMD4® UltraLight® Vision Solutions® VisionPro® VisionView®

#### The following are trademarks of Cognex Corporation:

3D-Locate™ 3DMax™ CheckPoint™ Cognex VSoC™ FFD™ iLearn™ InspectEdge™ Legend™ LineMax™ NotchMax™ ProofRead™ SmartAdvisor™ SmartSync™ SmartSy stem™

Other product and company names mentioned herein are the trademarks, or registered trademark

s, of their respective owners.

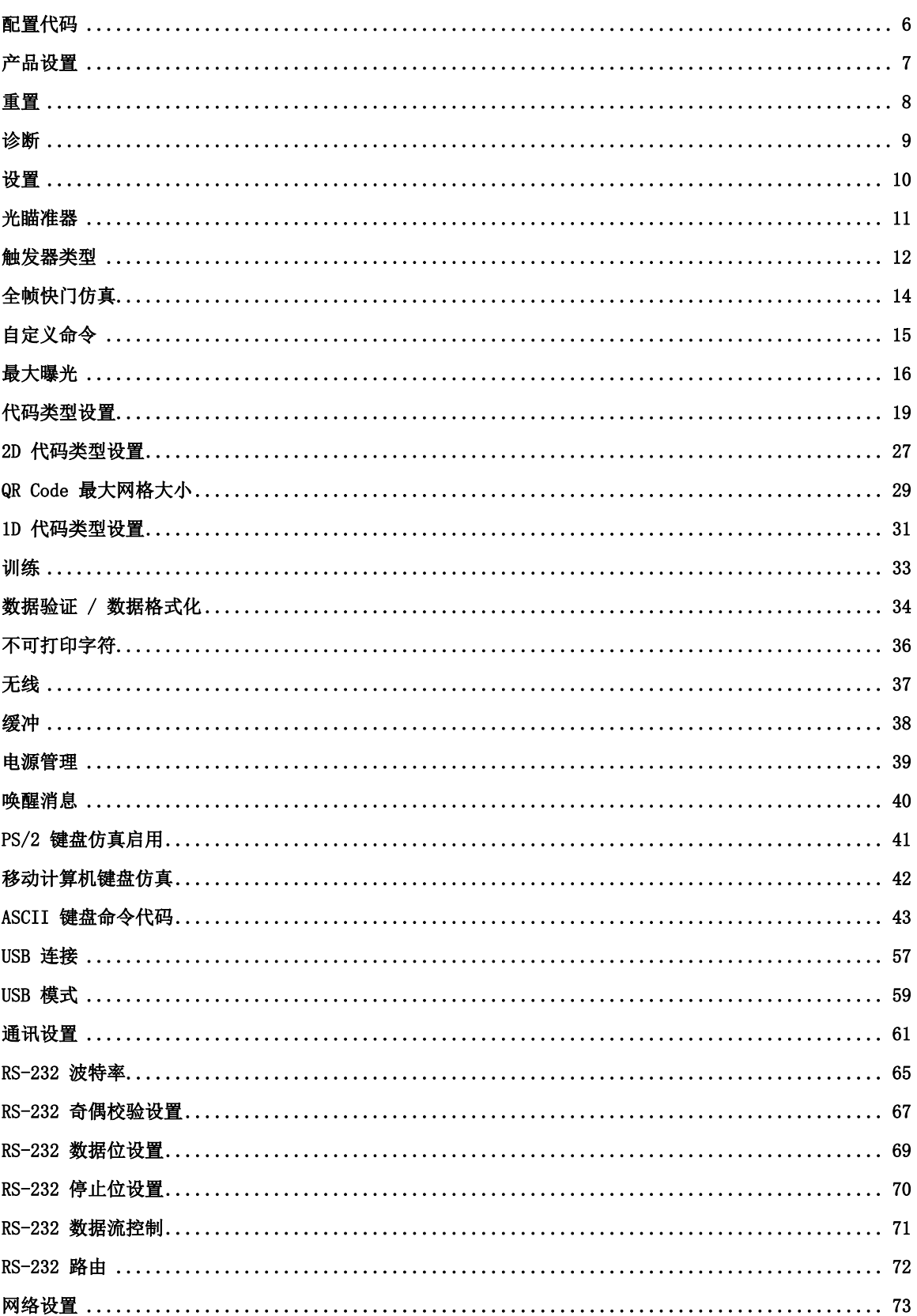

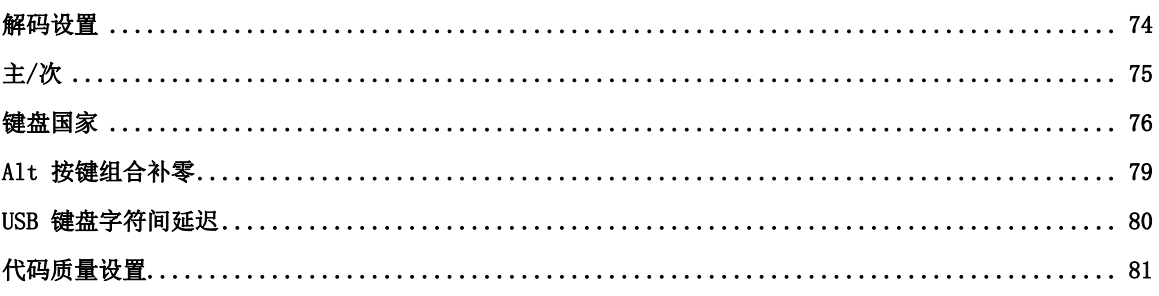

# <span id="page-5-0"></span>配置代码

配置代码是专用的 Data Matrix 码,用于在没有设置工具的情况下配置读码器。指示灯和提示音表示配 置代码已读取。哔声还可以表示命令尚未执行: 如果代码已读取, 但命令未执行(例如, 由于命令不适用 于读取代码所用读码器的类型),读码器会发出 2 声哔音。

不需启用对 Data Matrix 符号的解码, 就可以读取这些代码。在这种情况下,请确保使用手动或演示触 发器模式。

如果读取配置代码有困难,请调整焦点设置。

注:使用无线手持读码器时,由于安全原因,在读取打印的配置代码后,读码器必须放在基站上。

<span id="page-6-0"></span>产品设置

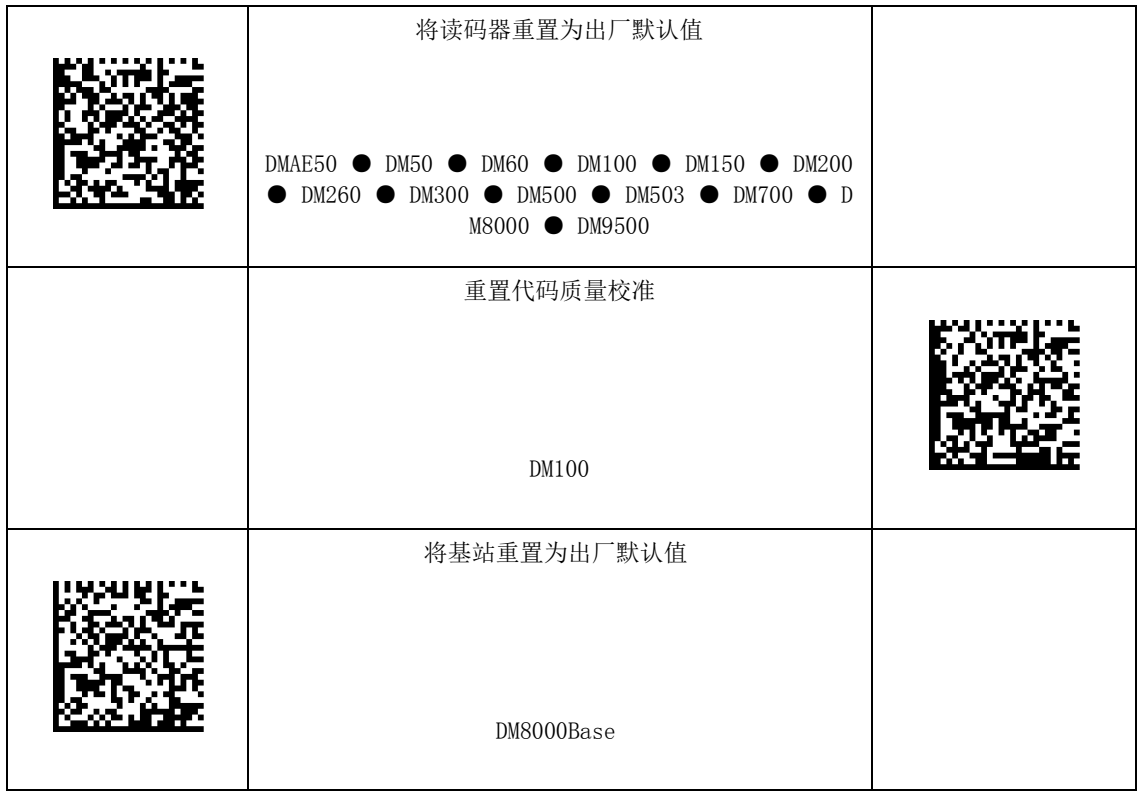

# <span id="page-7-0"></span>重置

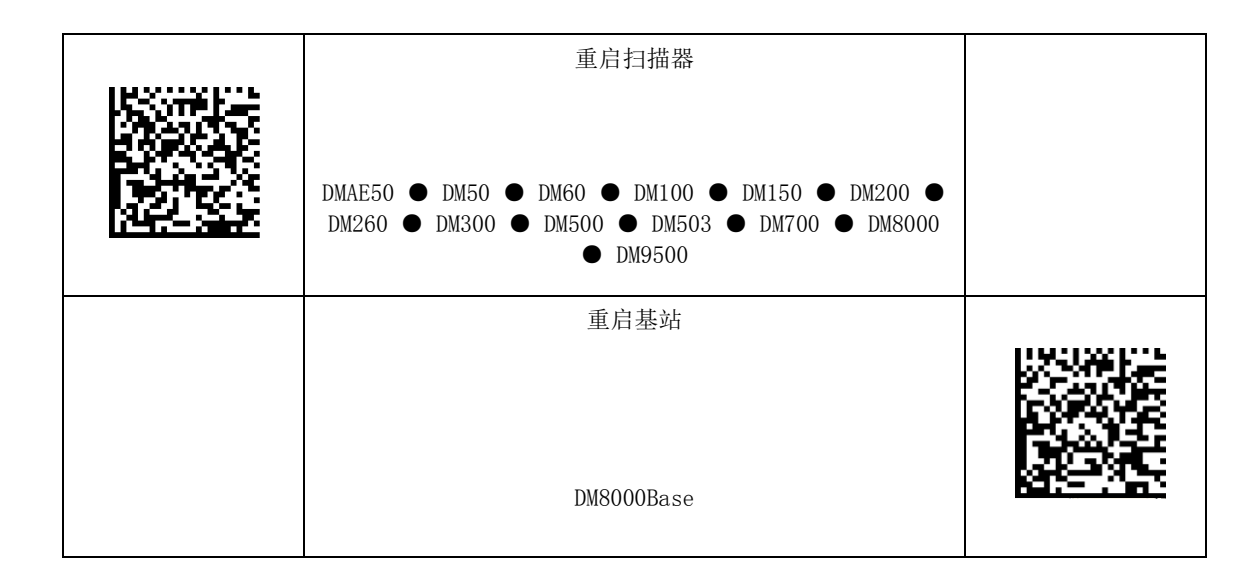

<span id="page-8-0"></span>诊断

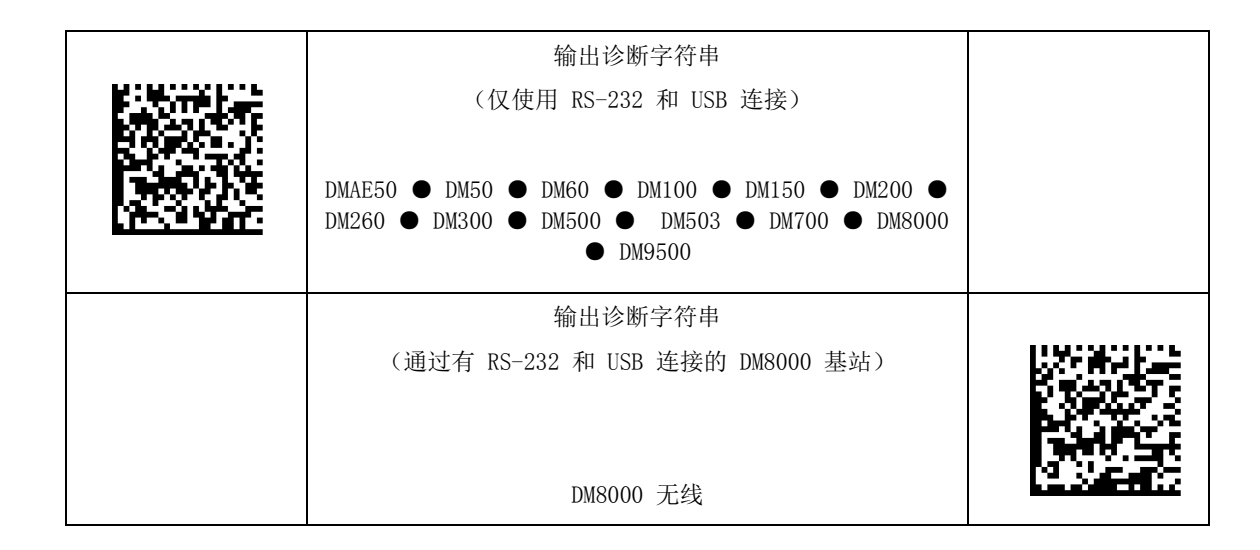

<span id="page-9-0"></span>设置

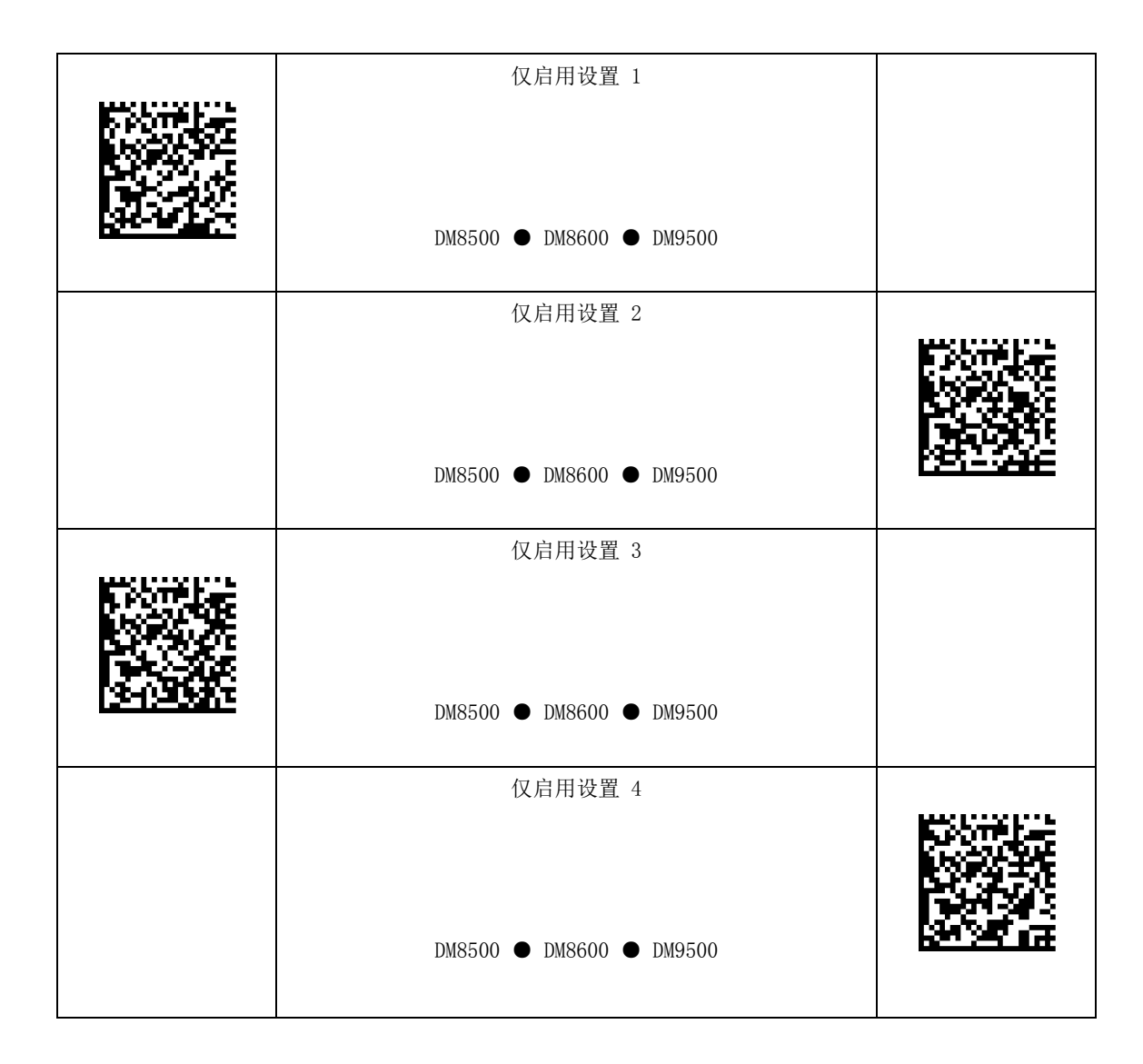

# <span id="page-10-0"></span>光瞄准器

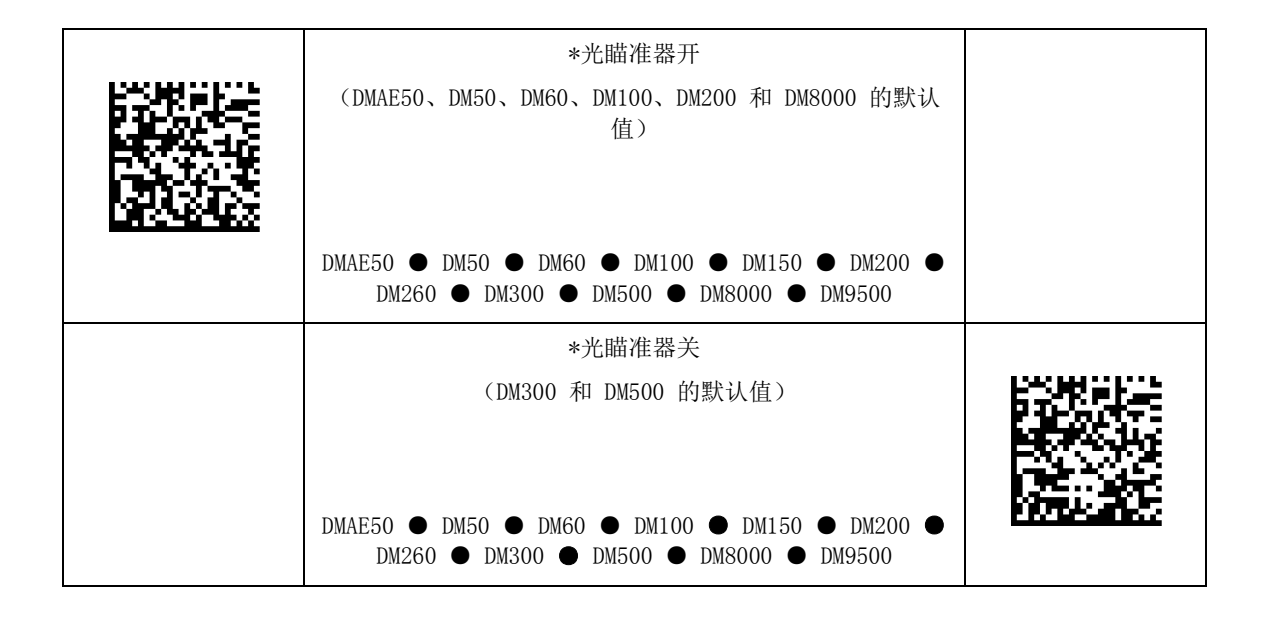

### <span id="page-11-0"></span>触发器类型

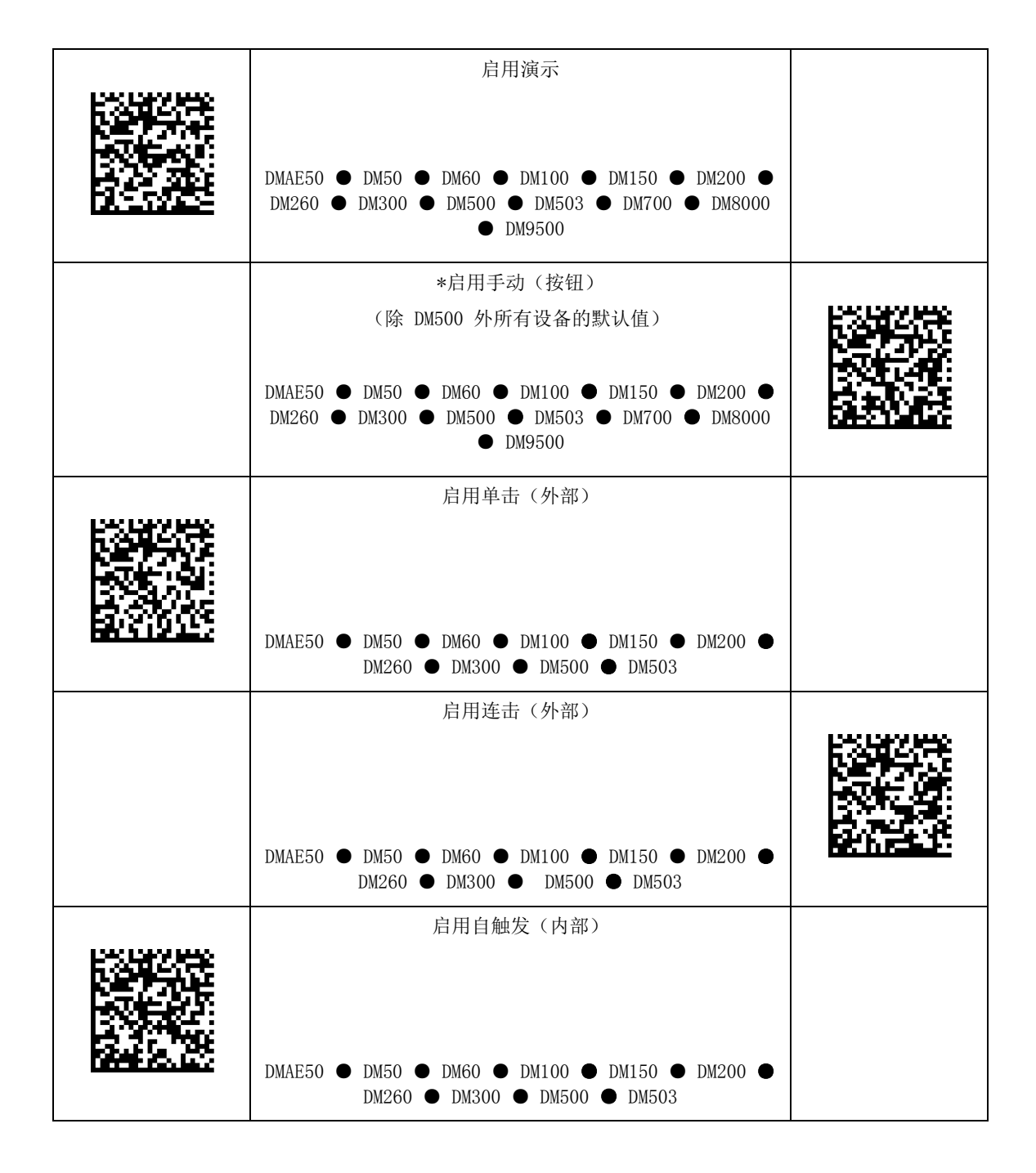

#### $\overline{a}$ 触发器类型

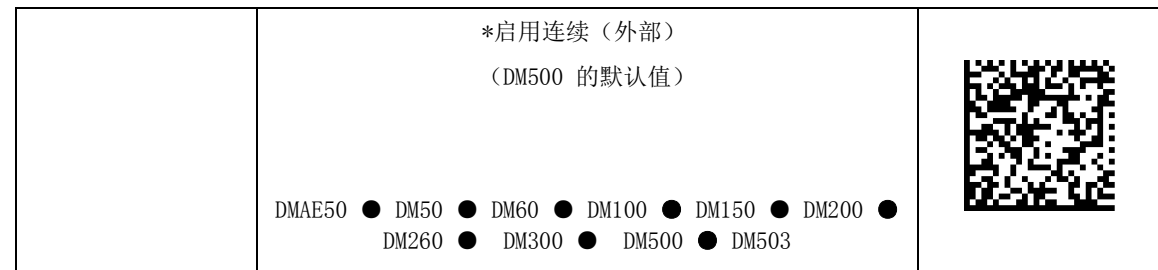

# <span id="page-13-0"></span>全帧快门仿真

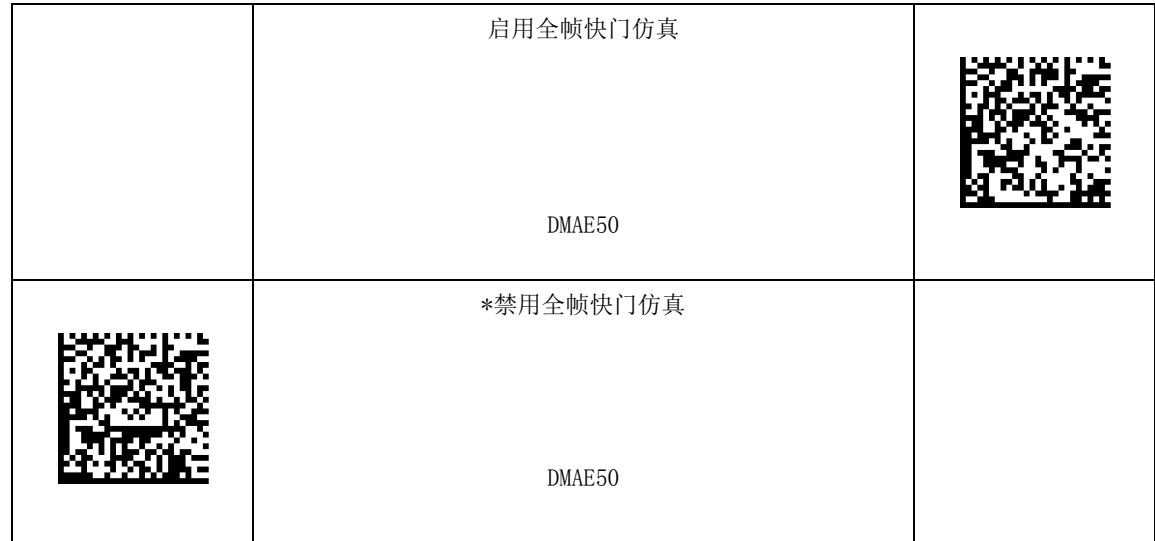

# <span id="page-14-0"></span>自定义命令

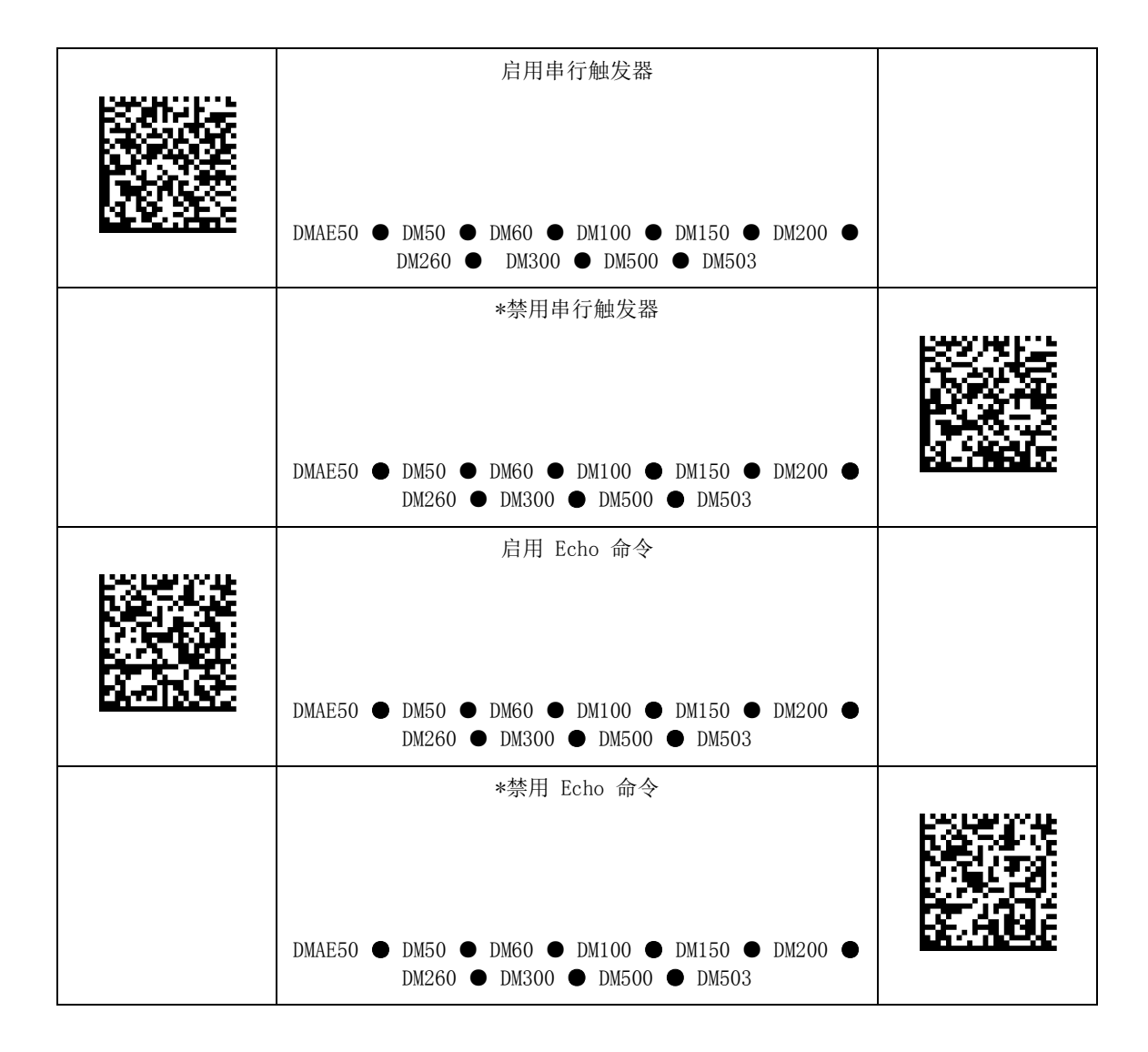

# <span id="page-15-0"></span>最大曝光

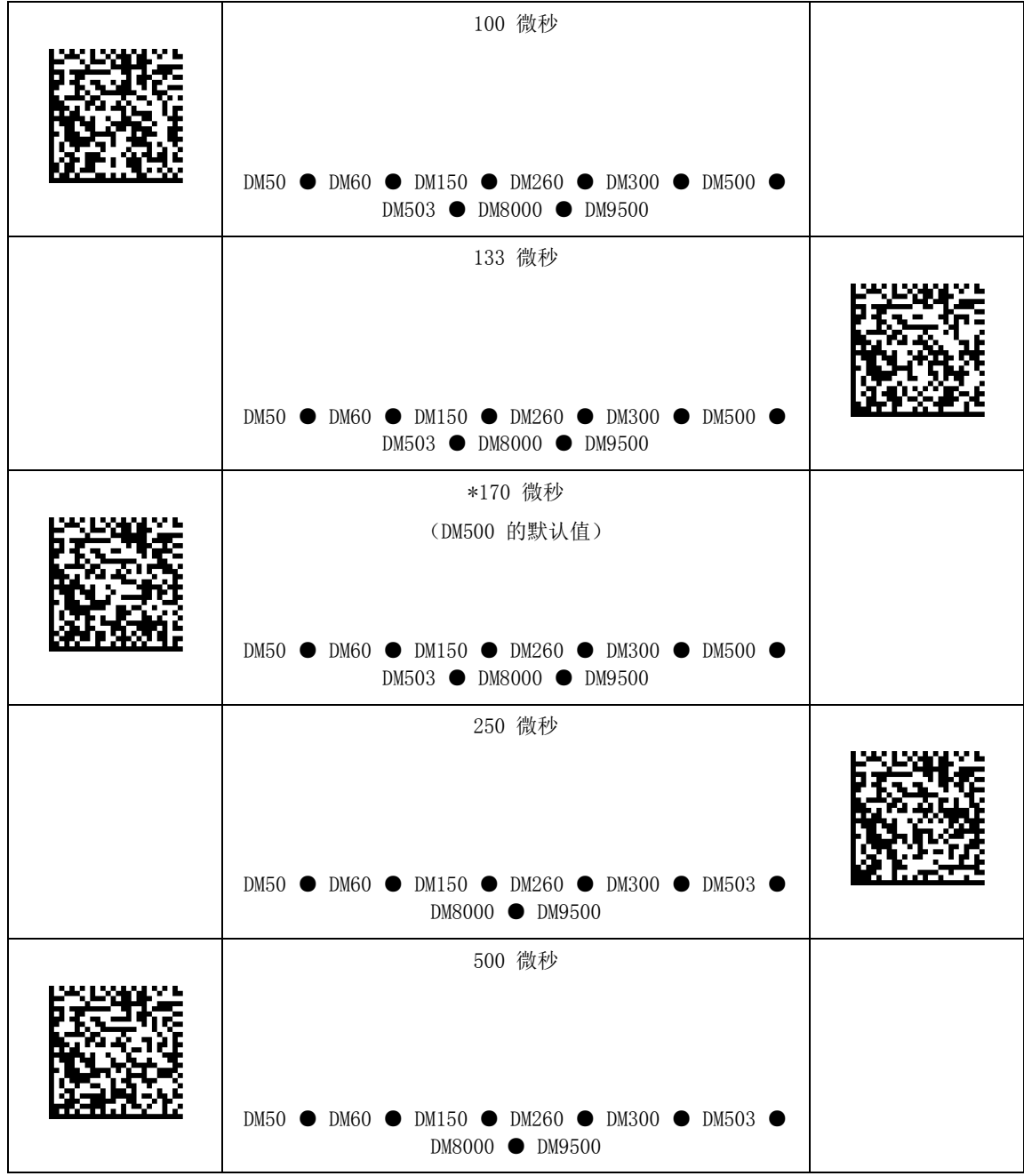

### $\ddot{\phantom{0}}$ 最大曝光

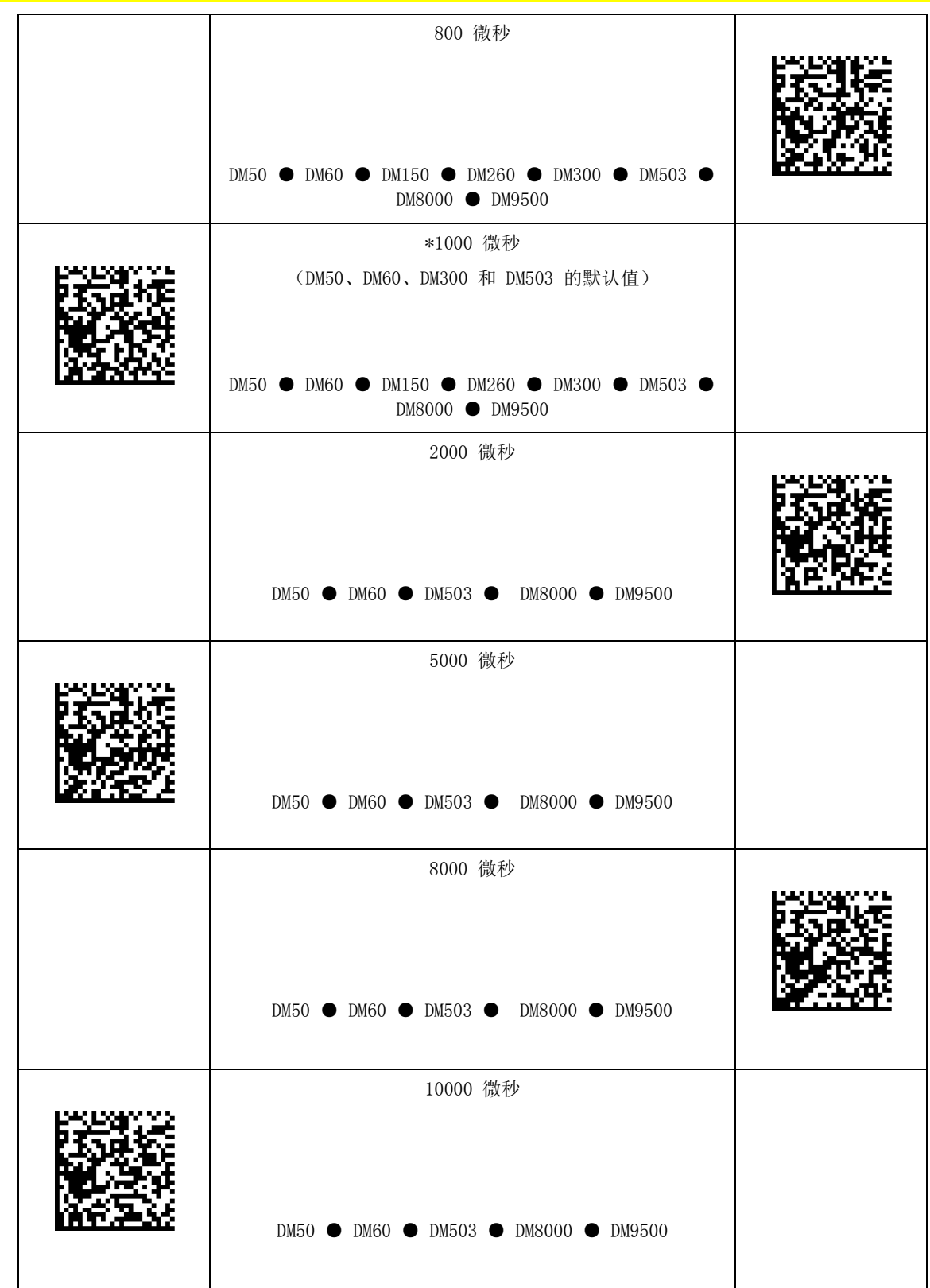

### $\ddot{\phantom{0}}$ 最大曝光

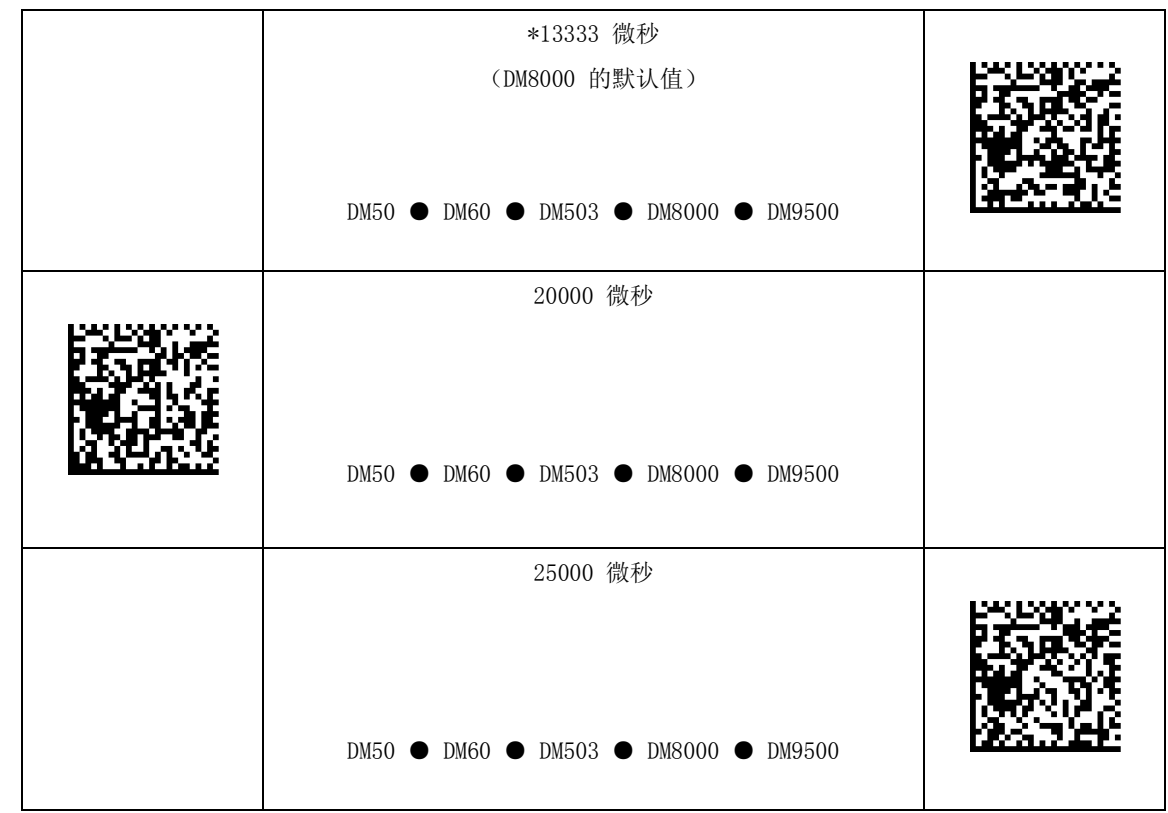

### <span id="page-18-0"></span>代码类型设置

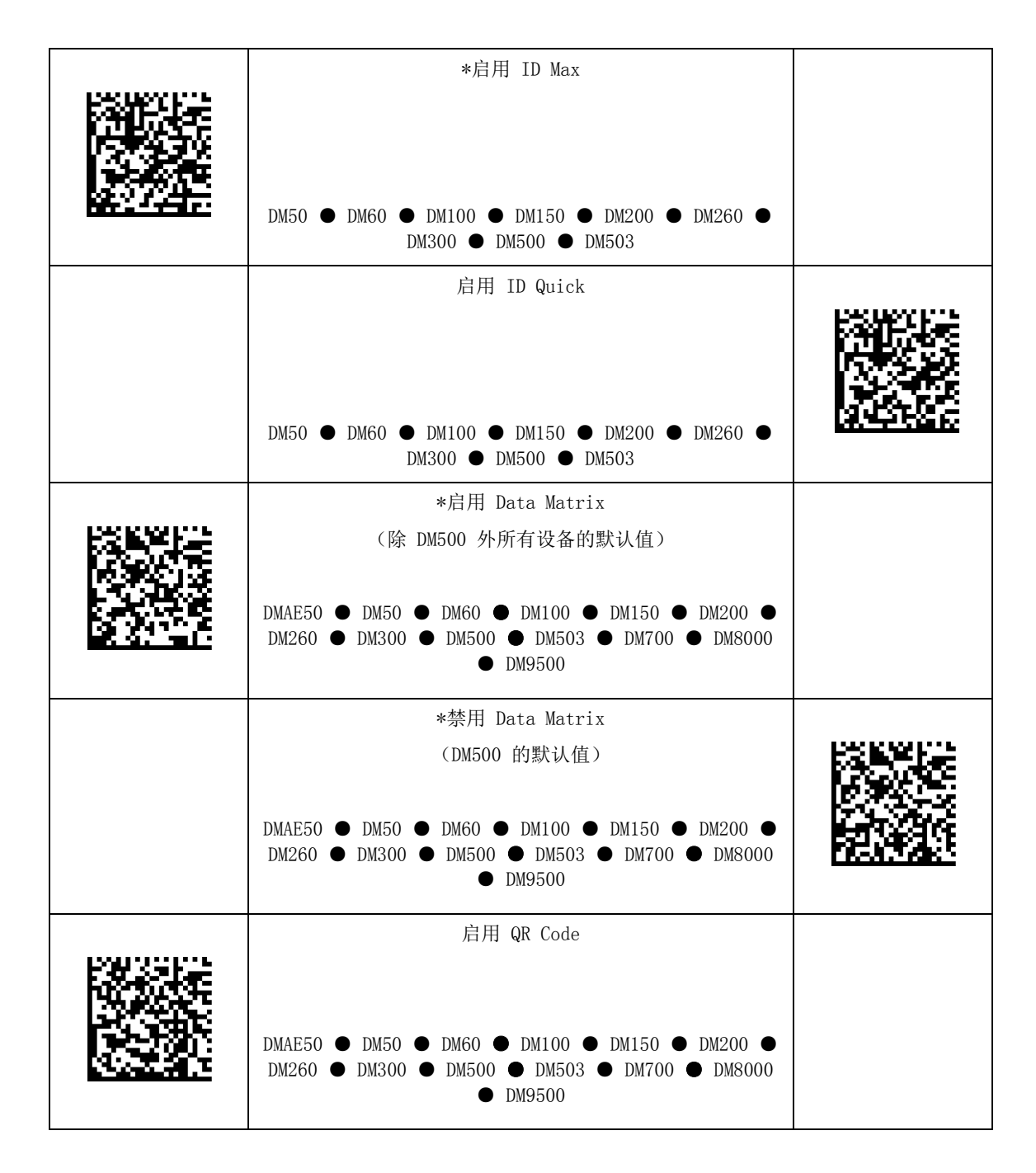

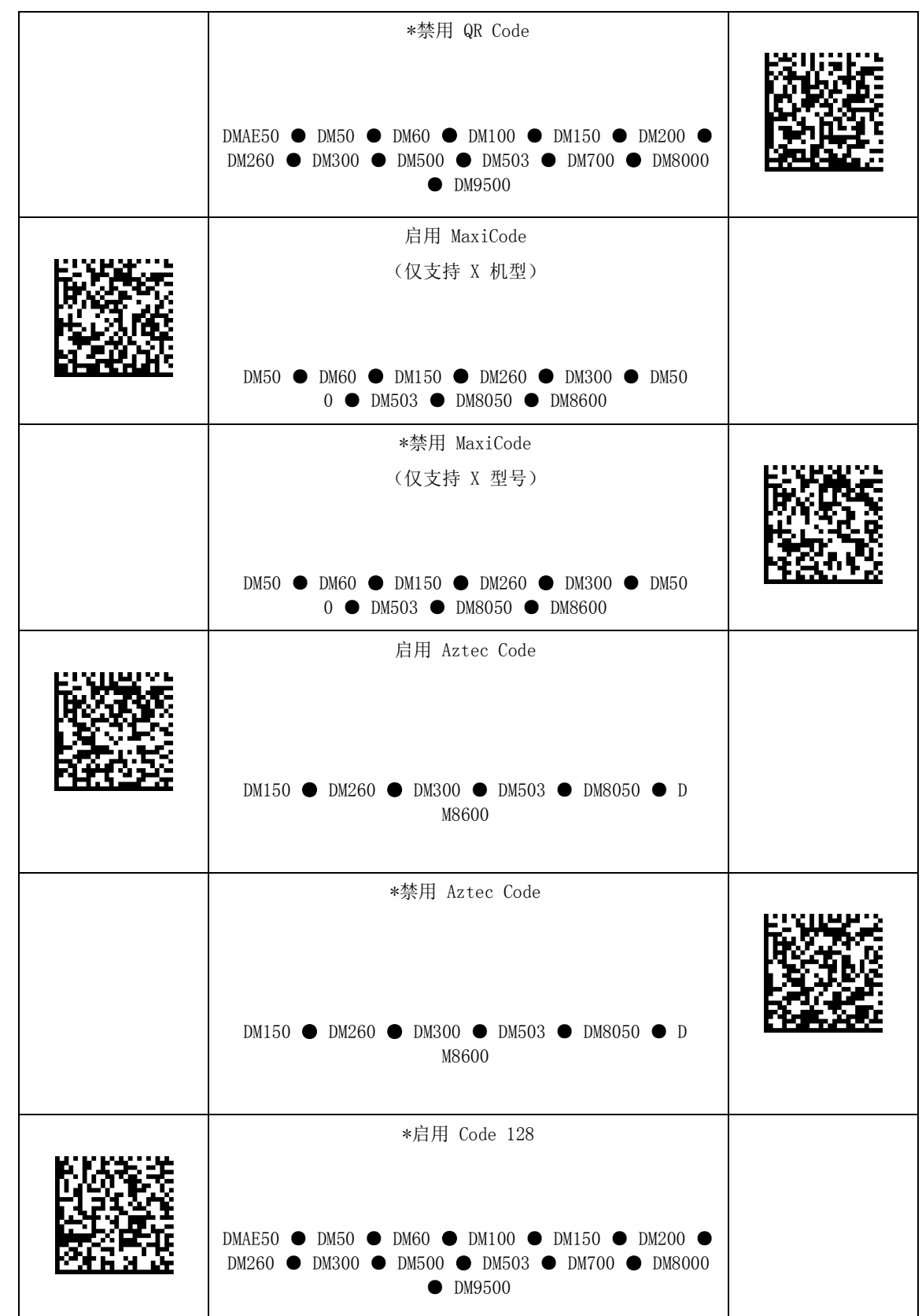

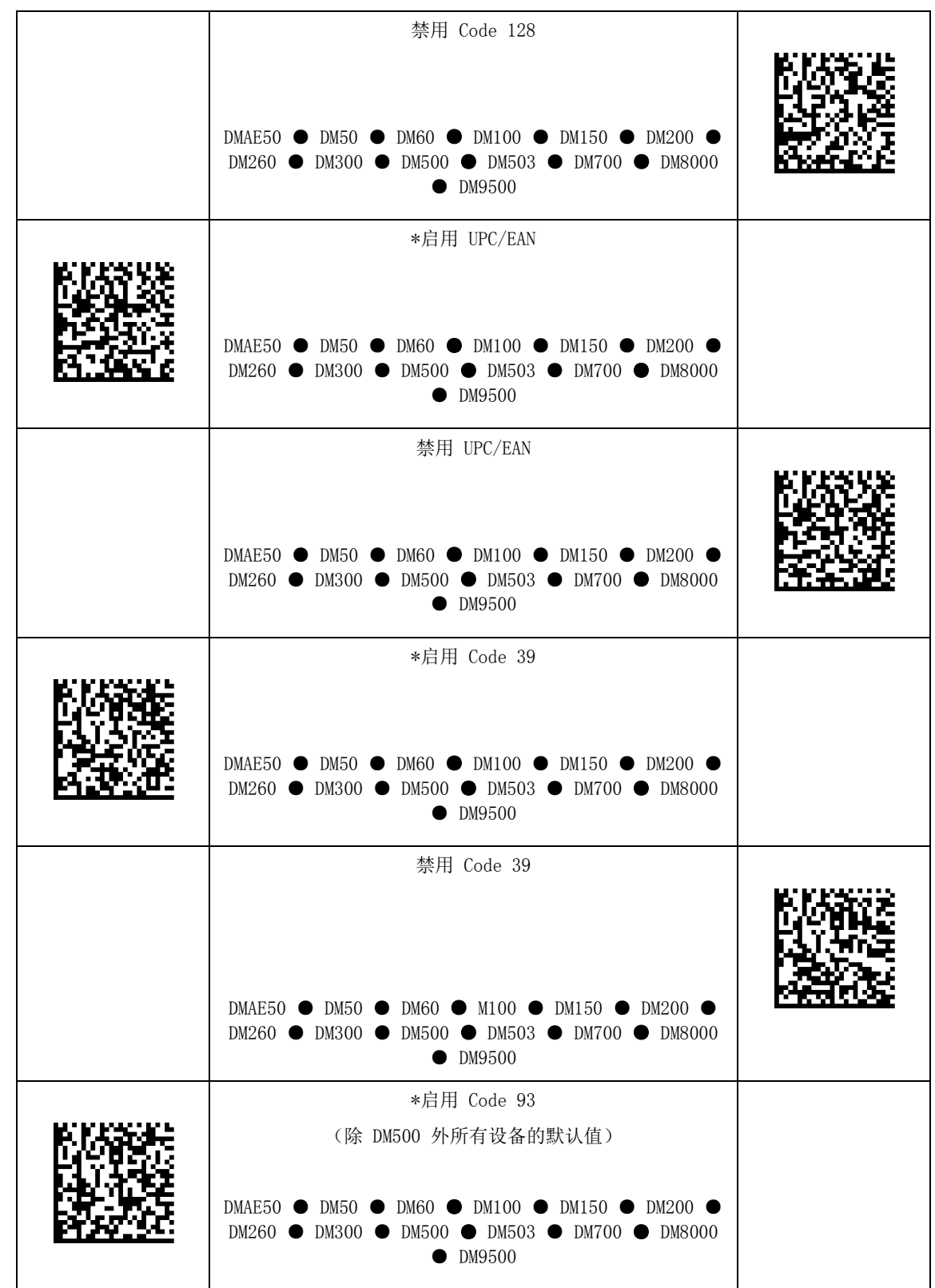

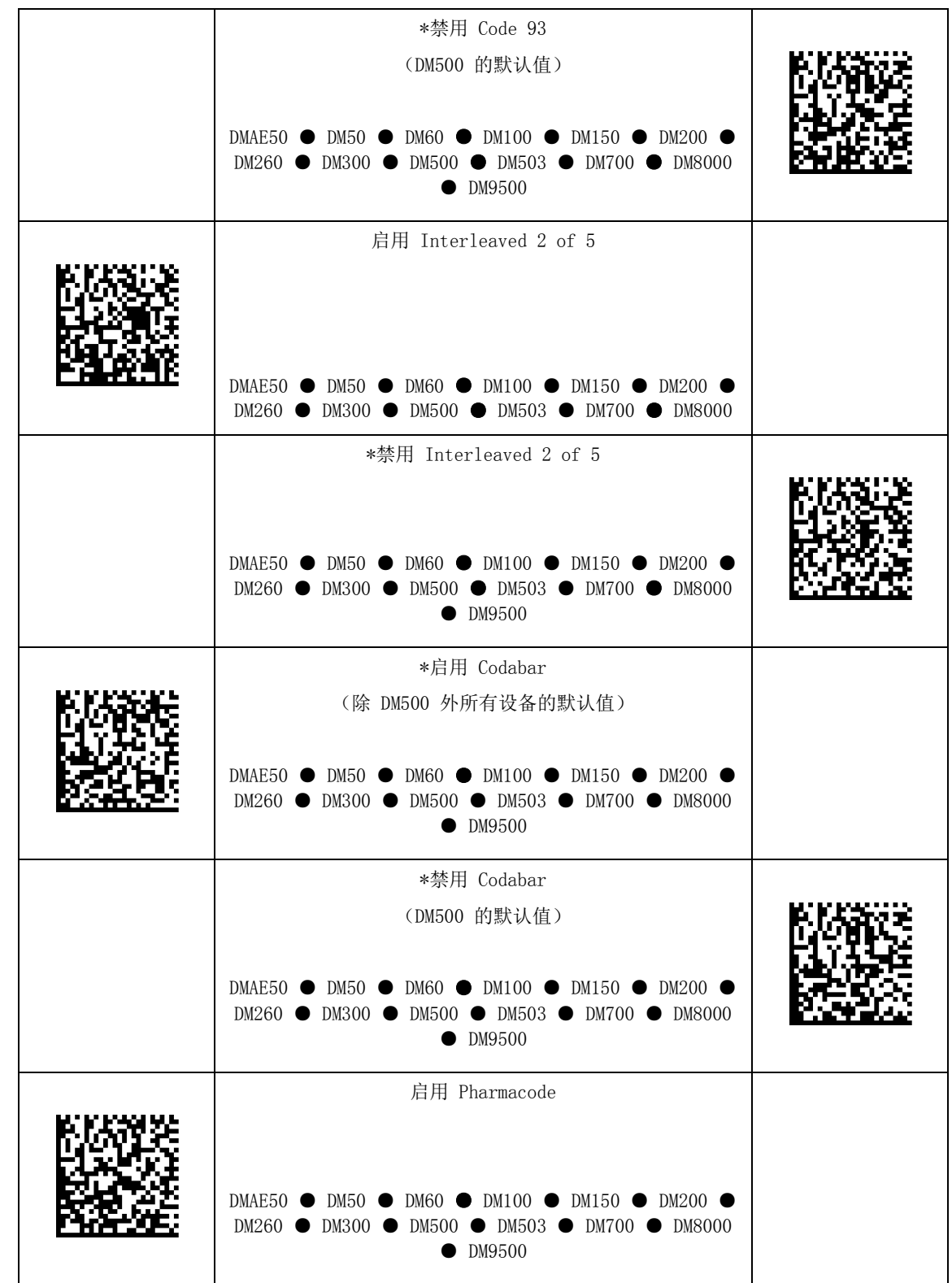

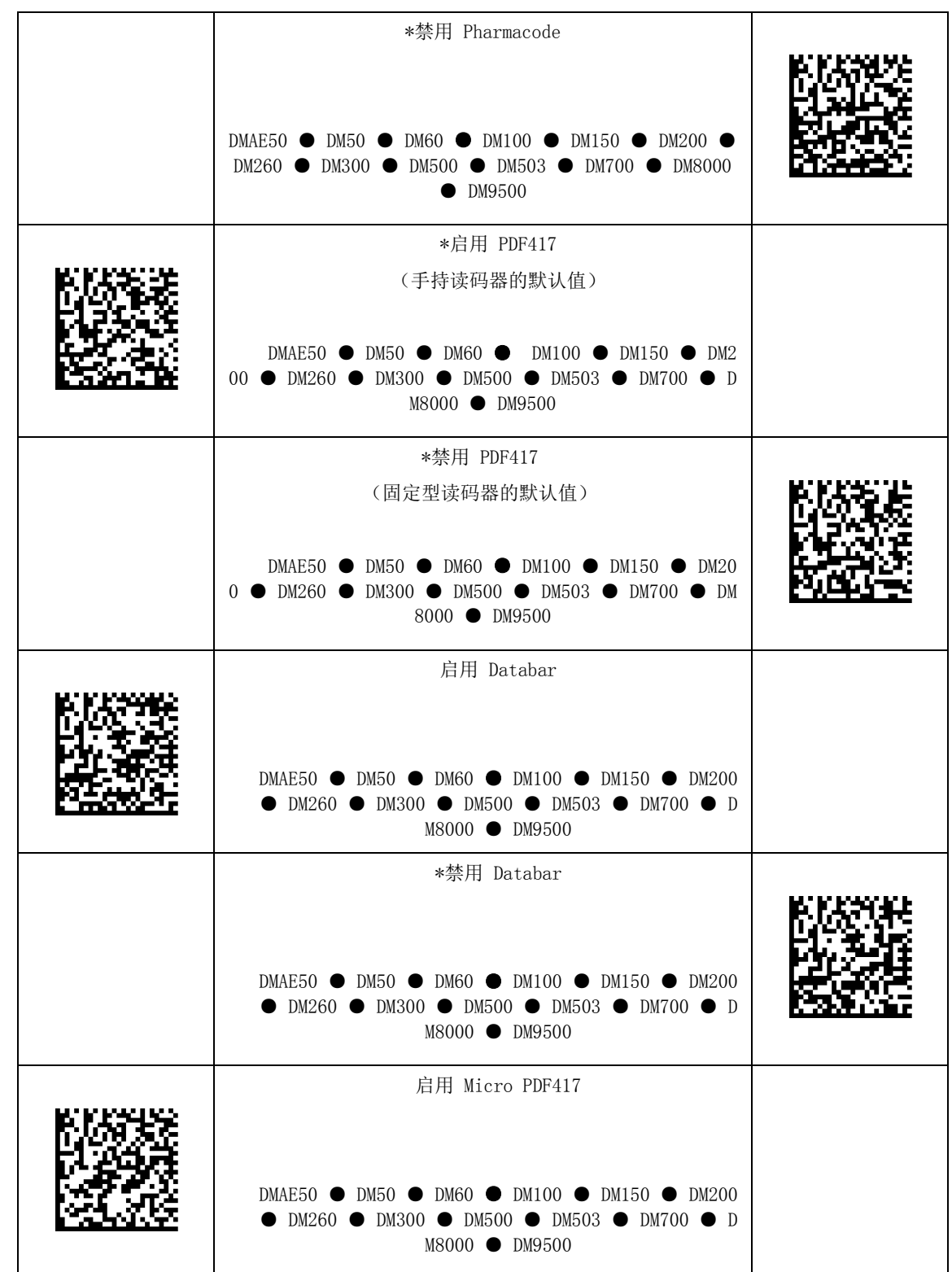

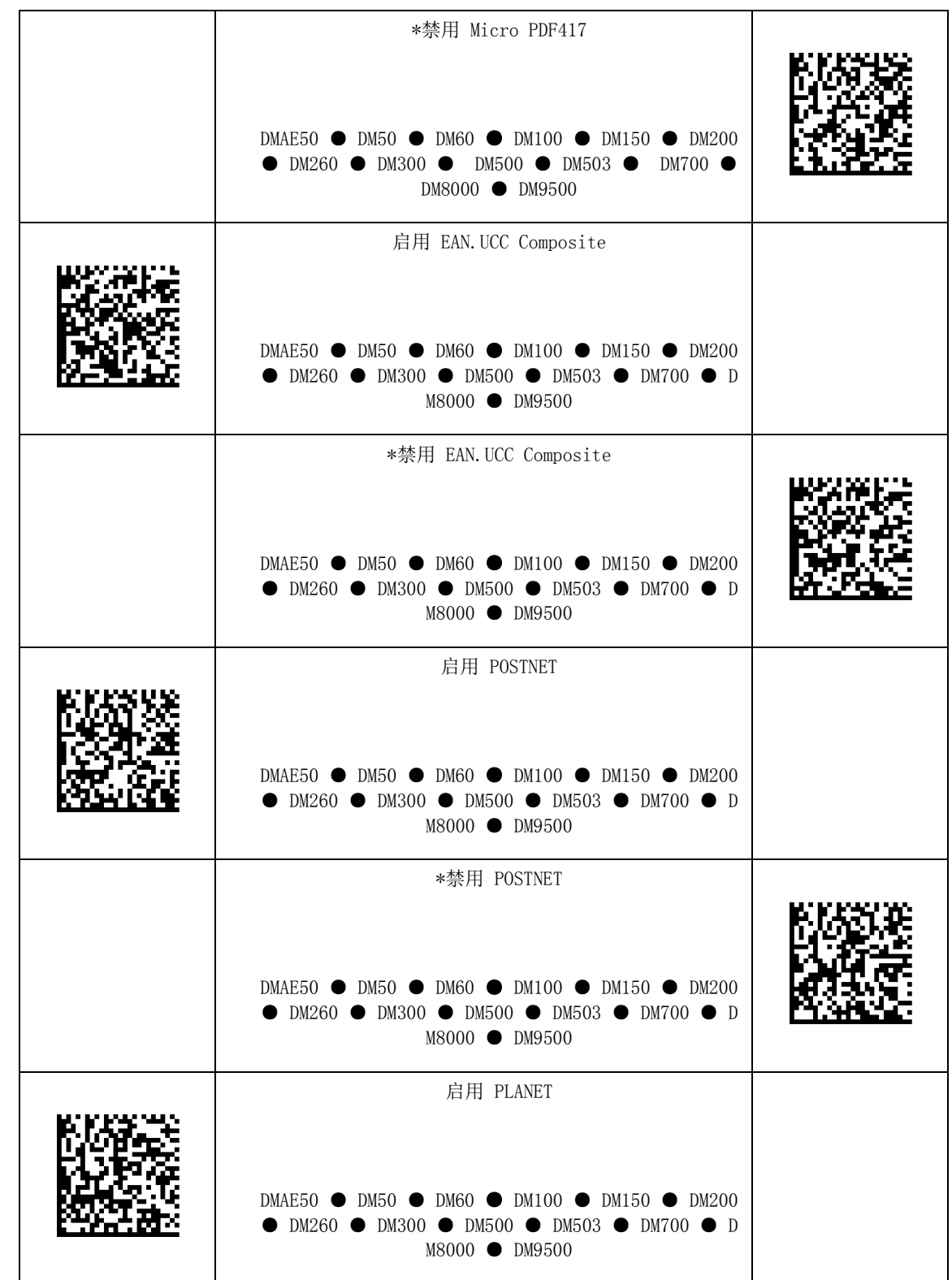

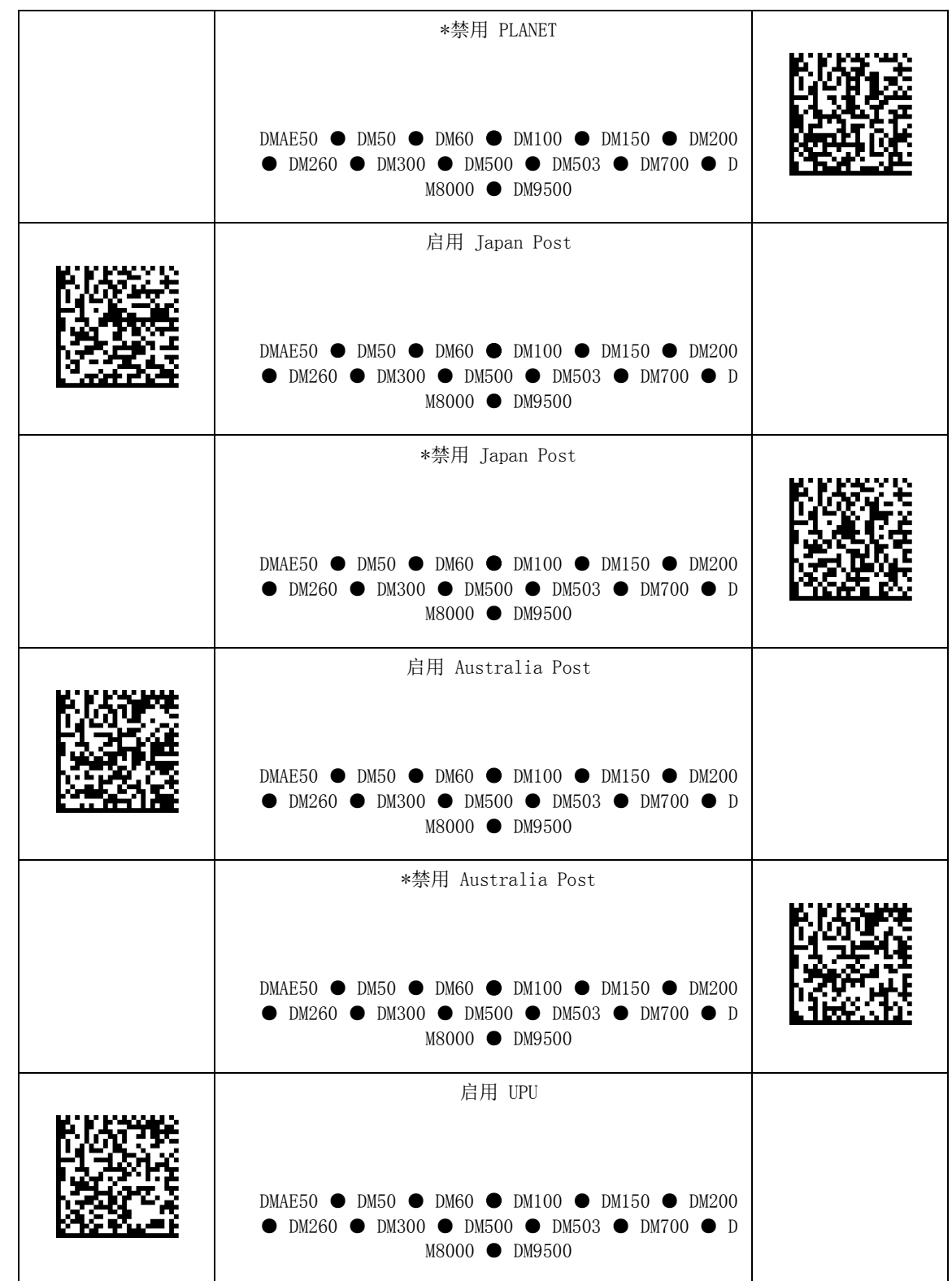

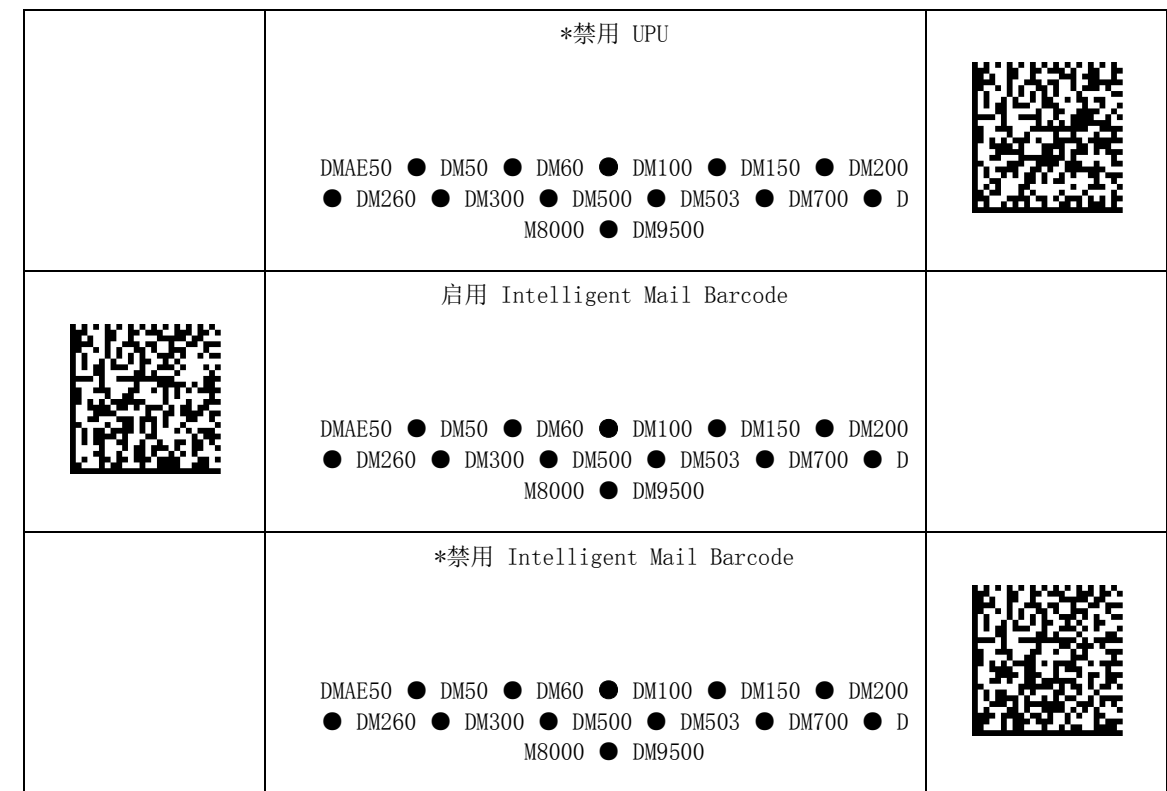

# <span id="page-26-0"></span>2D 代码类型设置

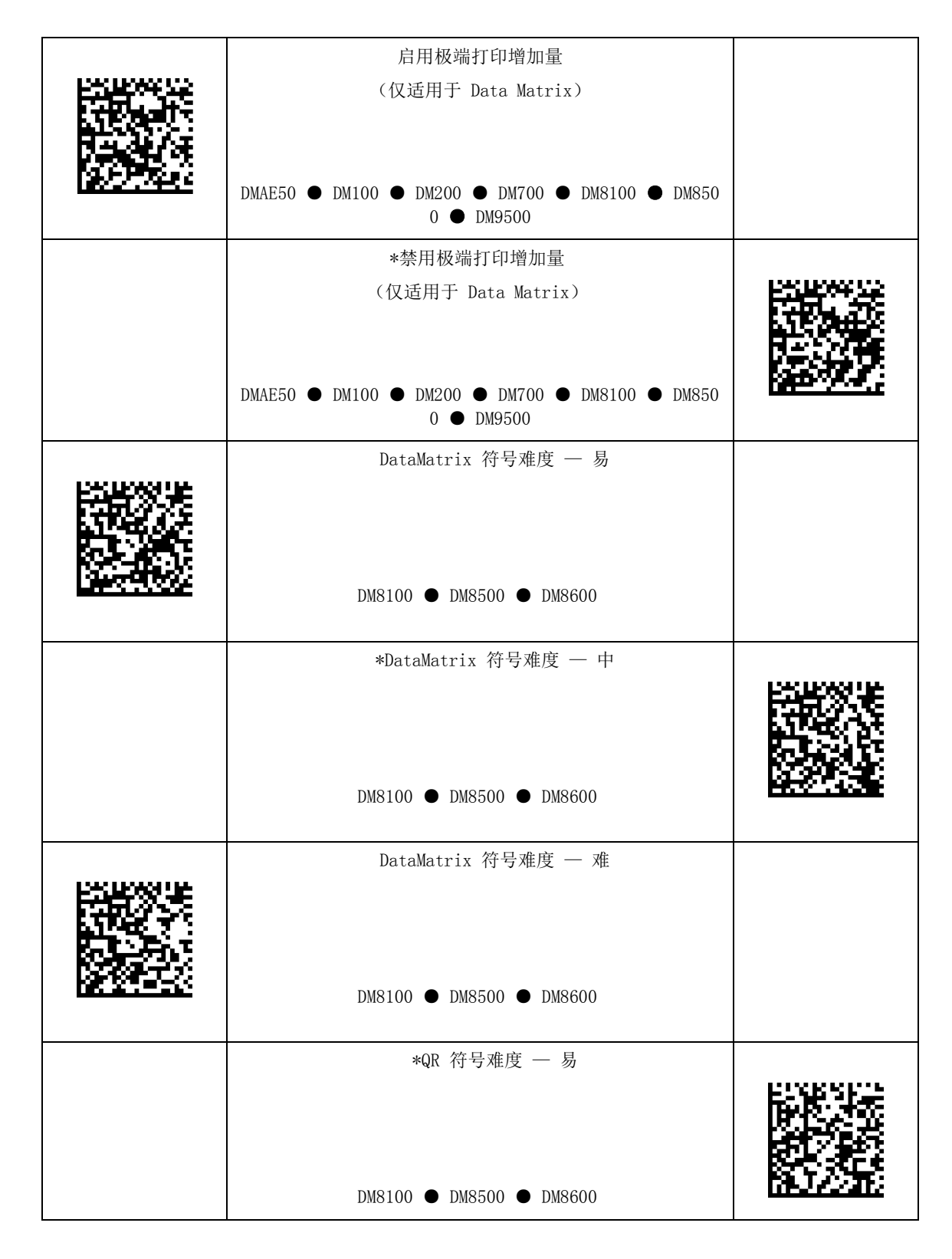

DataMan® Configuration Codes 4/22/2015 | Version 5.5 页码 | 27

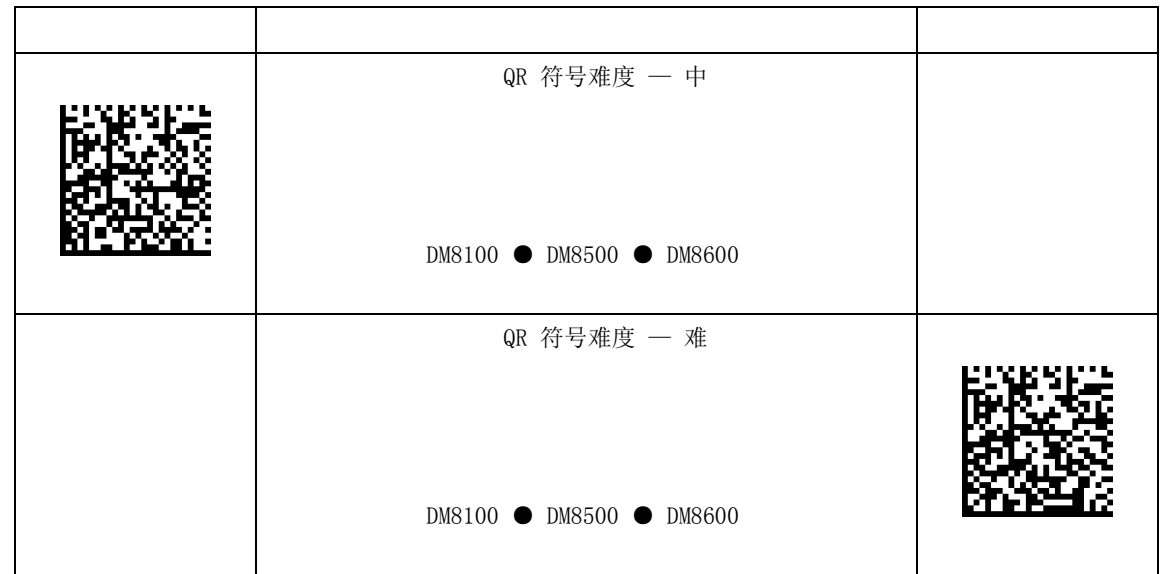

# <span id="page-28-0"></span>QR Code 最大网格大小

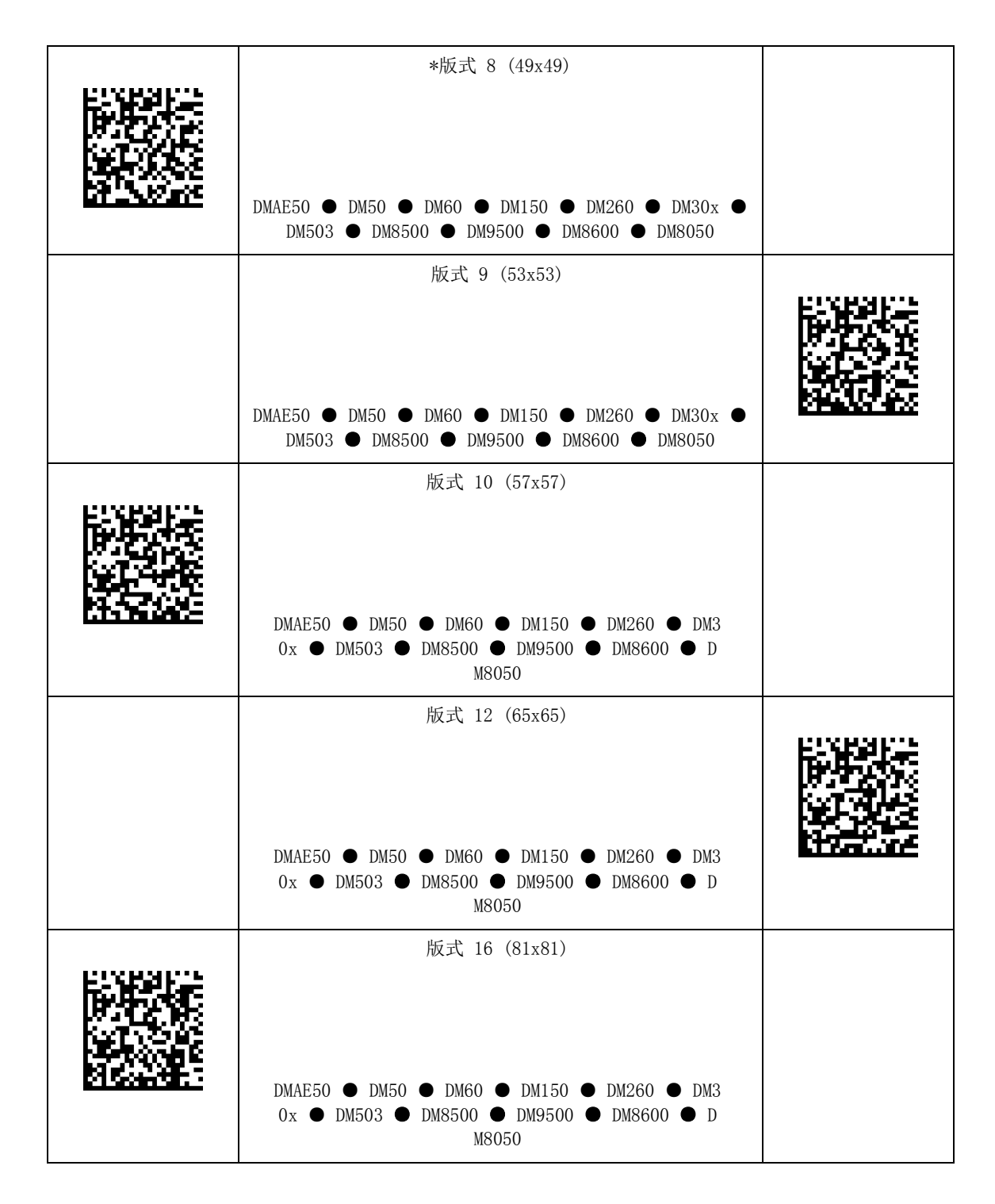

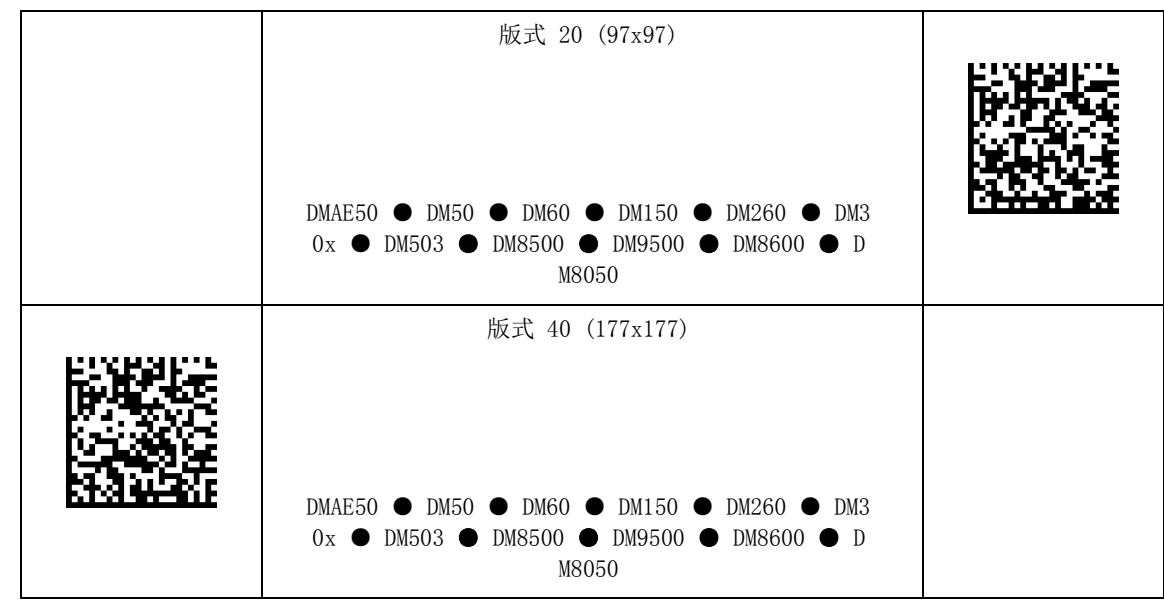

### <span id="page-30-0"></span>1D 代码类型设置

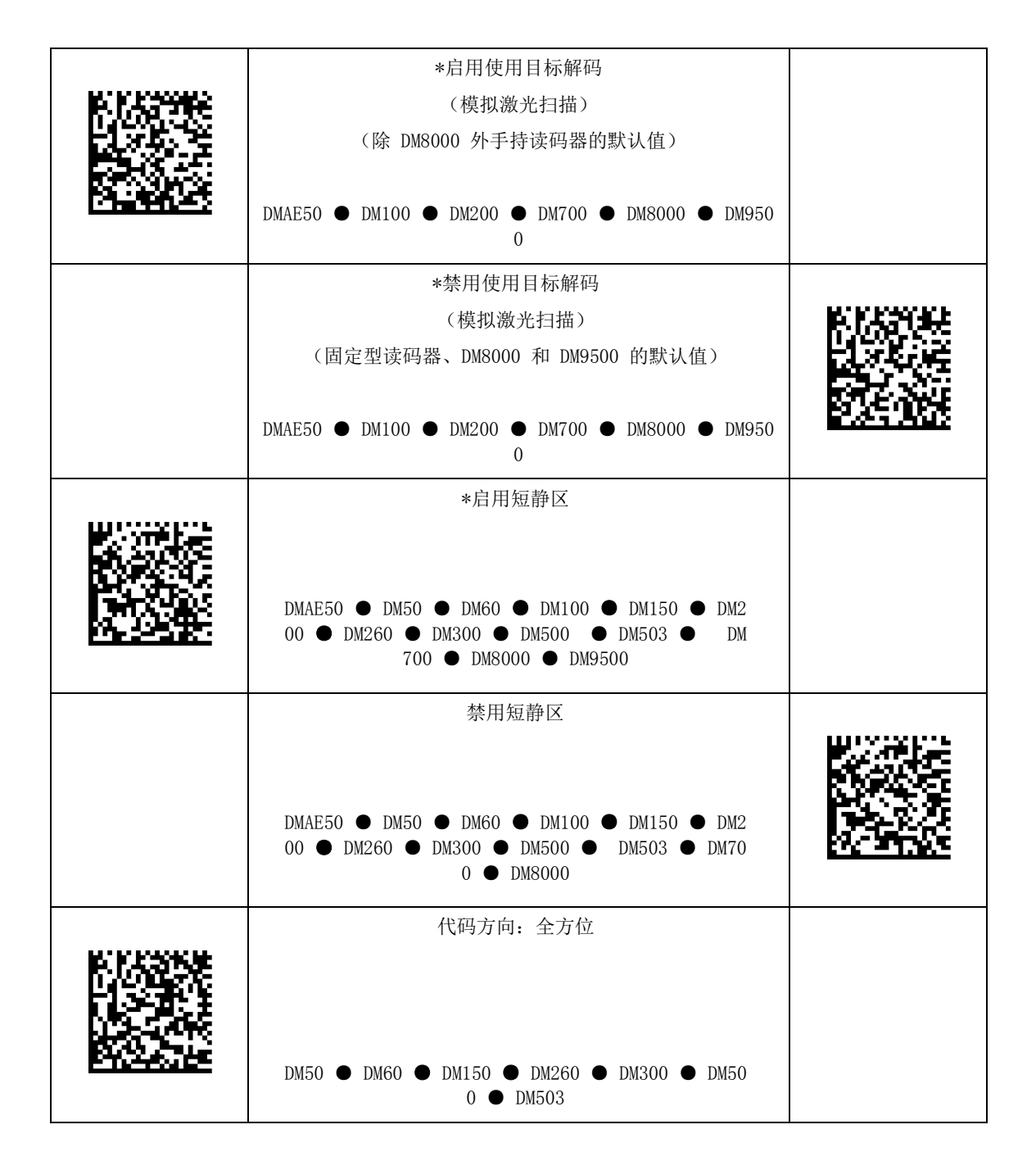

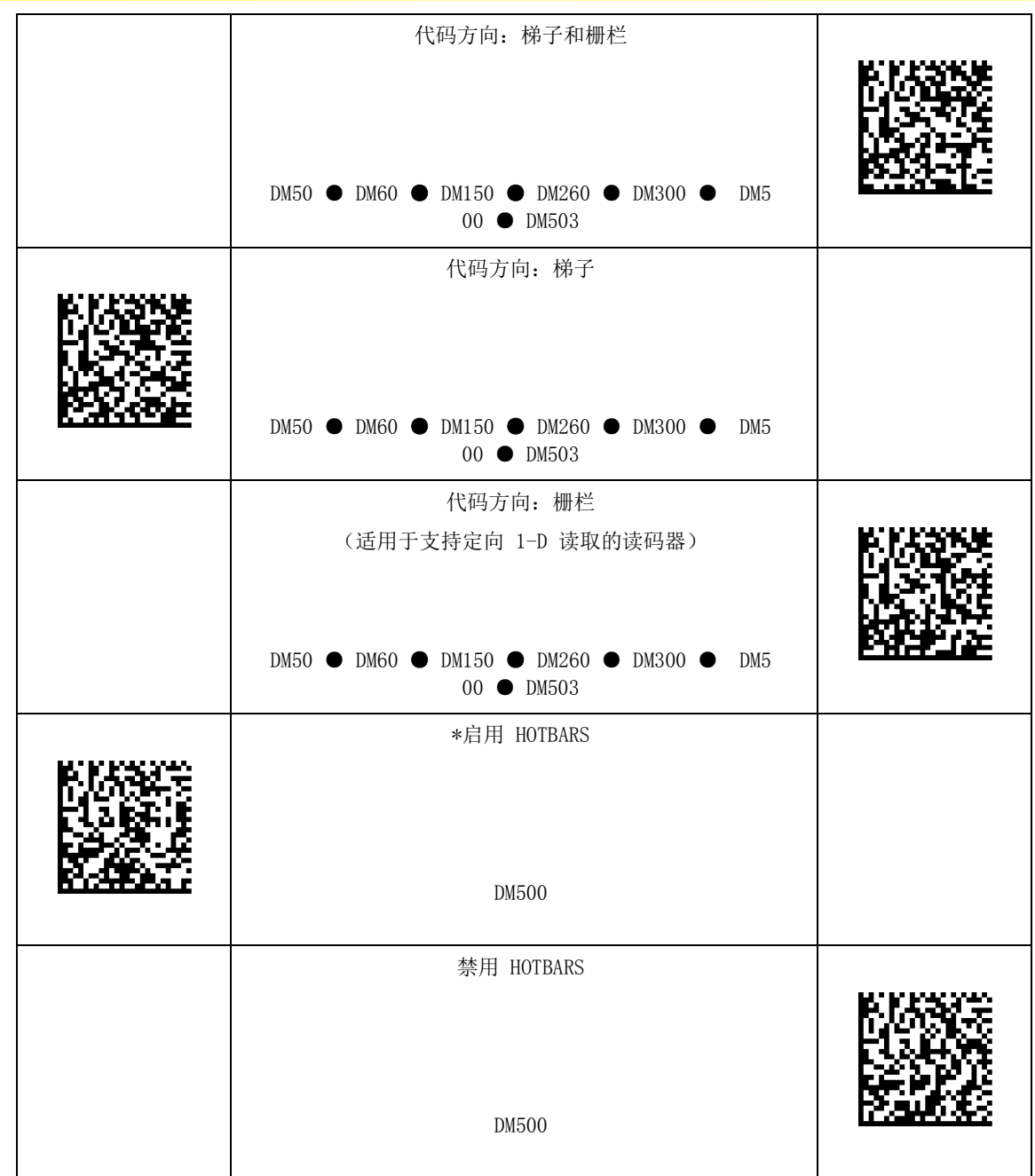

# <span id="page-32-0"></span>训练

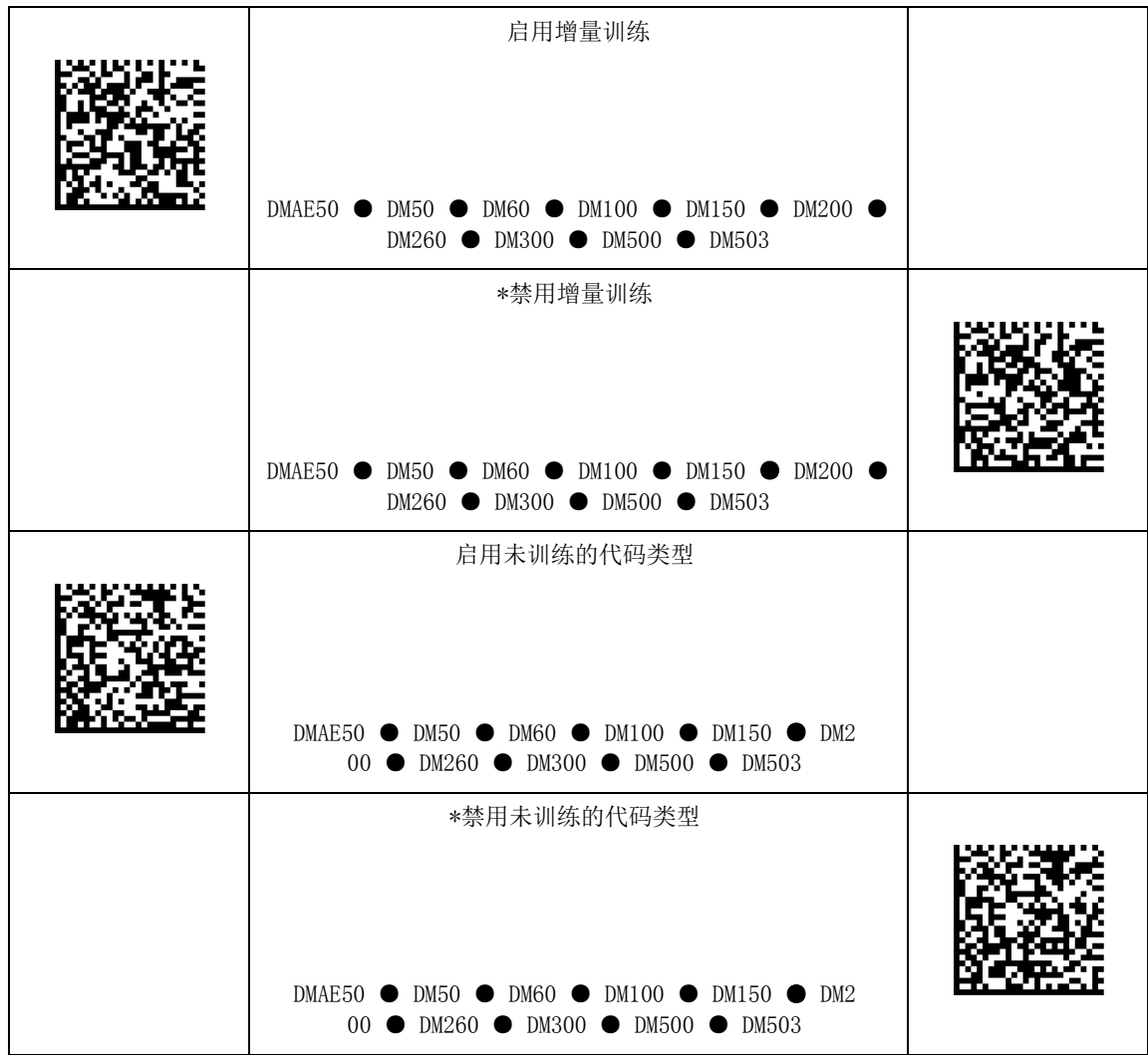

# <span id="page-33-0"></span>数据验证 / 数据格式化

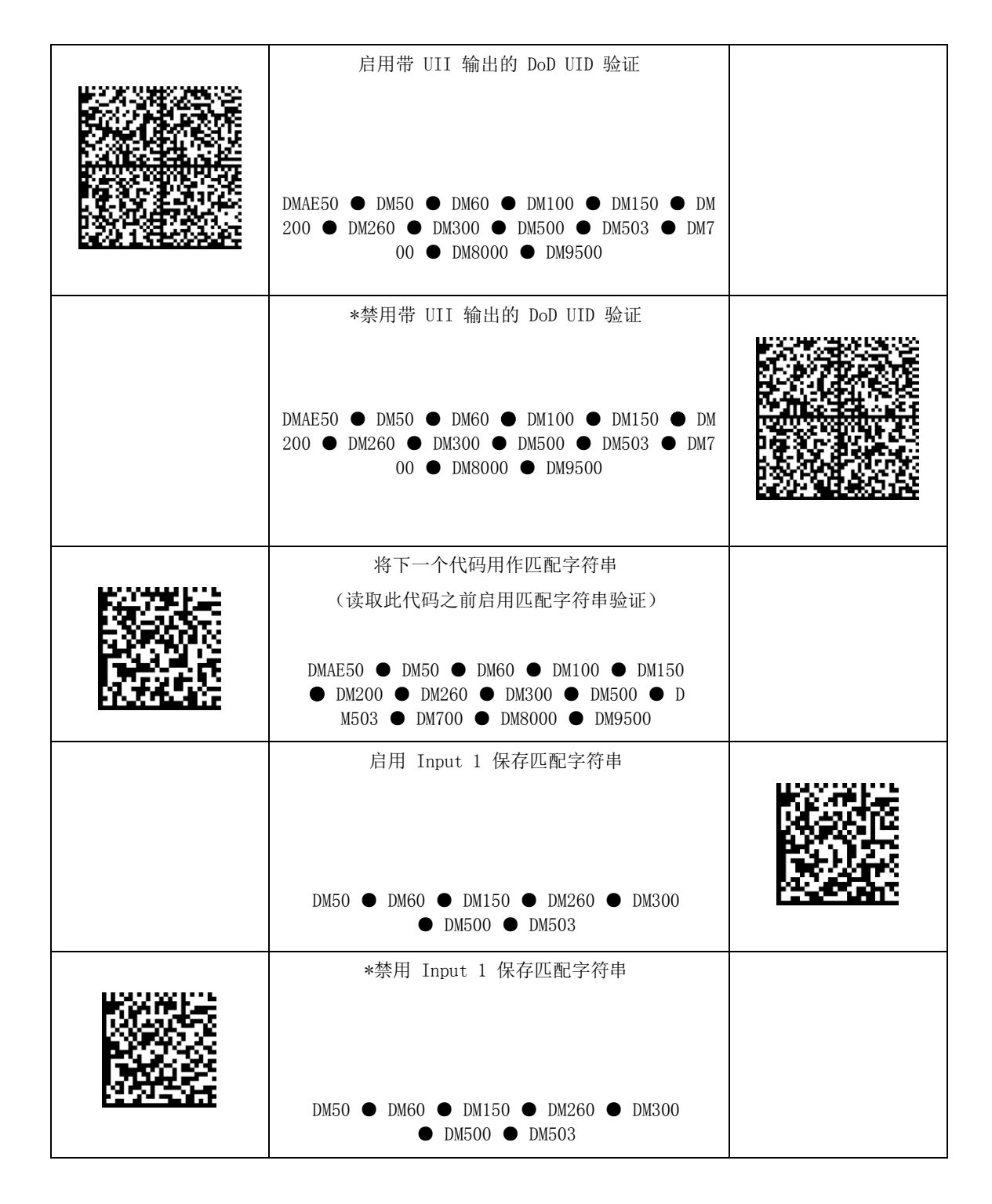

### $\overline{ }$ 数据验证 / 数据格式化

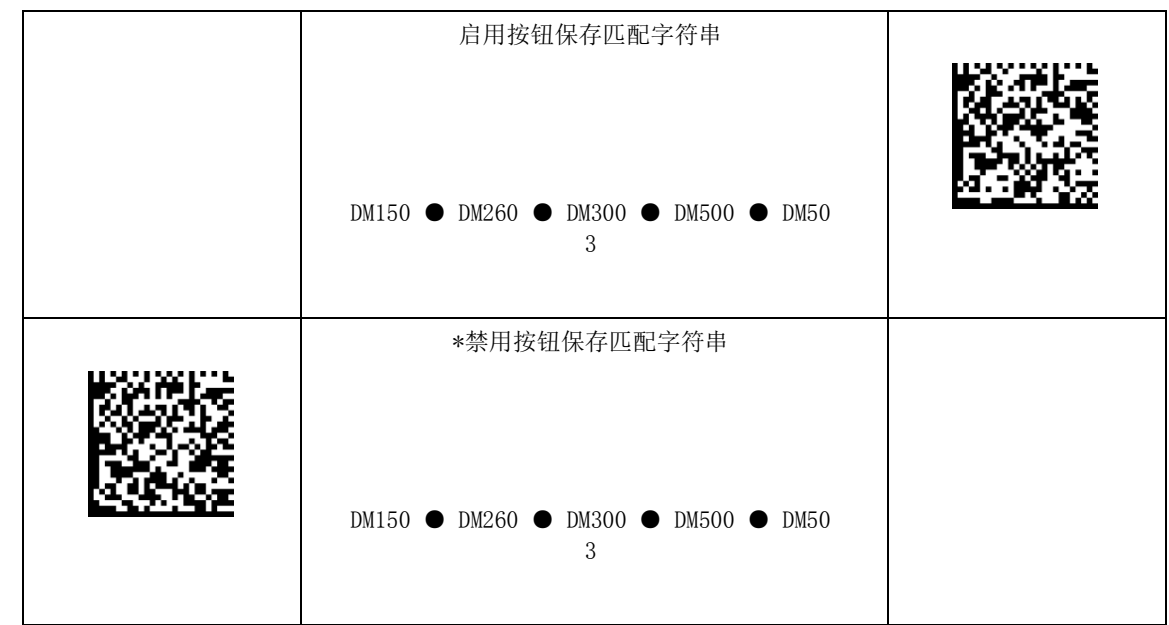

# <span id="page-35-0"></span>不可打印字符

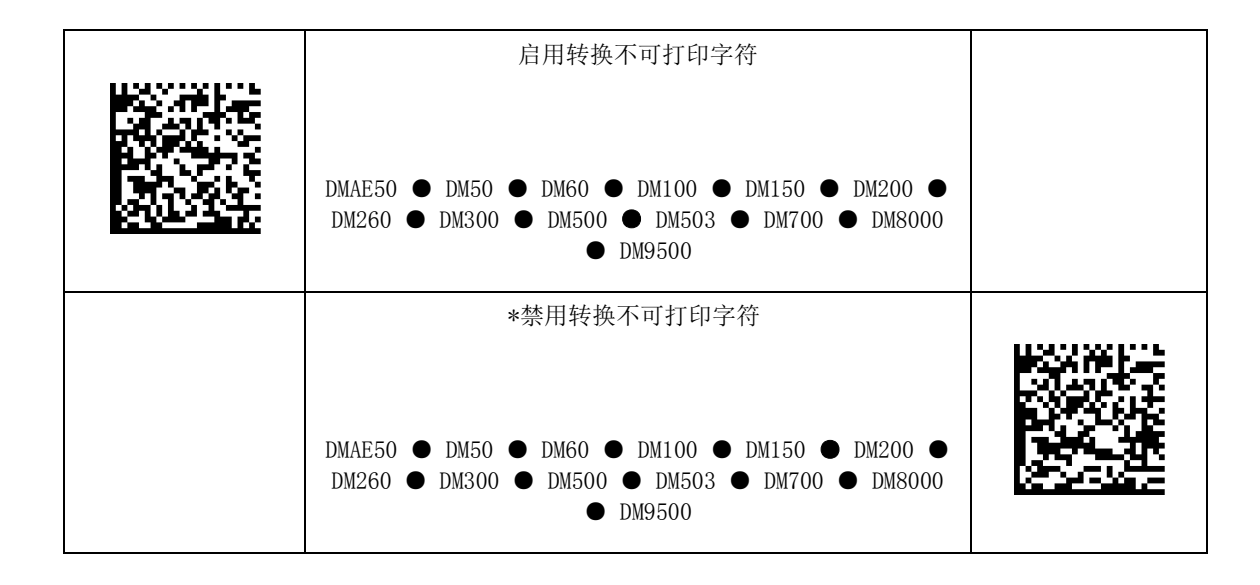
无线

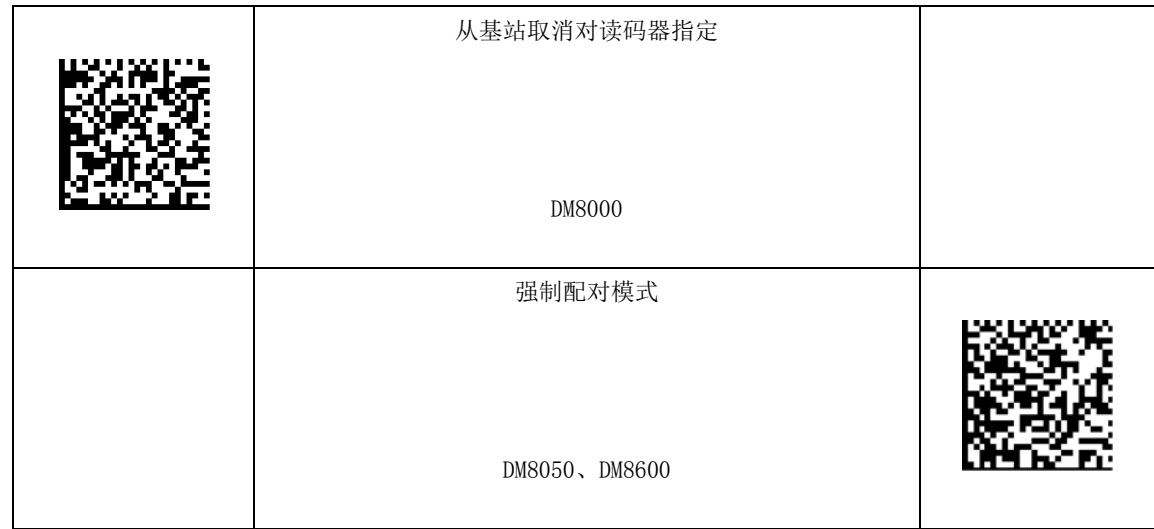

# 缓冲

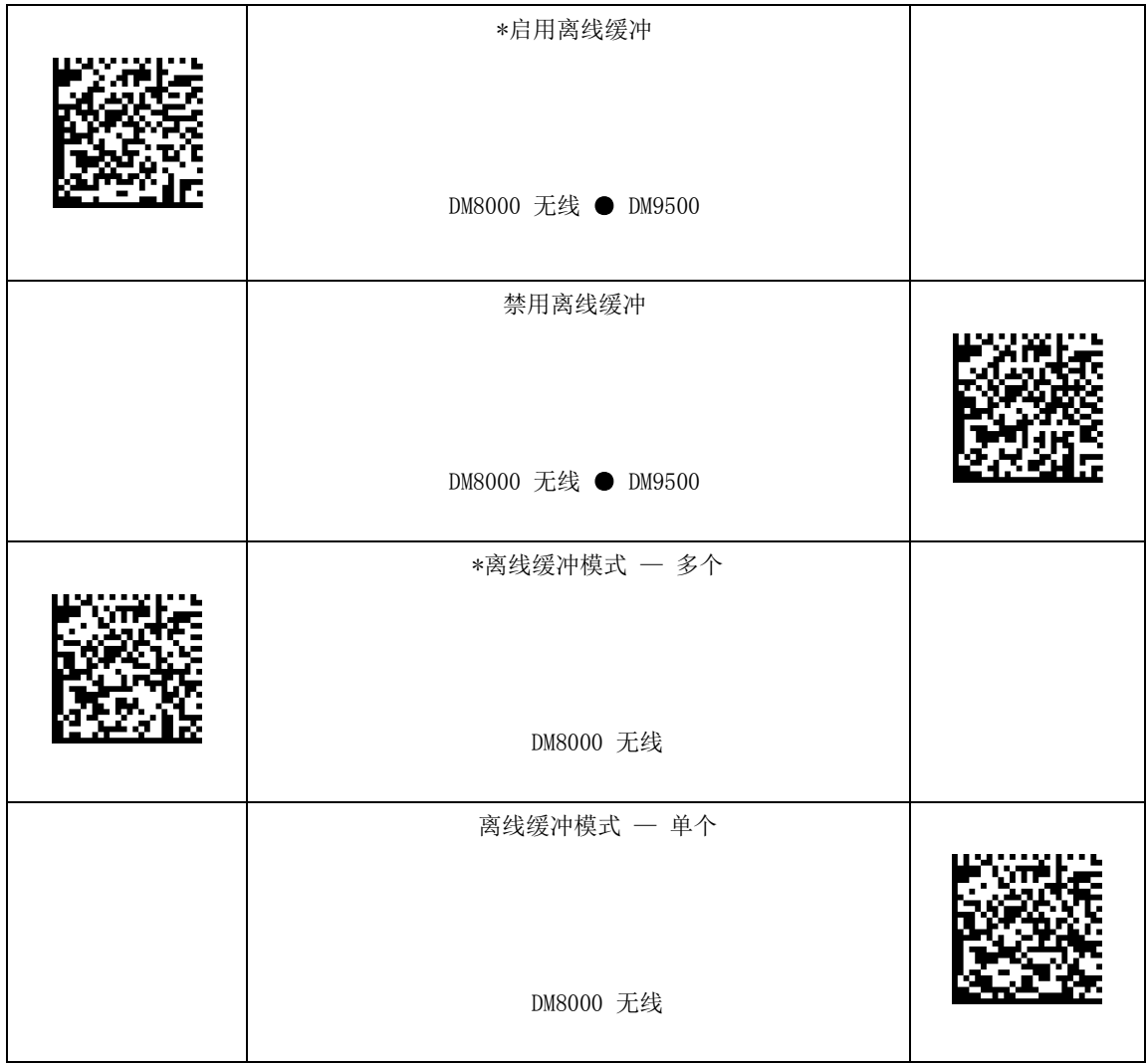

# 电源管理

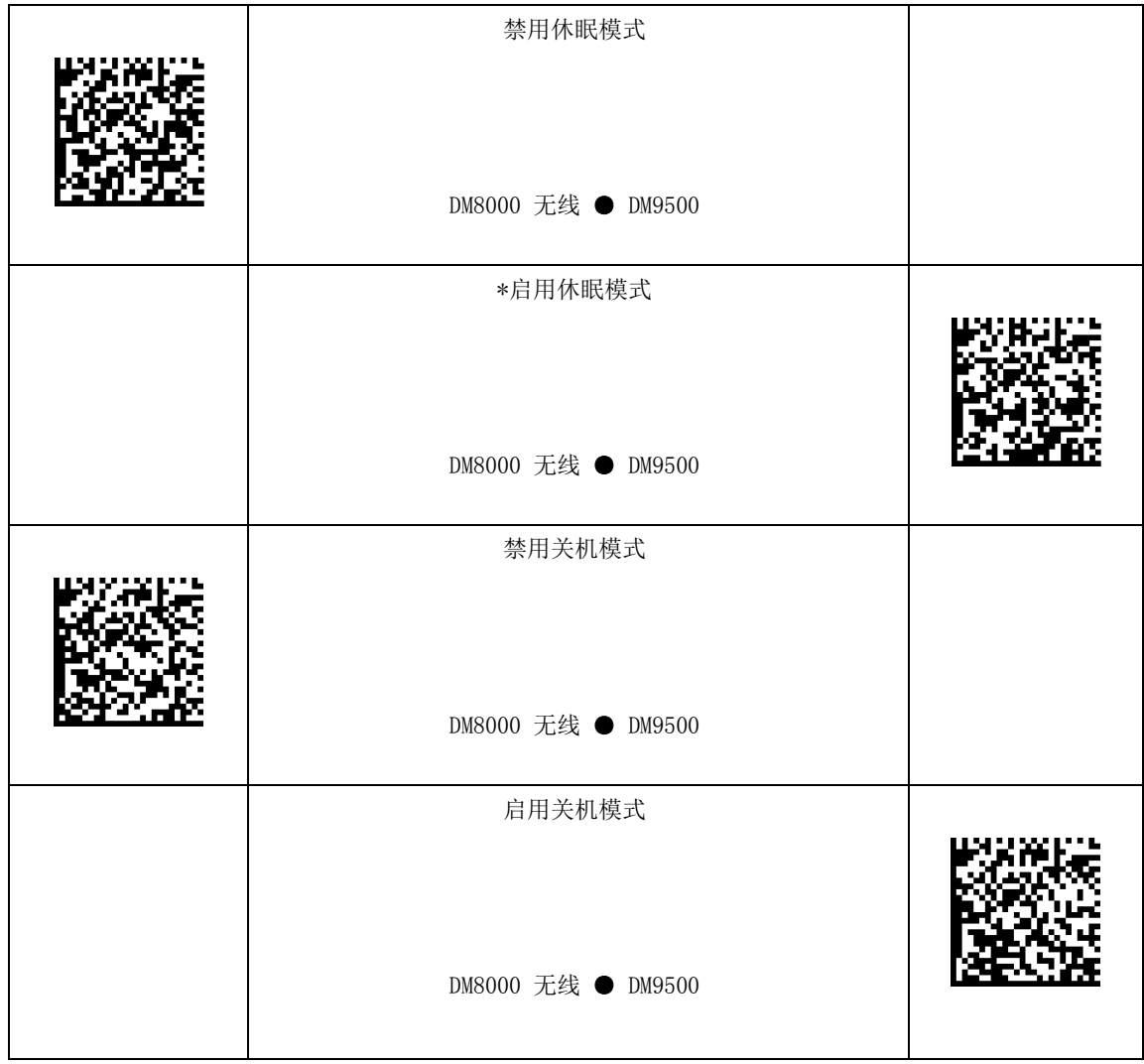

### 唤醒消息

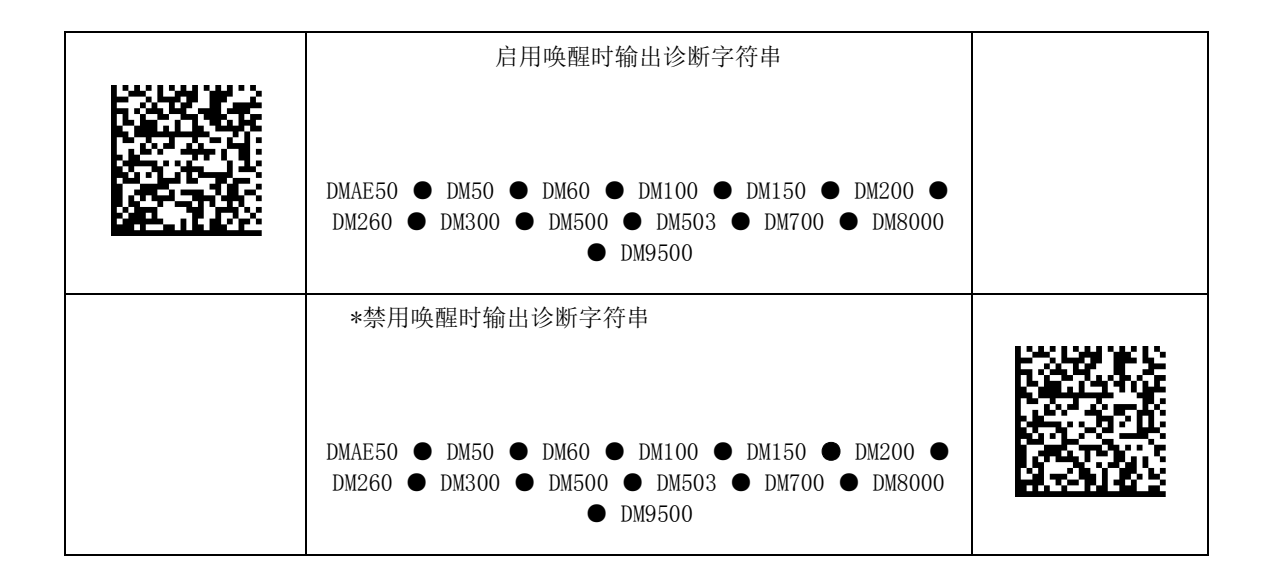

# PS/2 键盘仿真启用

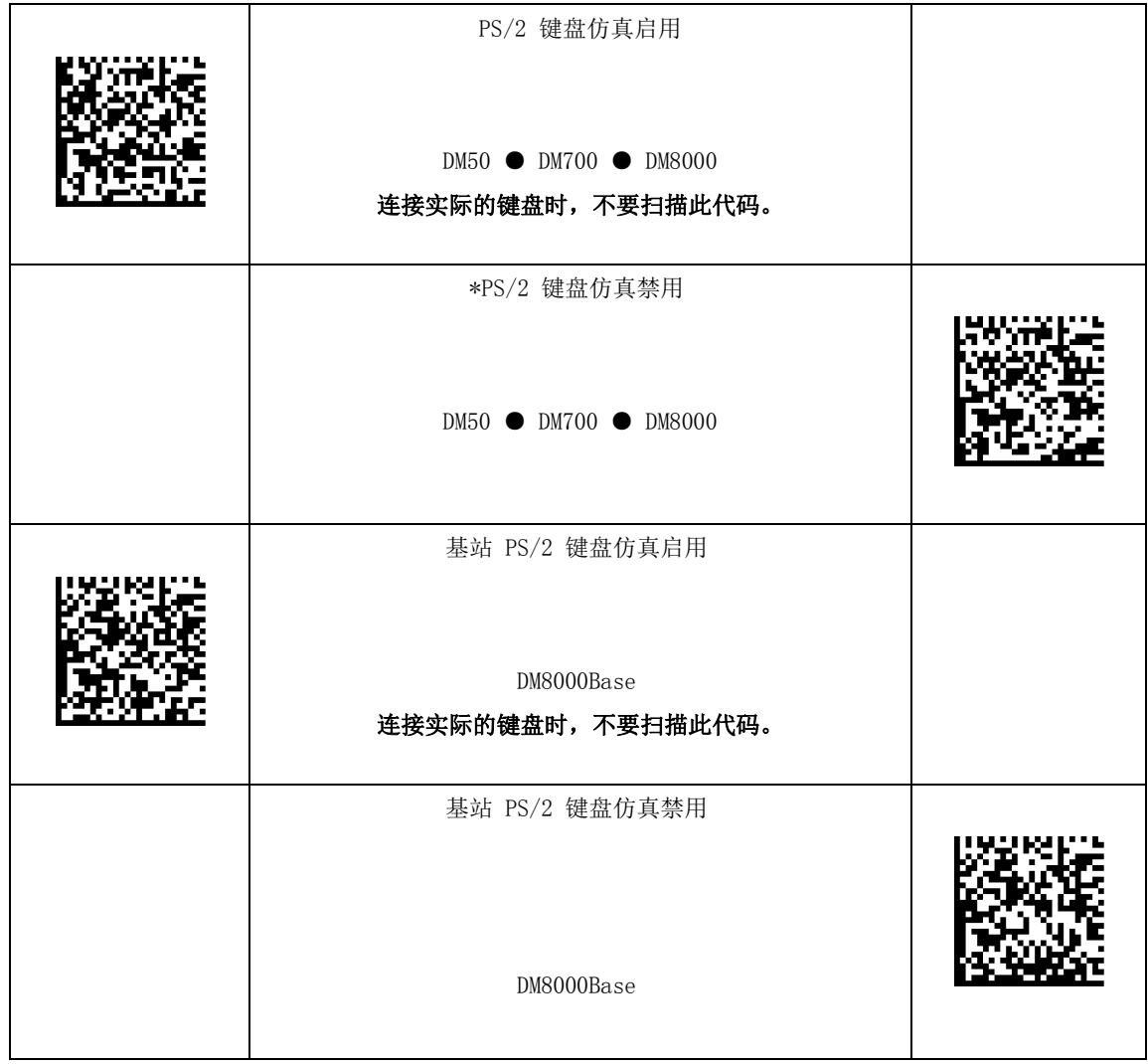

# 移动计算机键盘仿真

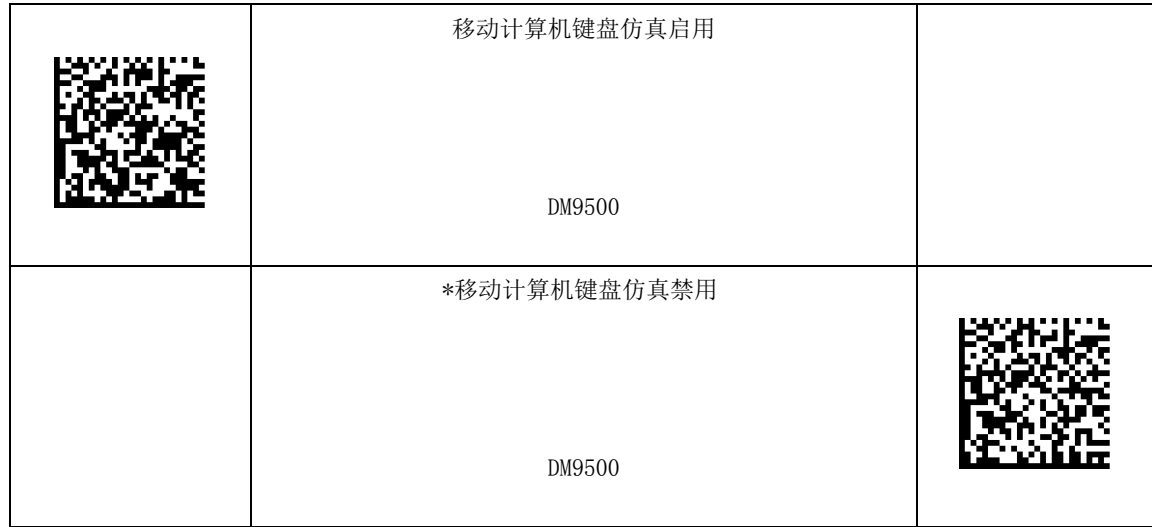

# ASCII 键盘命令代码

- 1. 将 DataMan 上的数据格式设置为"完整字符串"。
- 2. 使读码器进入键盘模式并扫描代码。DataMan 将执行此命令。

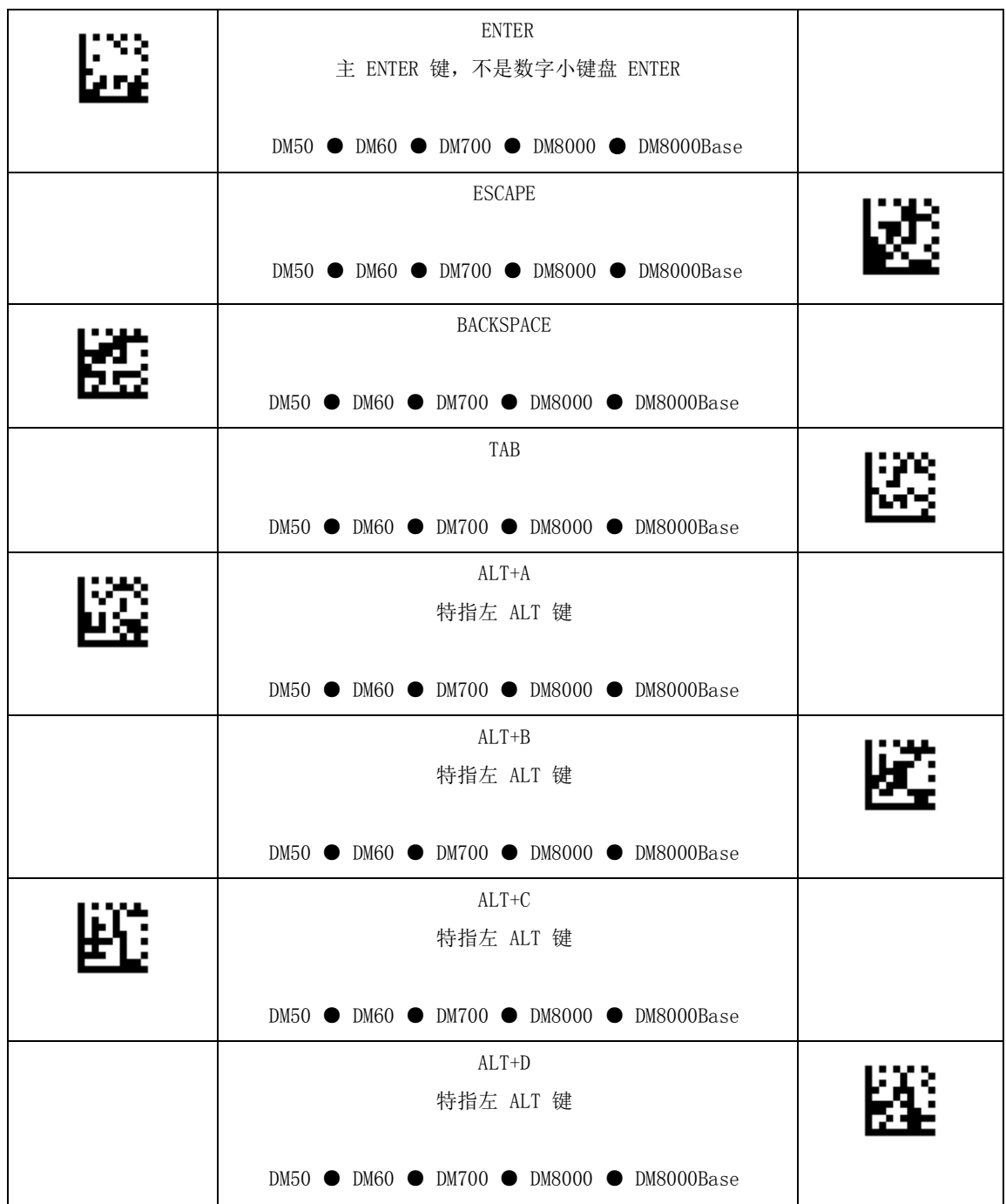

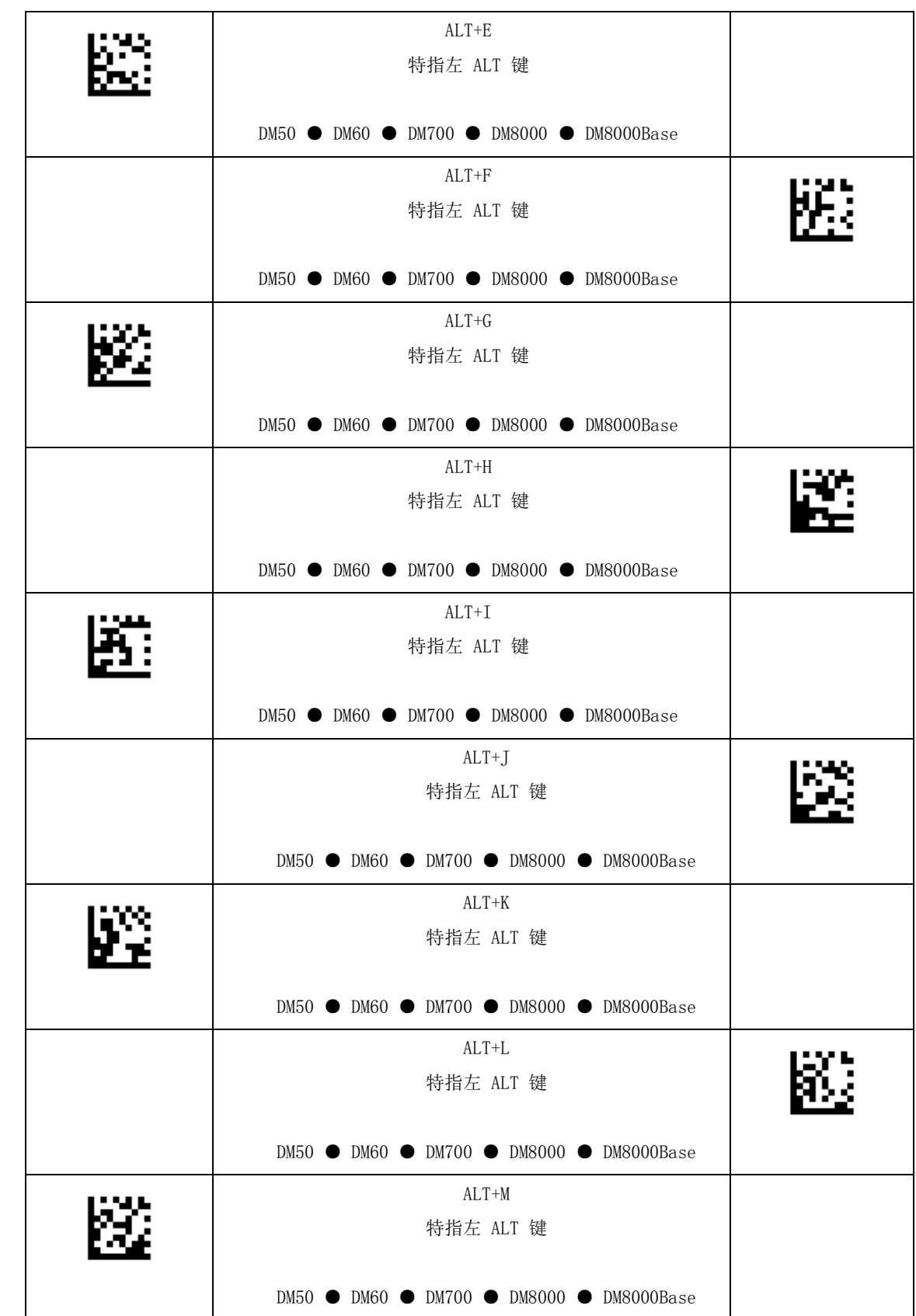

DataMan® Configuration Codes 4/22/2015 | Version 5.5 页码 | 44

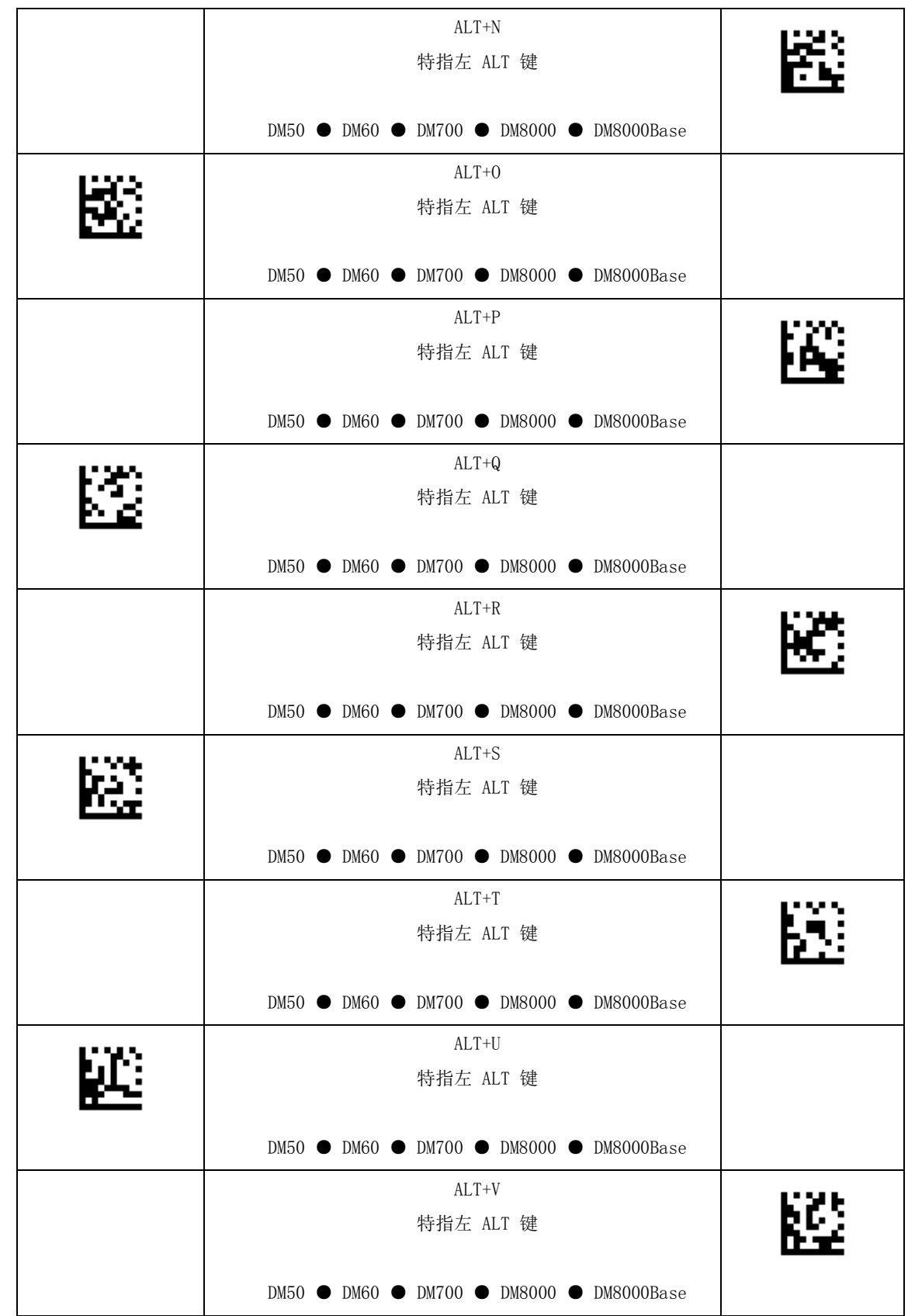

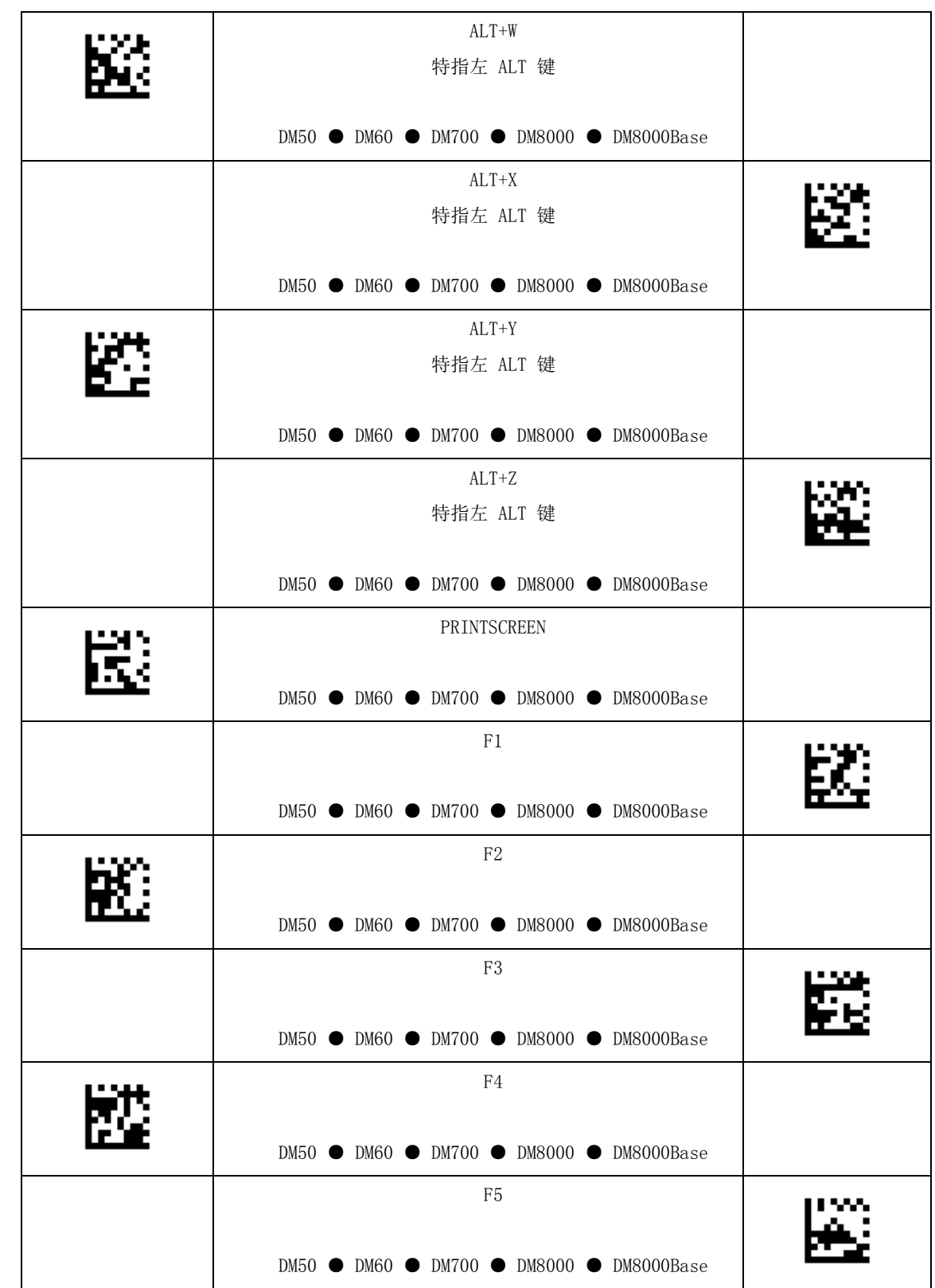

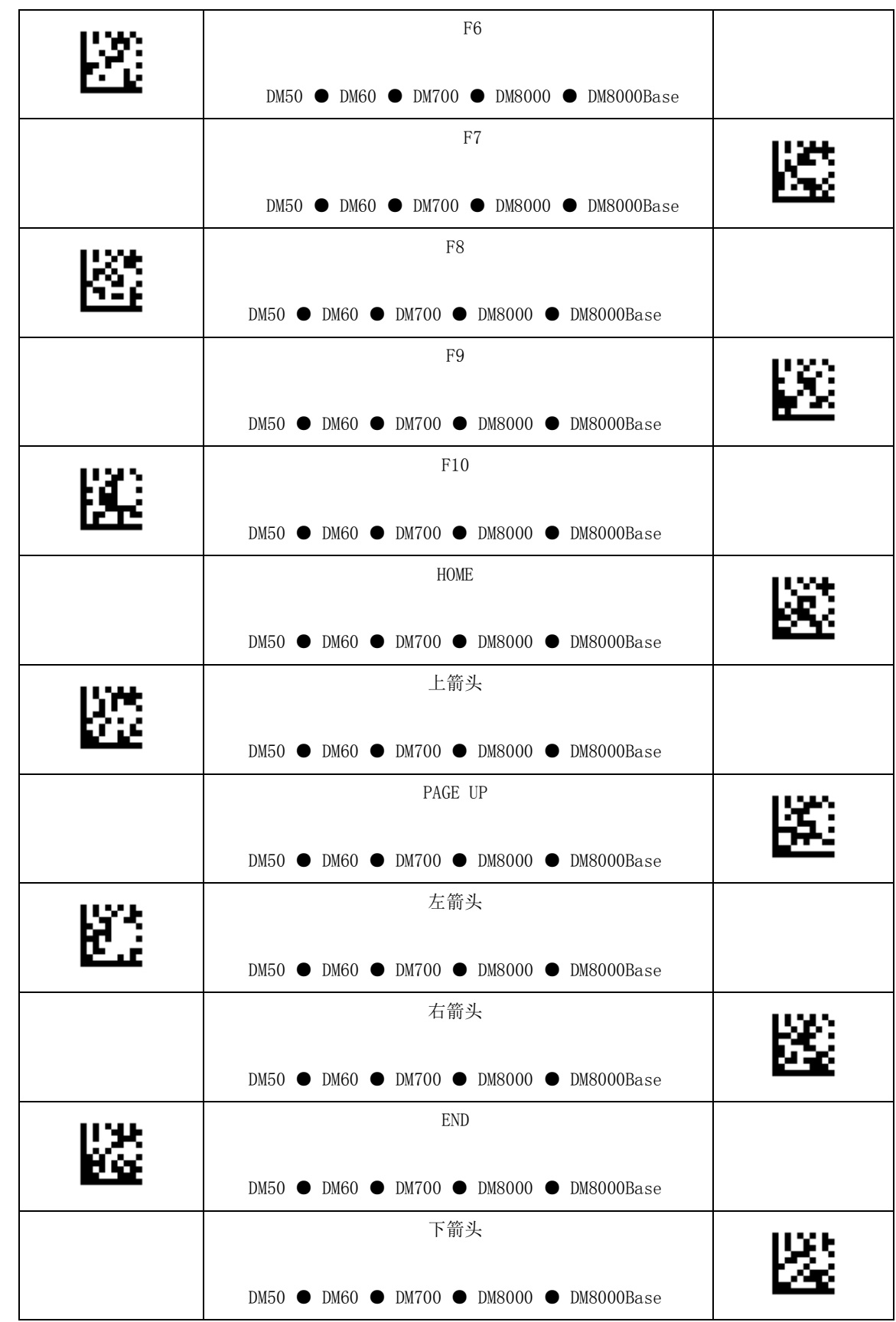

DataMan® Configuration Codes 4/22/2015 | Version 5.5 页码 | 47

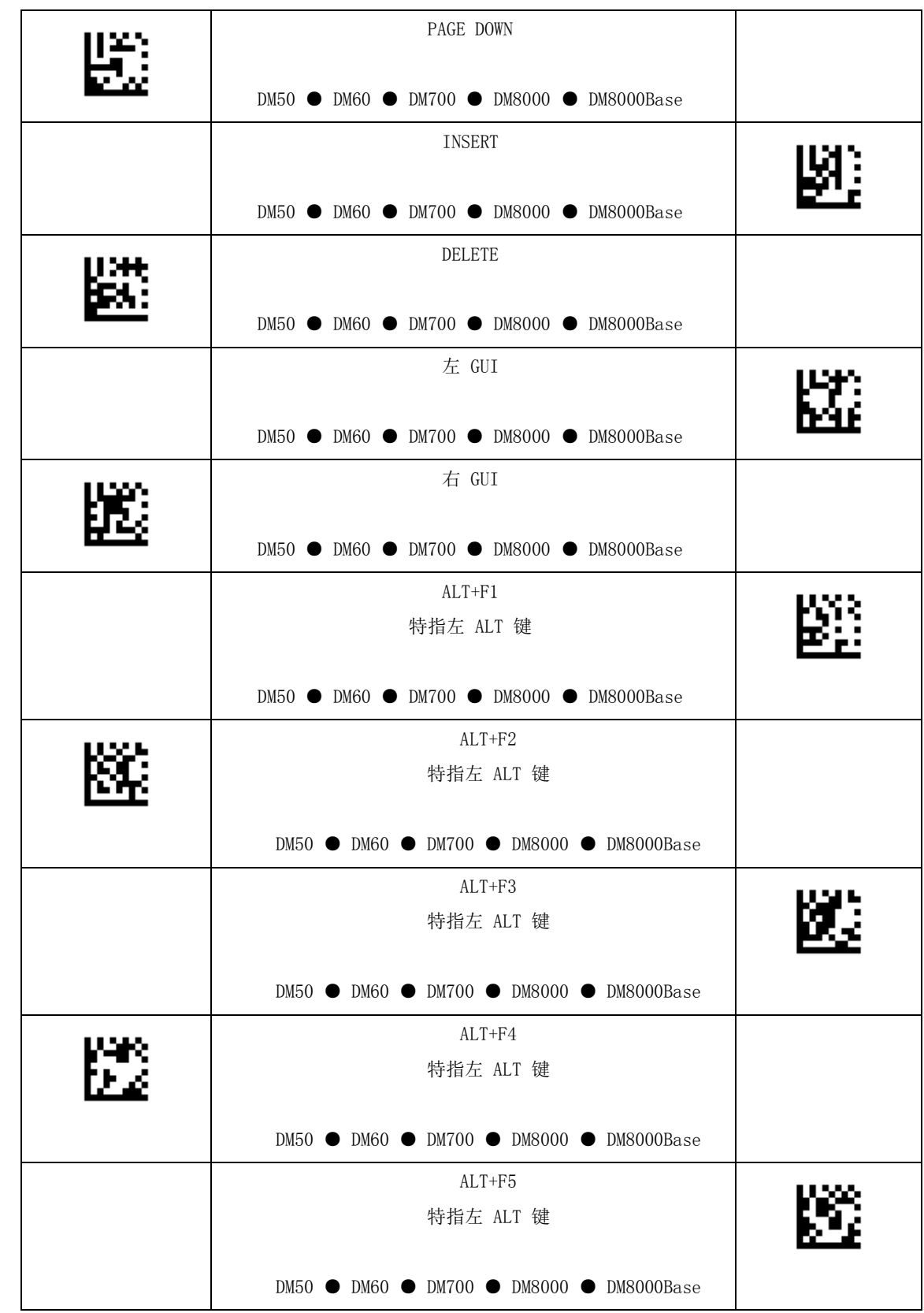

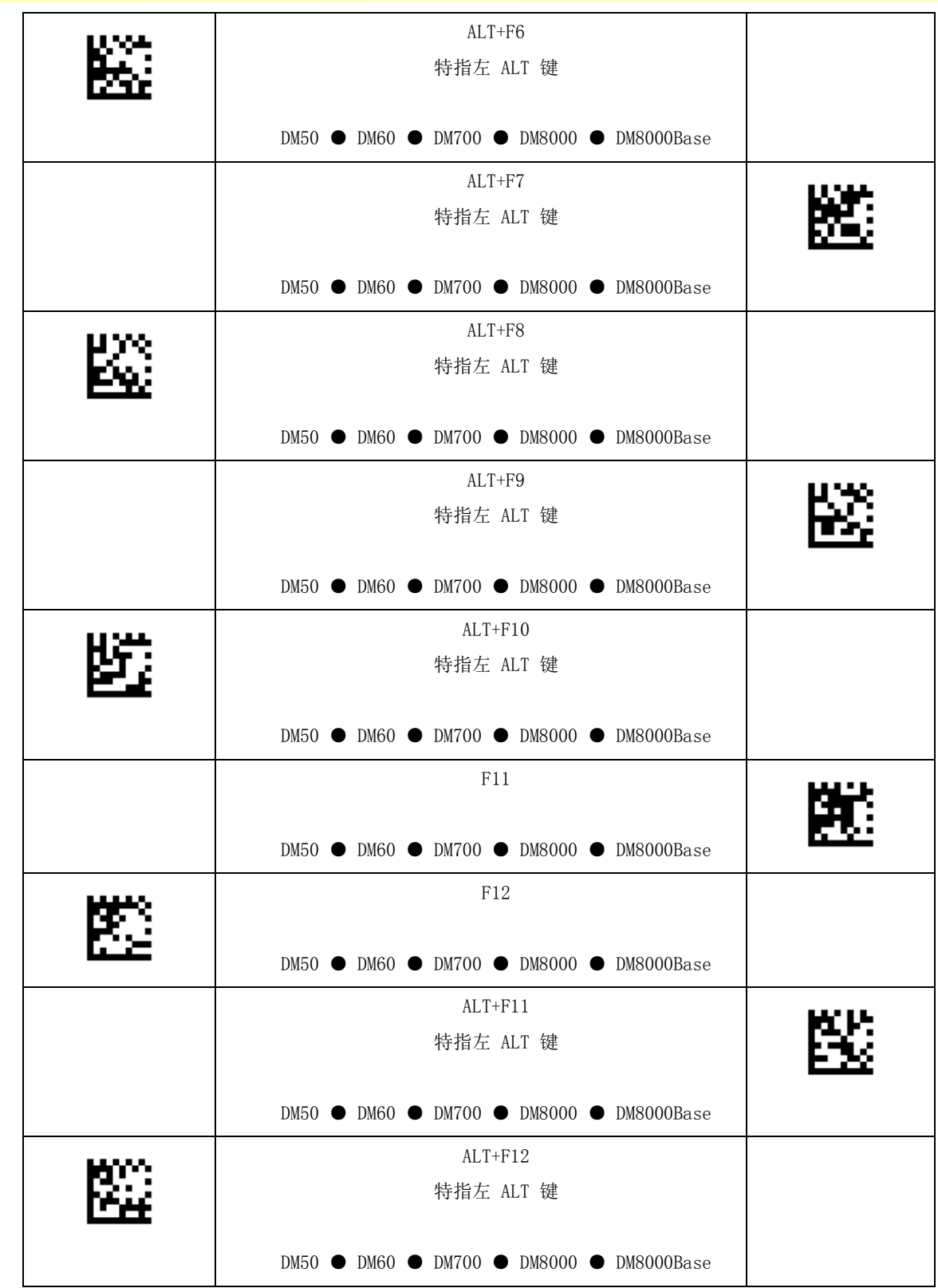

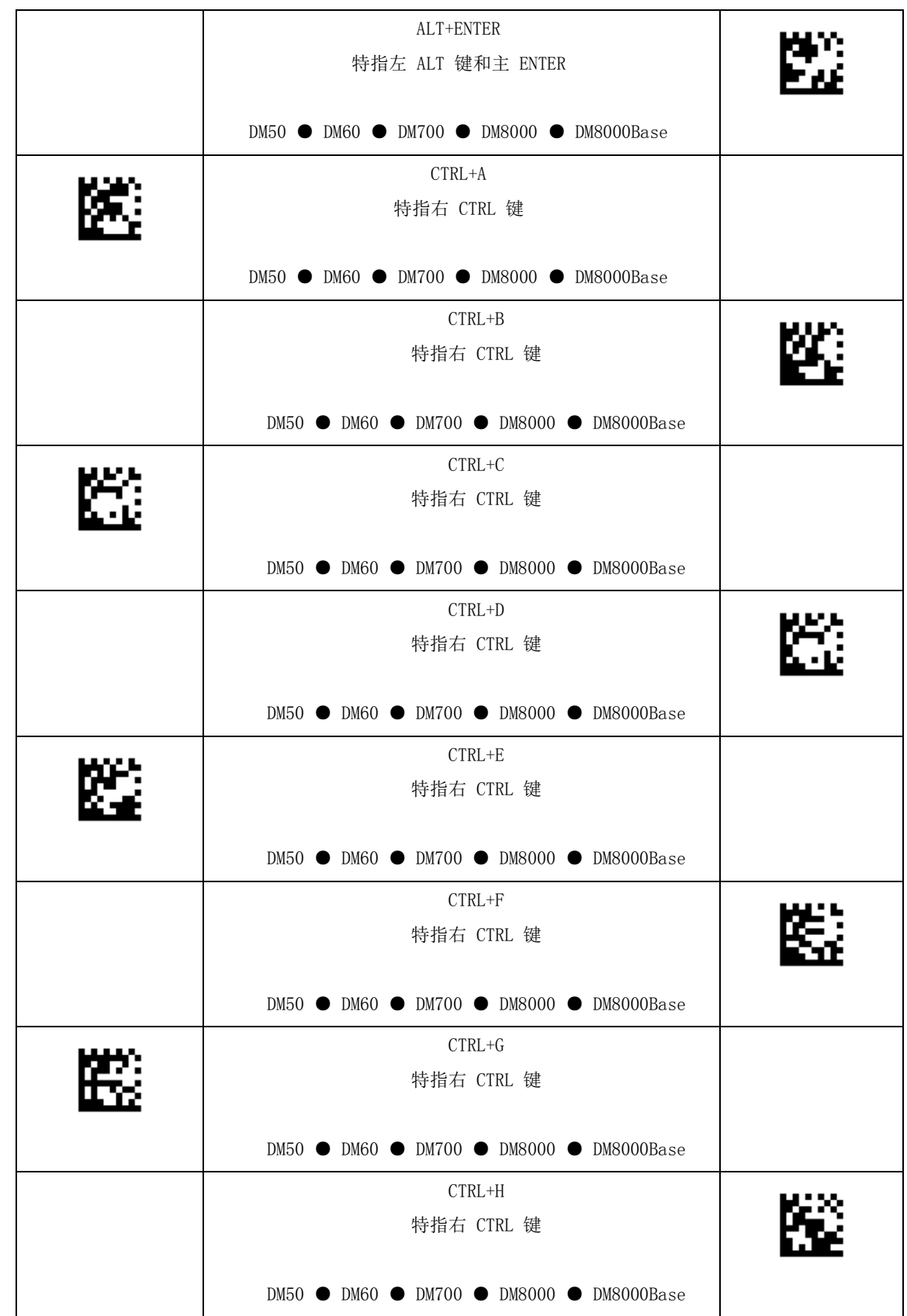

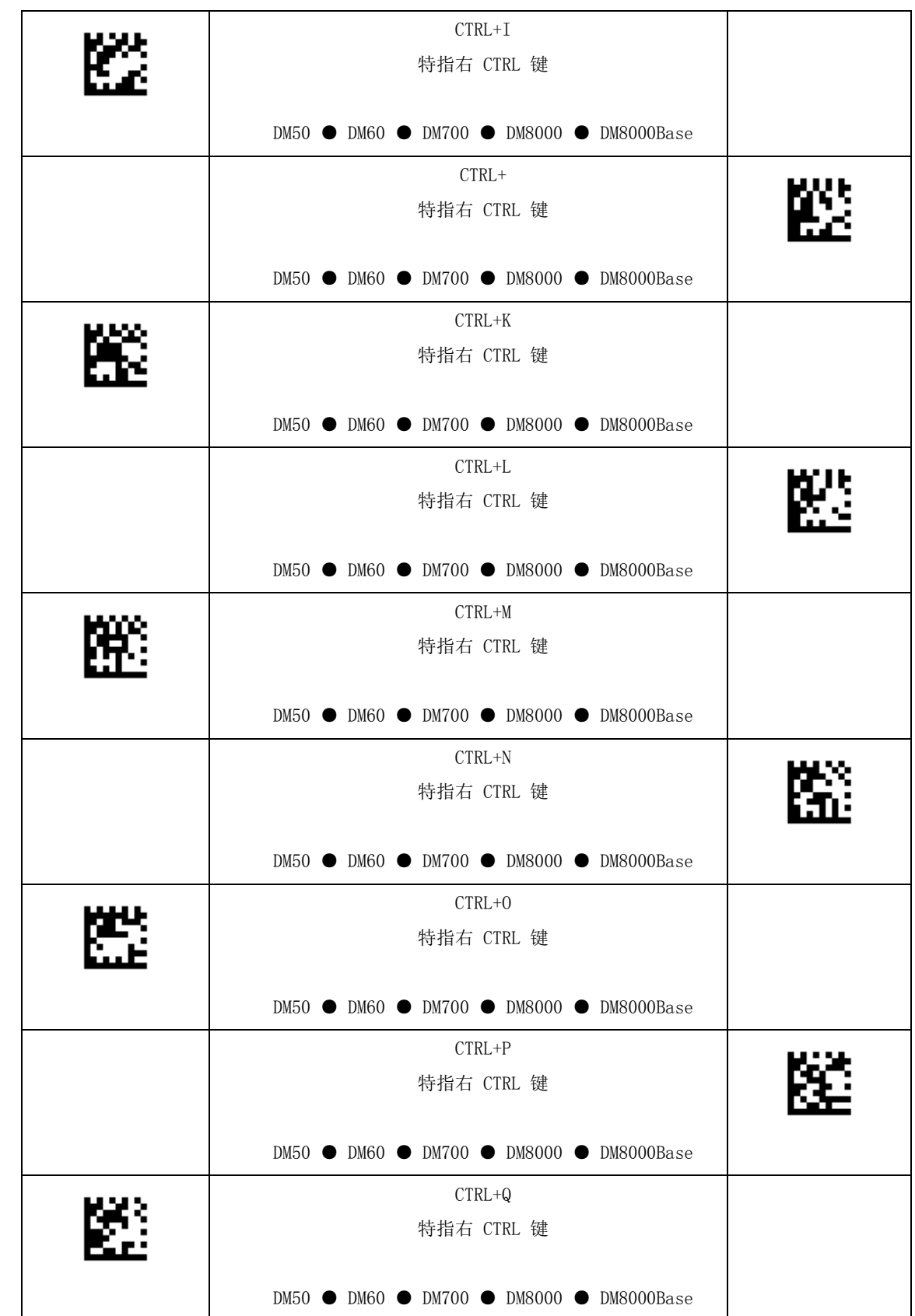

DataMan® Configuration Codes 4/22/2015 | Version 5.5 页码 | 51

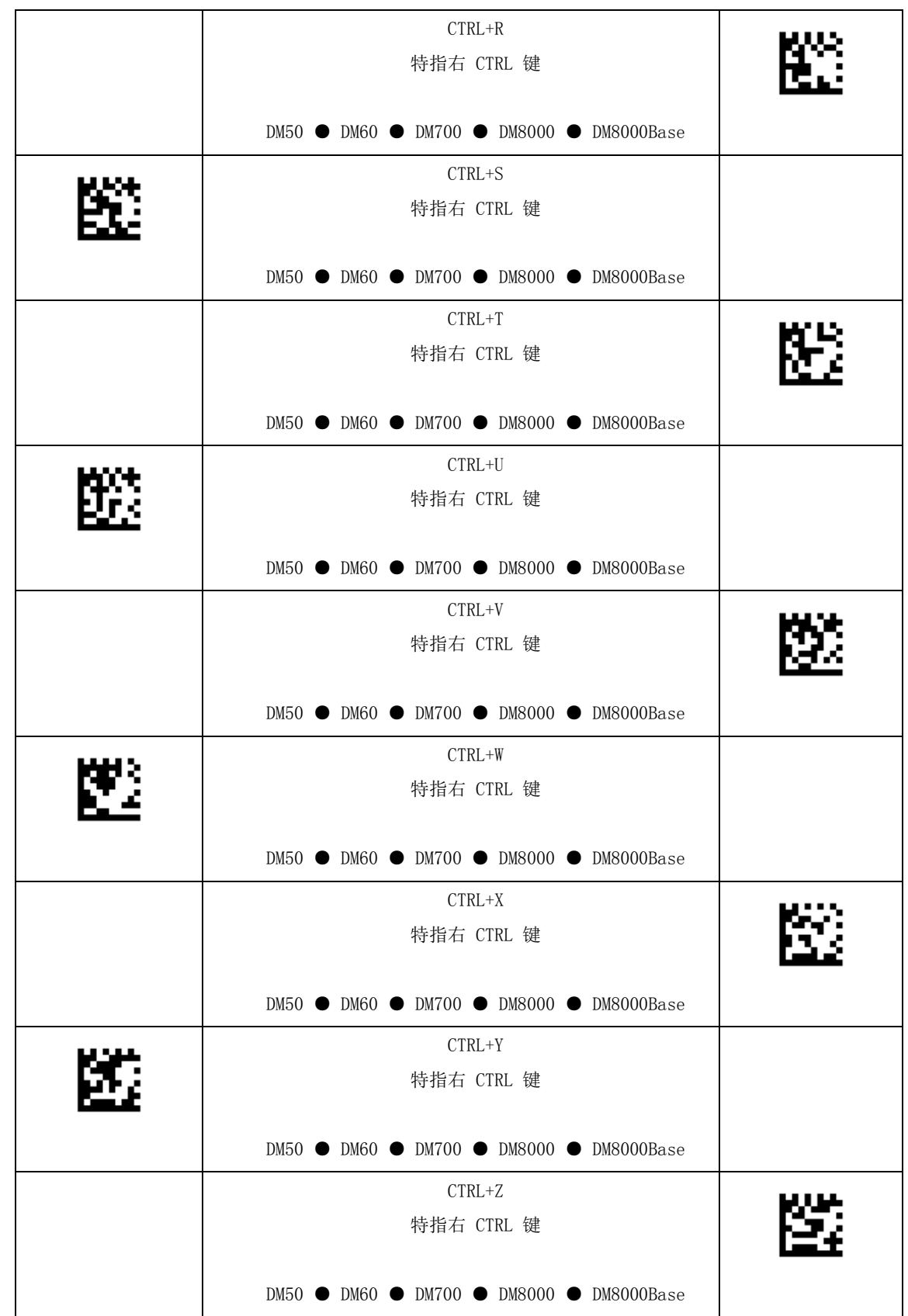

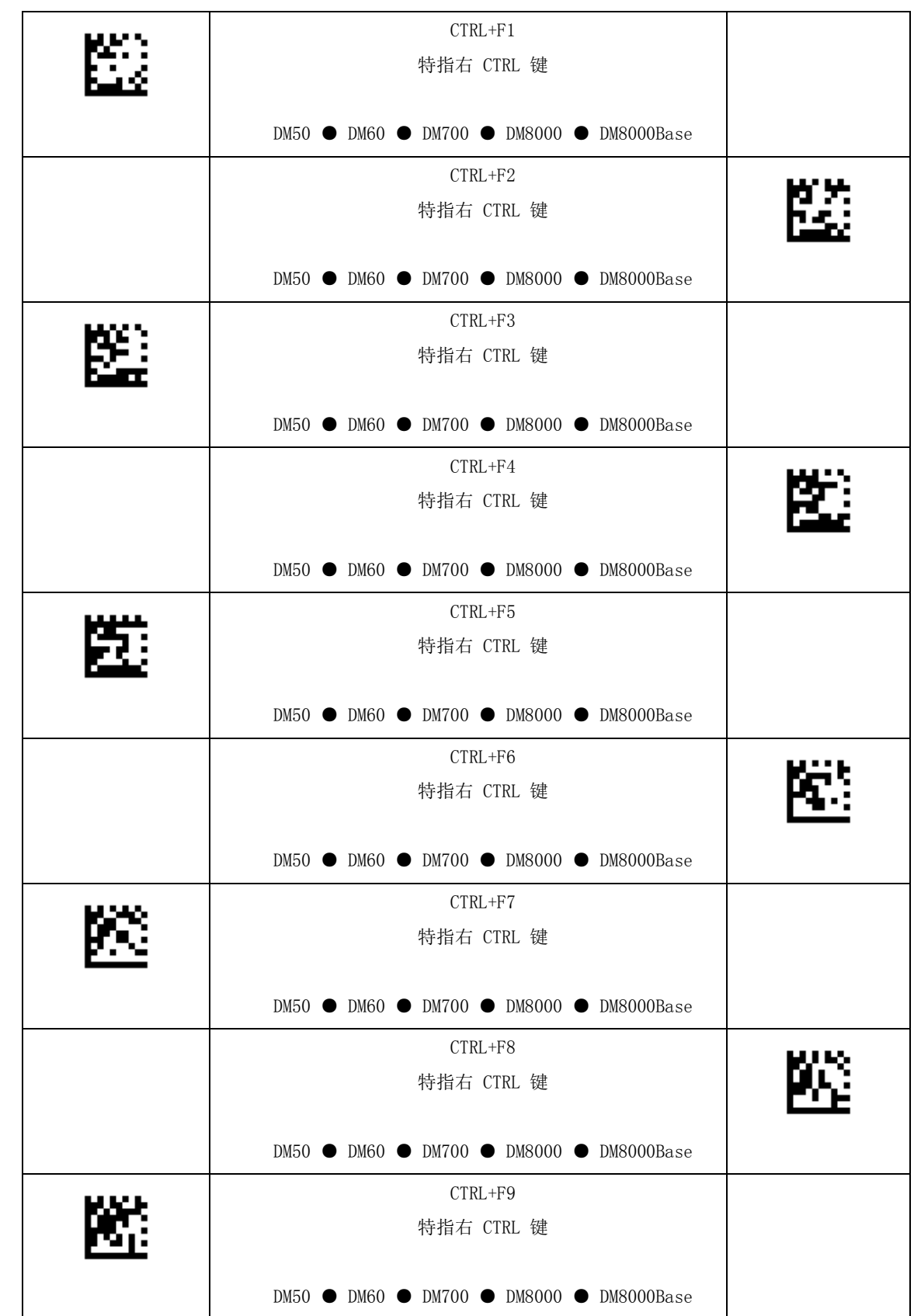

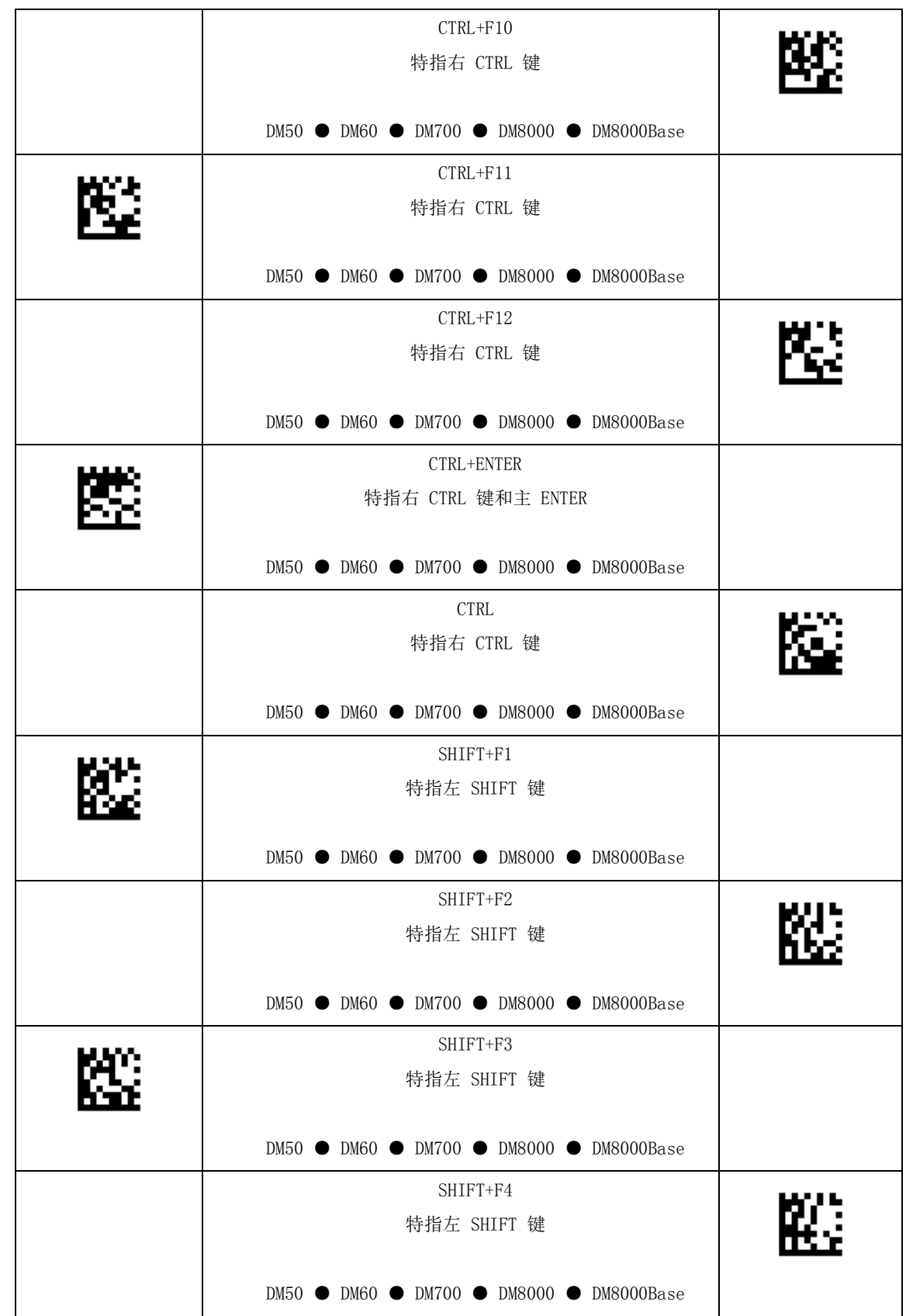

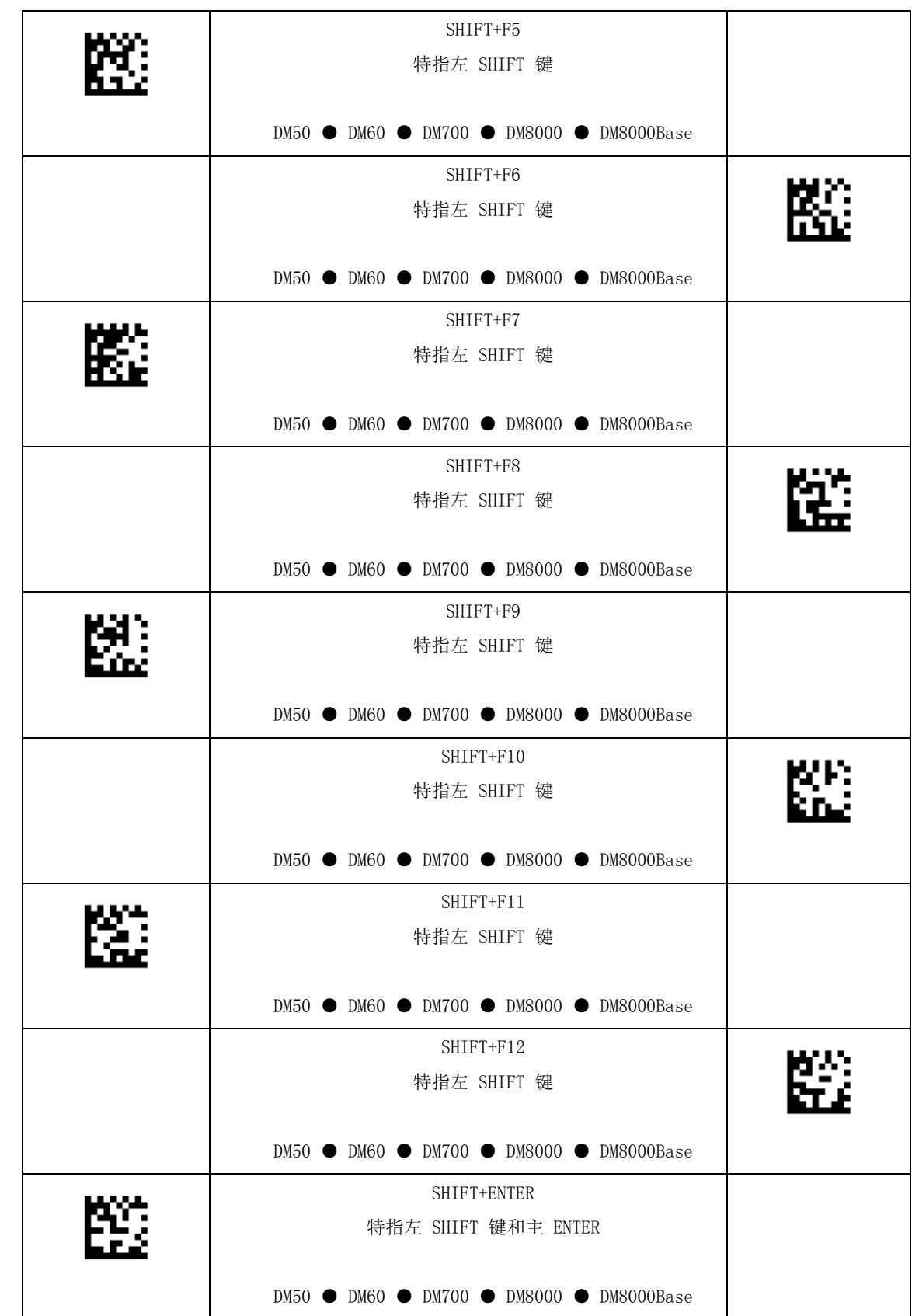

DataMan® Configuration Codes 4/22/2015 | Version 5.5 页码 | 56

USB 连接

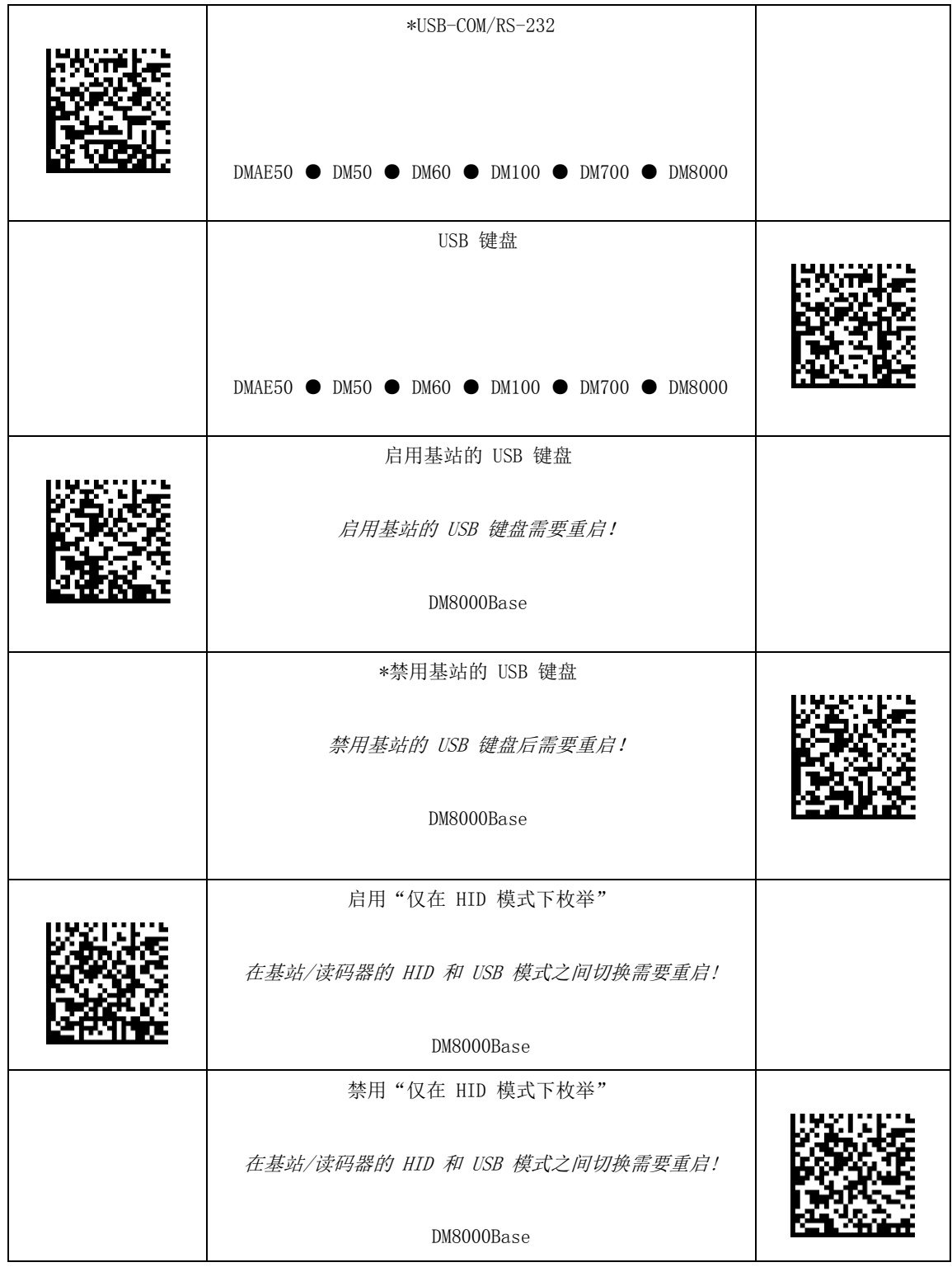

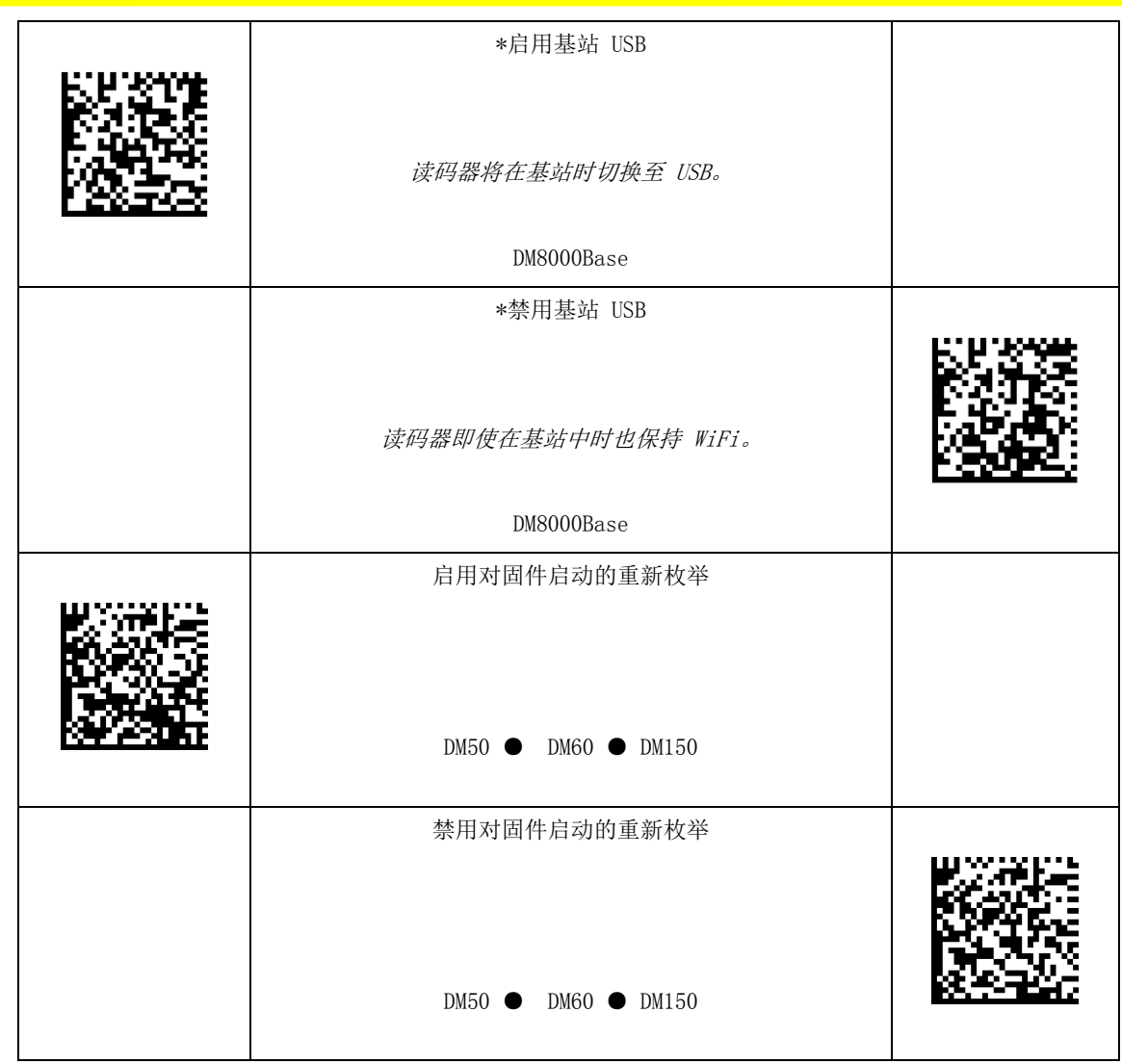

# USB 模式

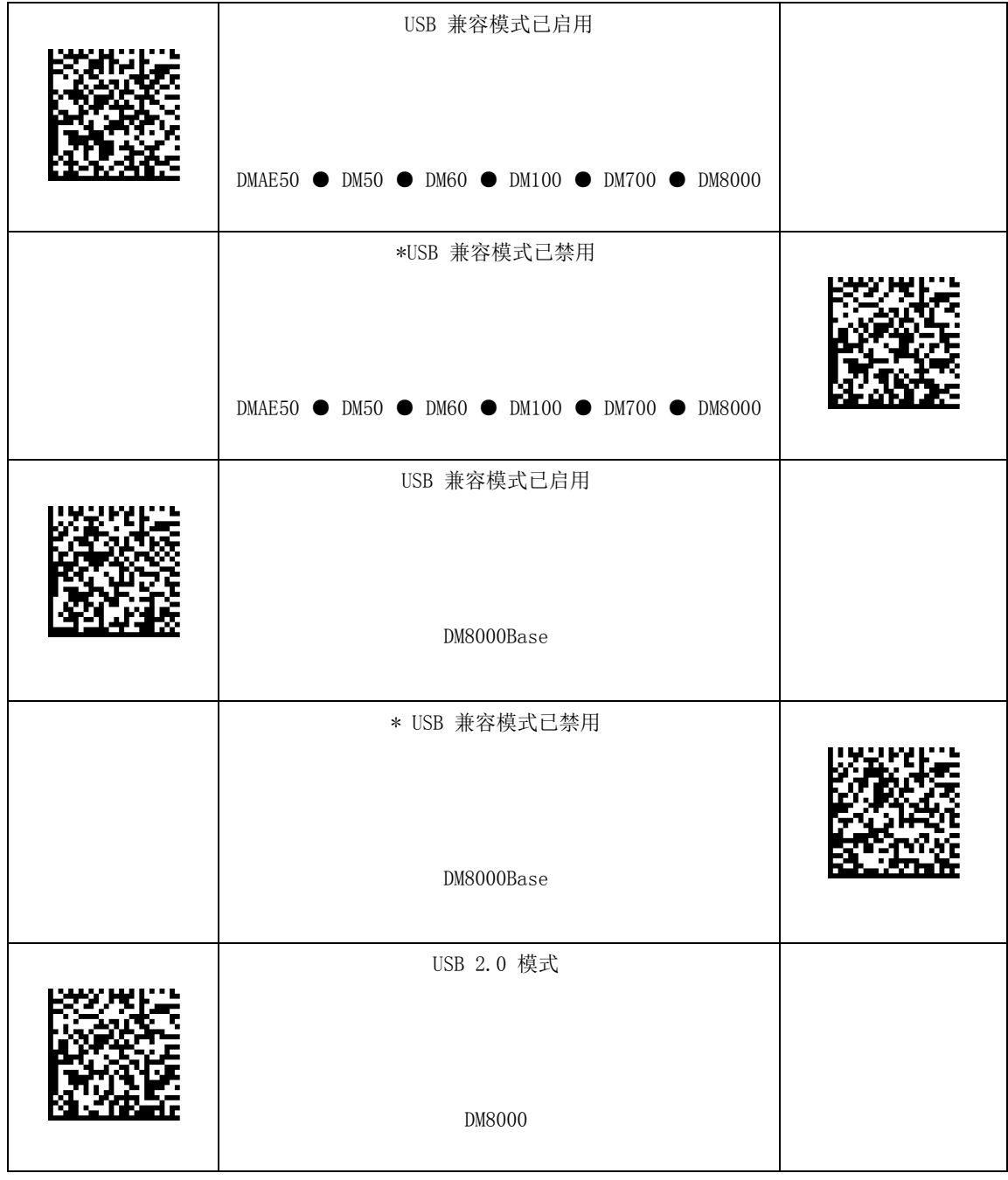

#### $\frac{1}{2}$ USB 模式

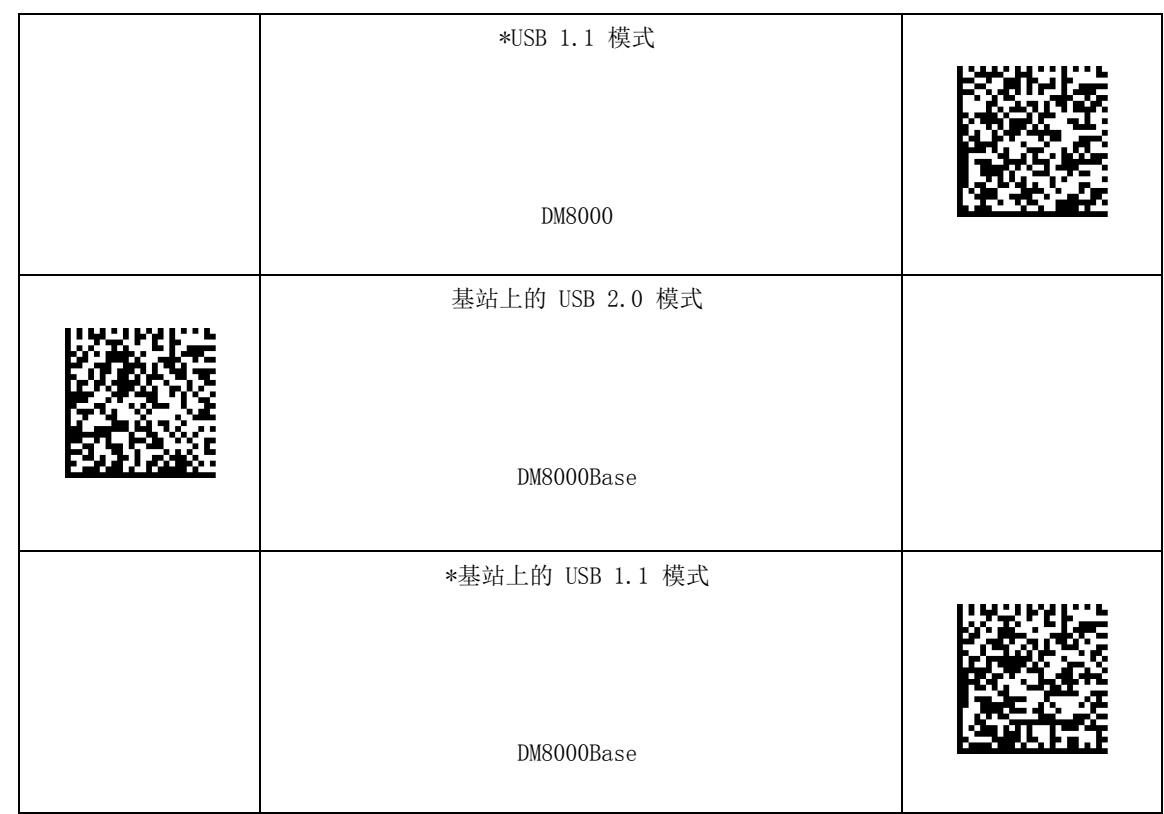

# 通讯设置

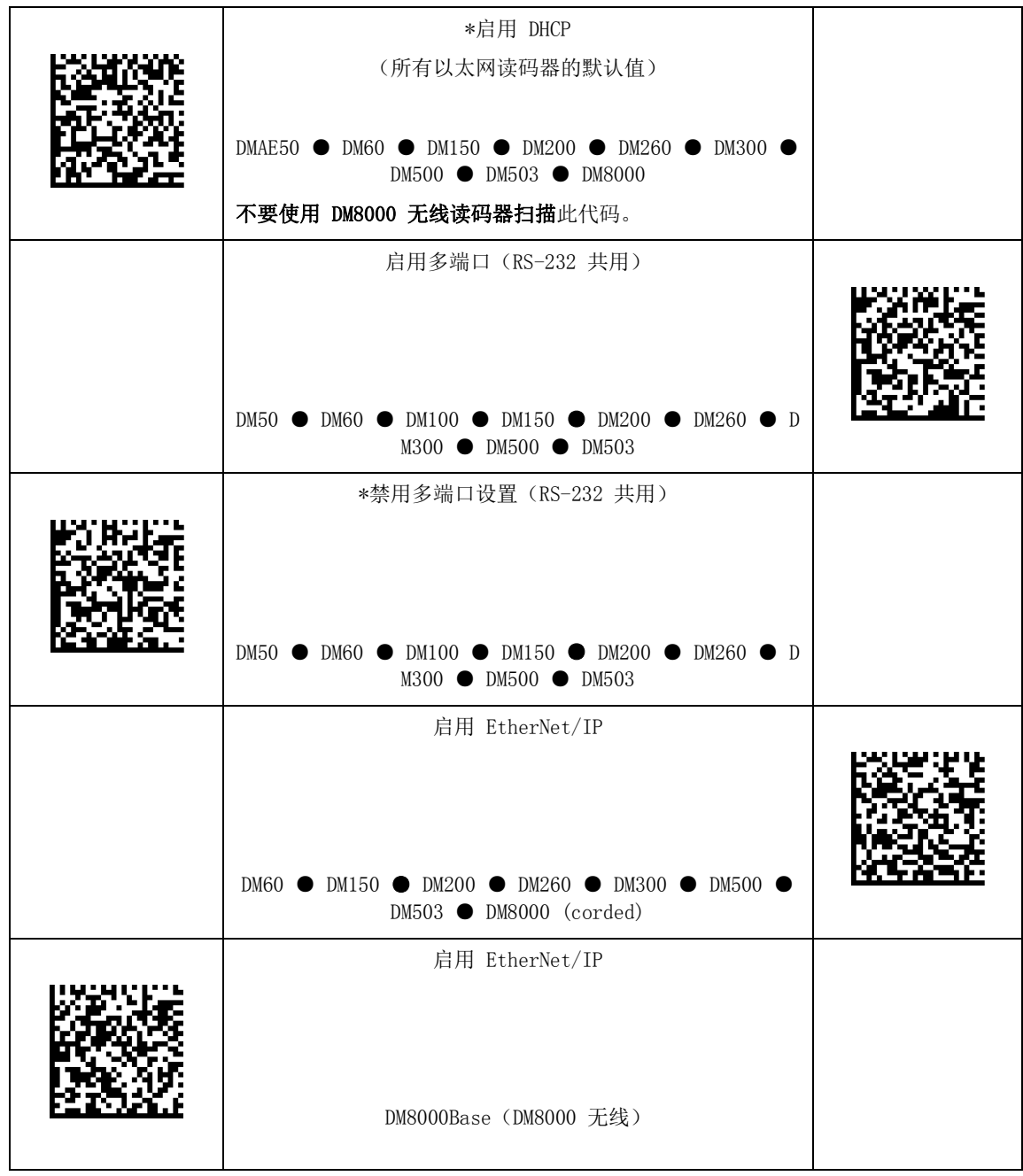

#### $\overline{a}$ 通讯设置

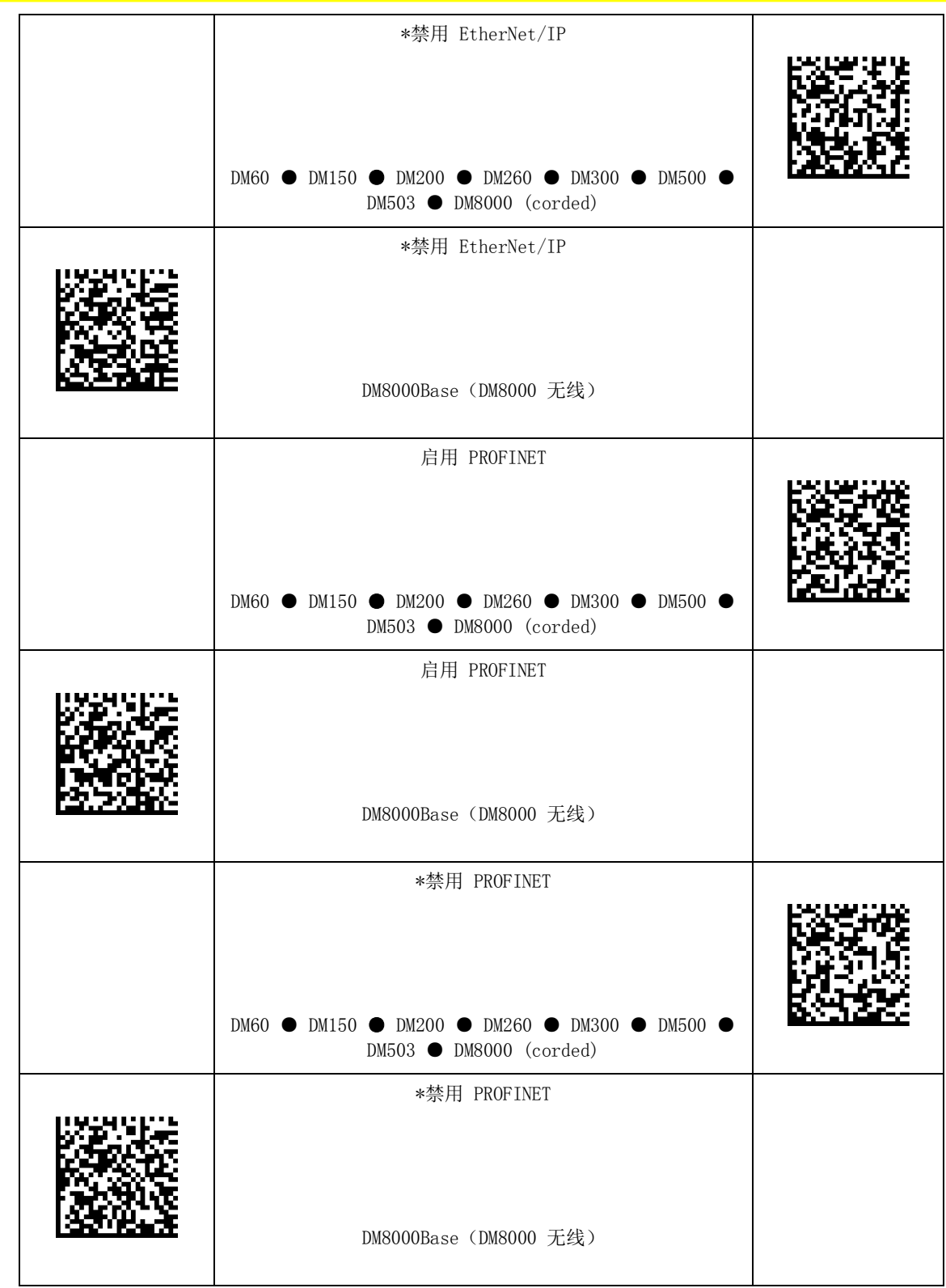

#### $\overline{a}$ 通讯设置

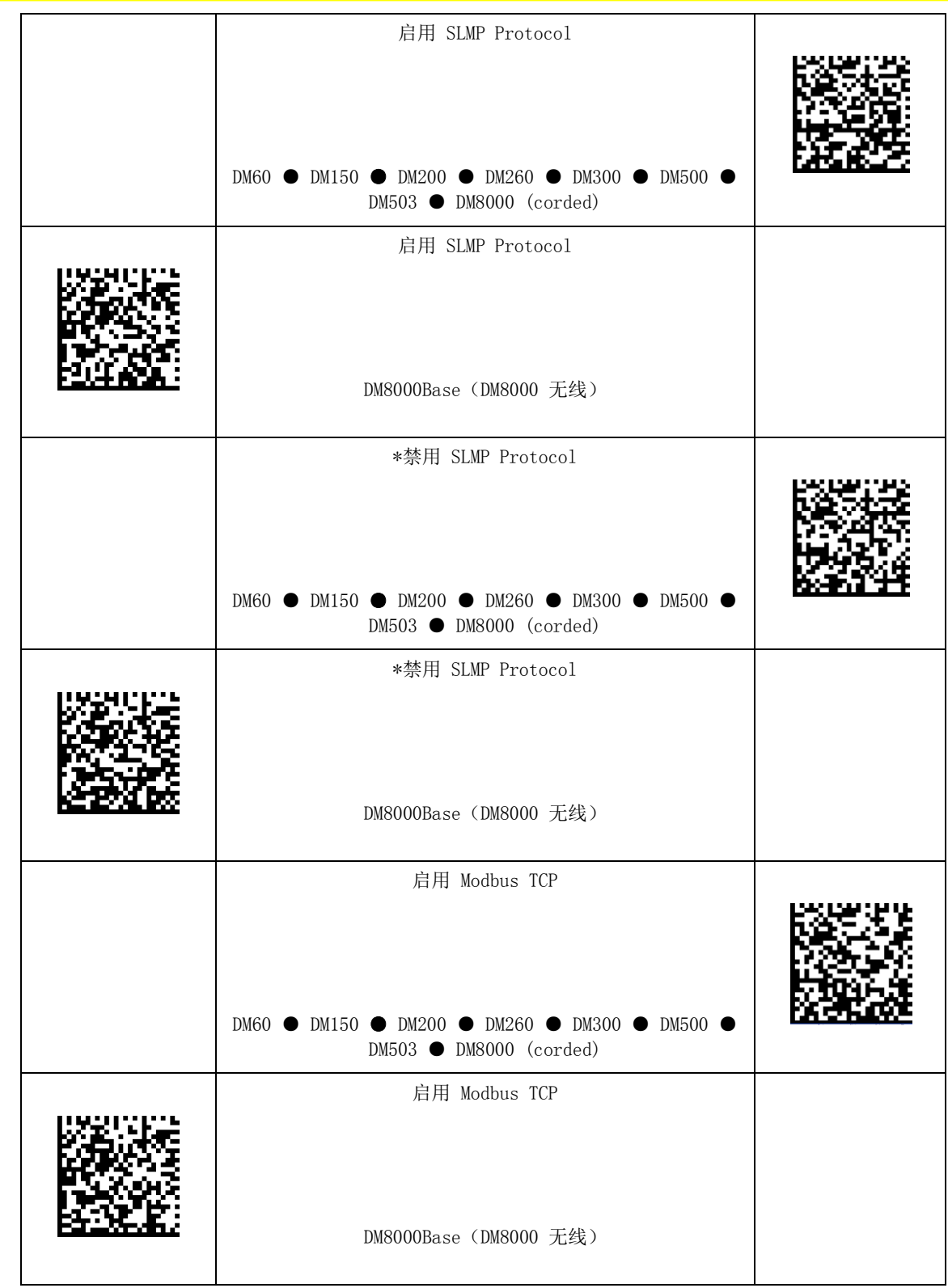

#### $\overline{a}$ 通讯设置

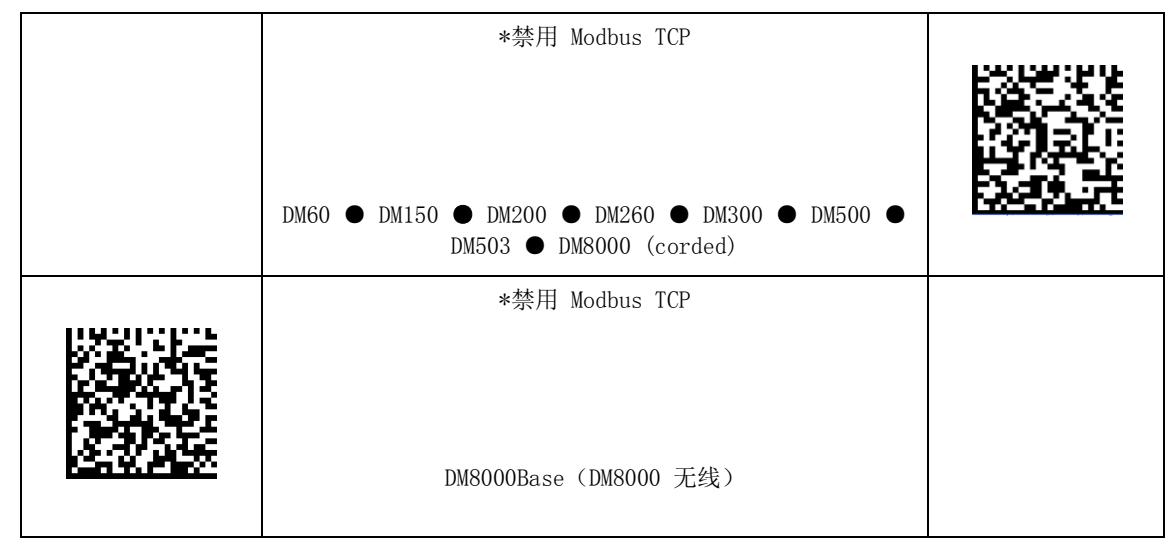

### RS-232 波特率

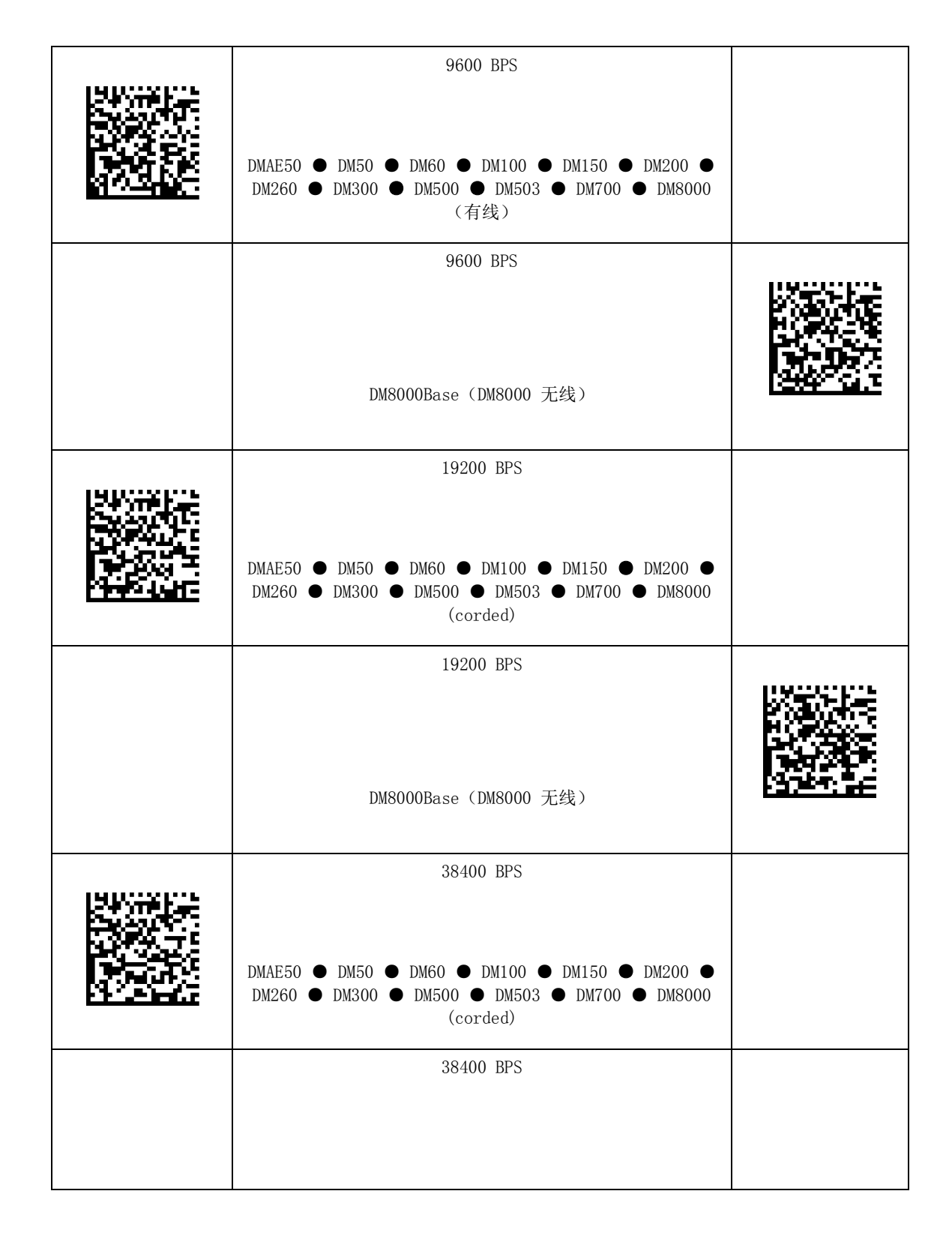

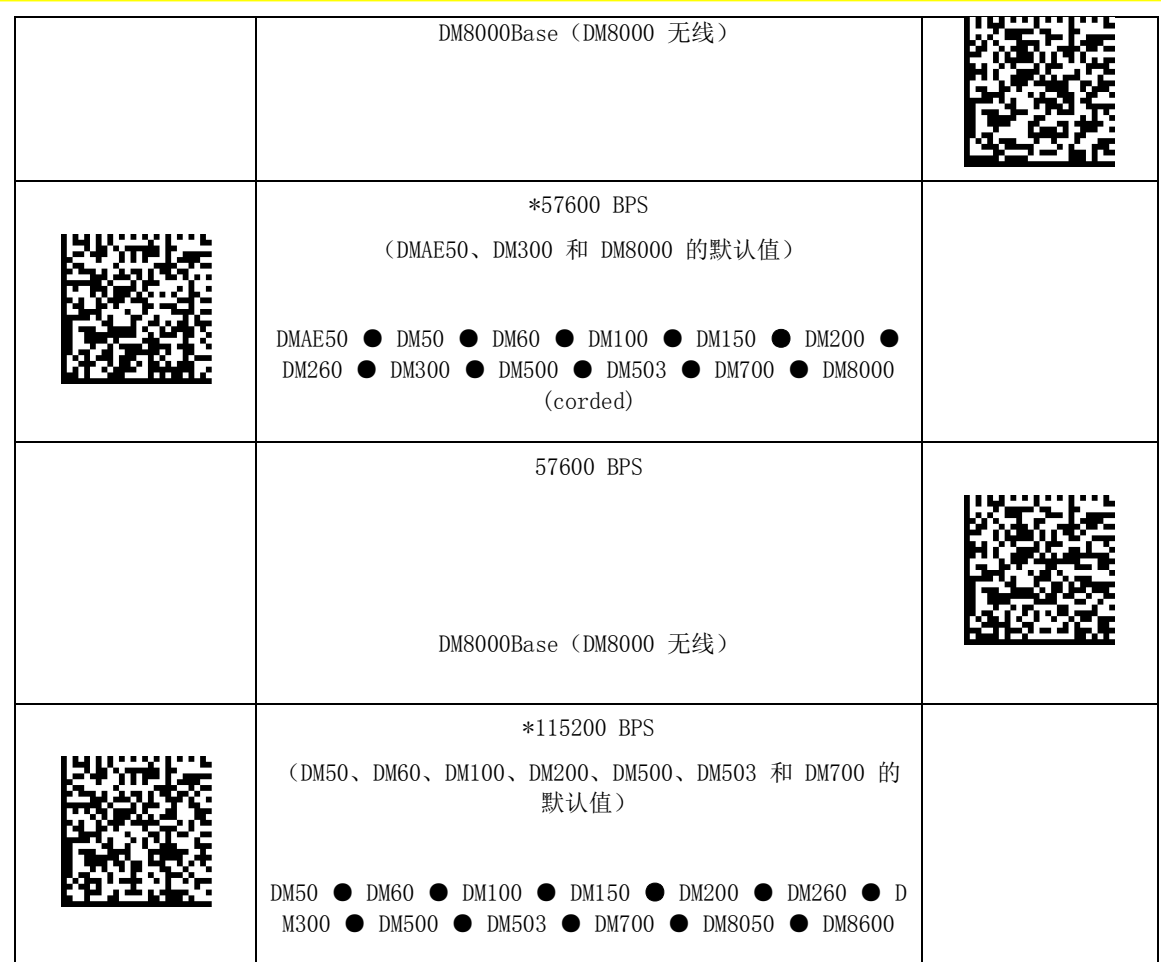

### RS-232 奇偶校验设置

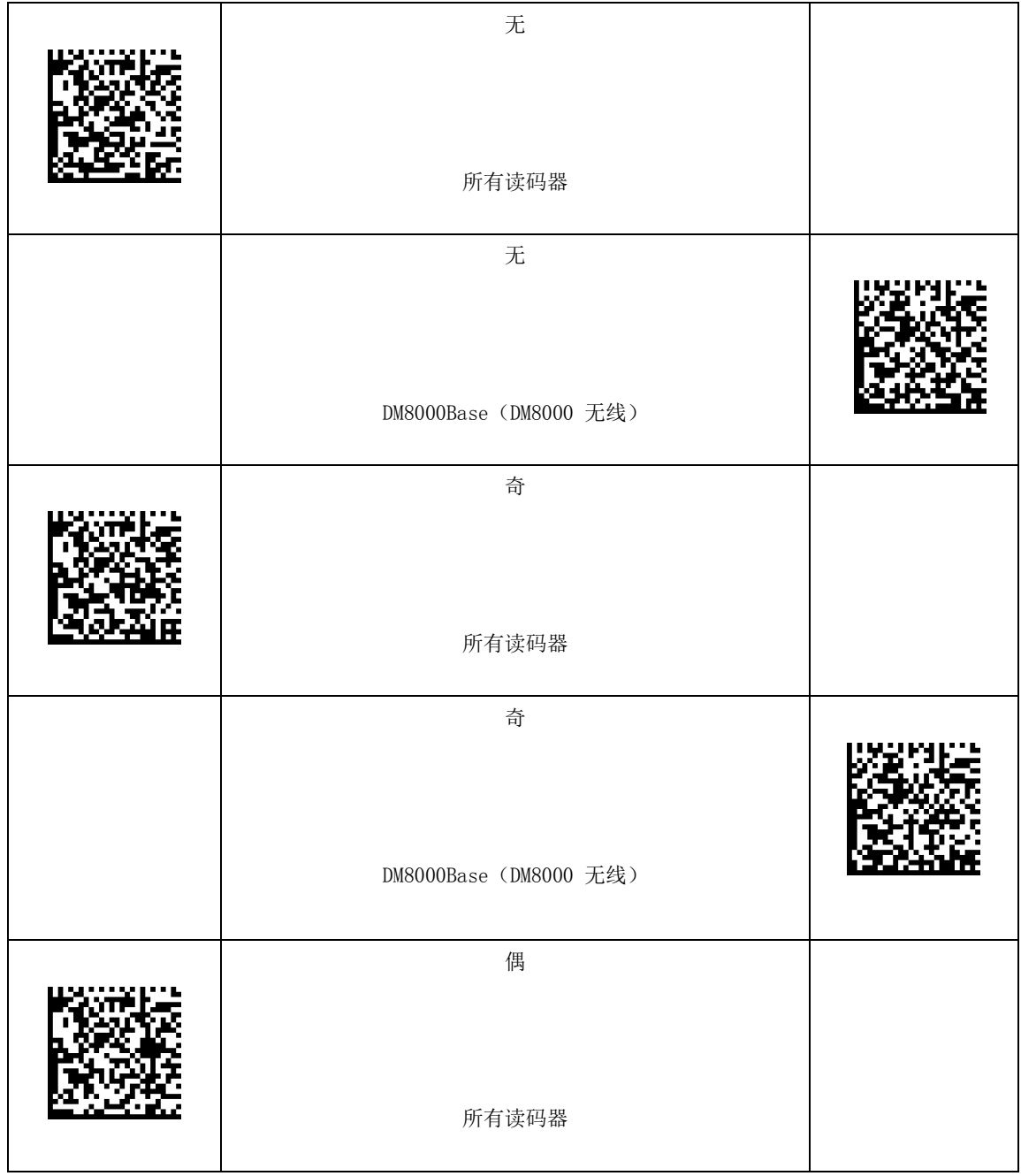

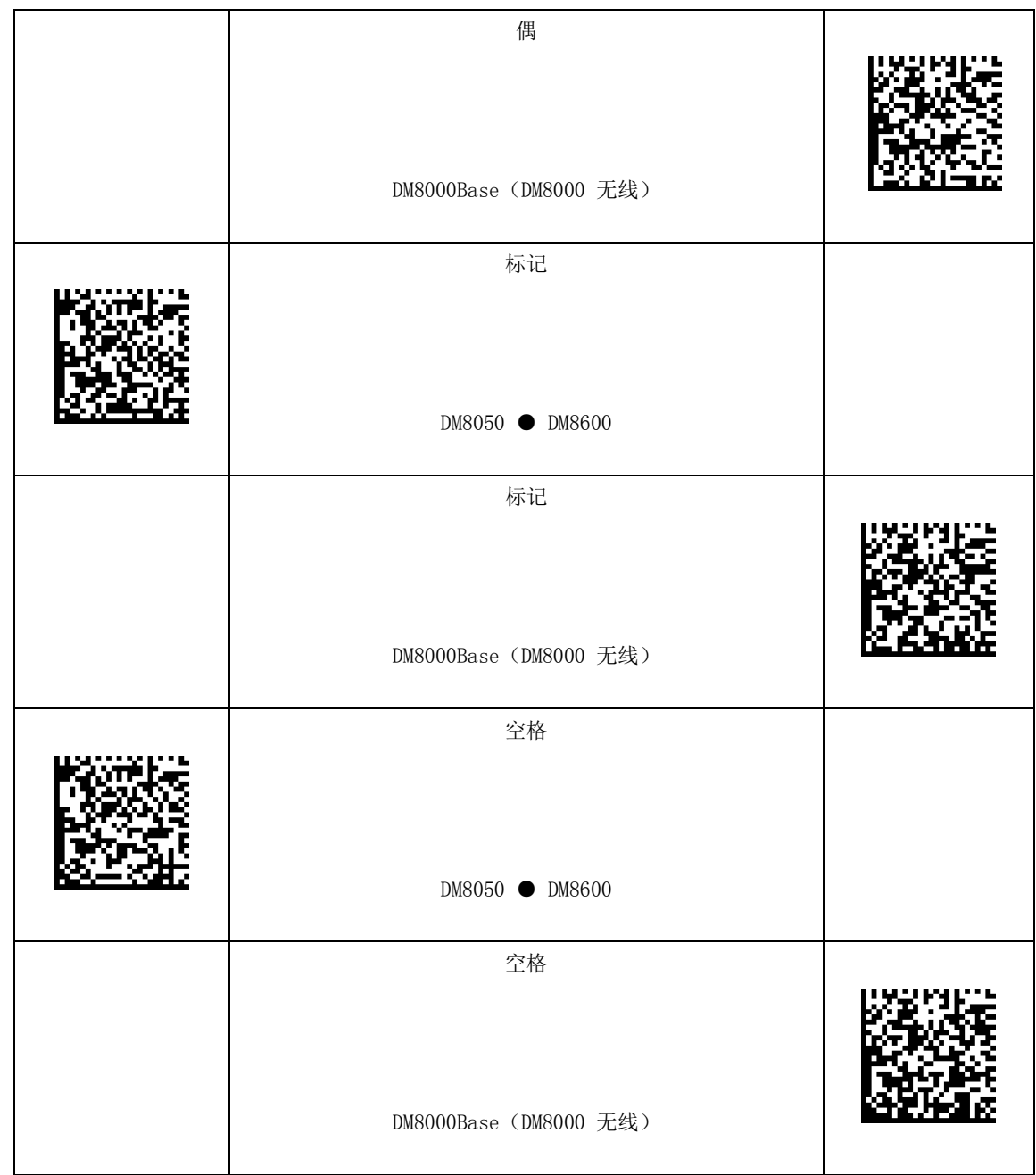

### RS-232 数据位设置

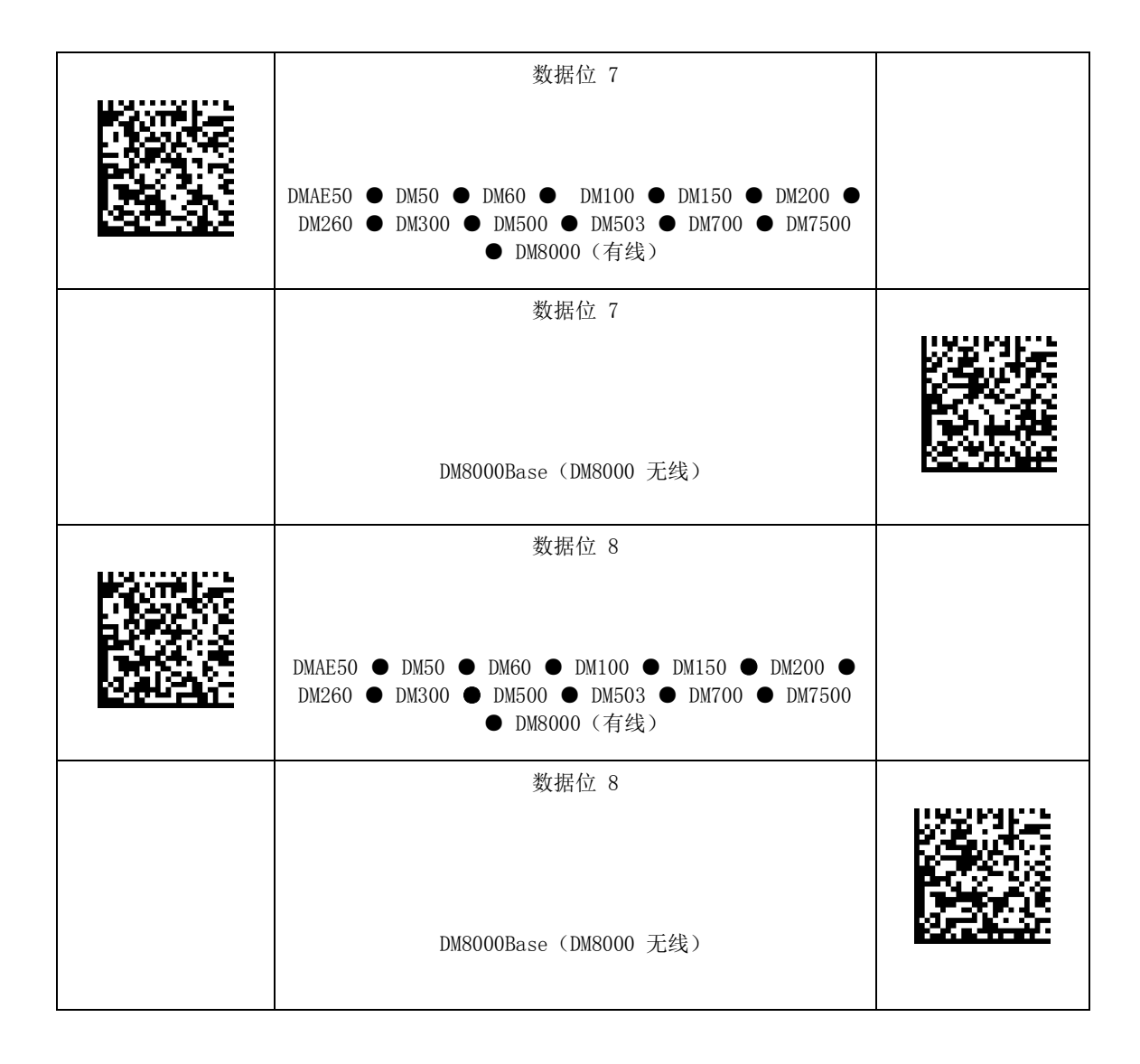

### RS-232 停止位设置

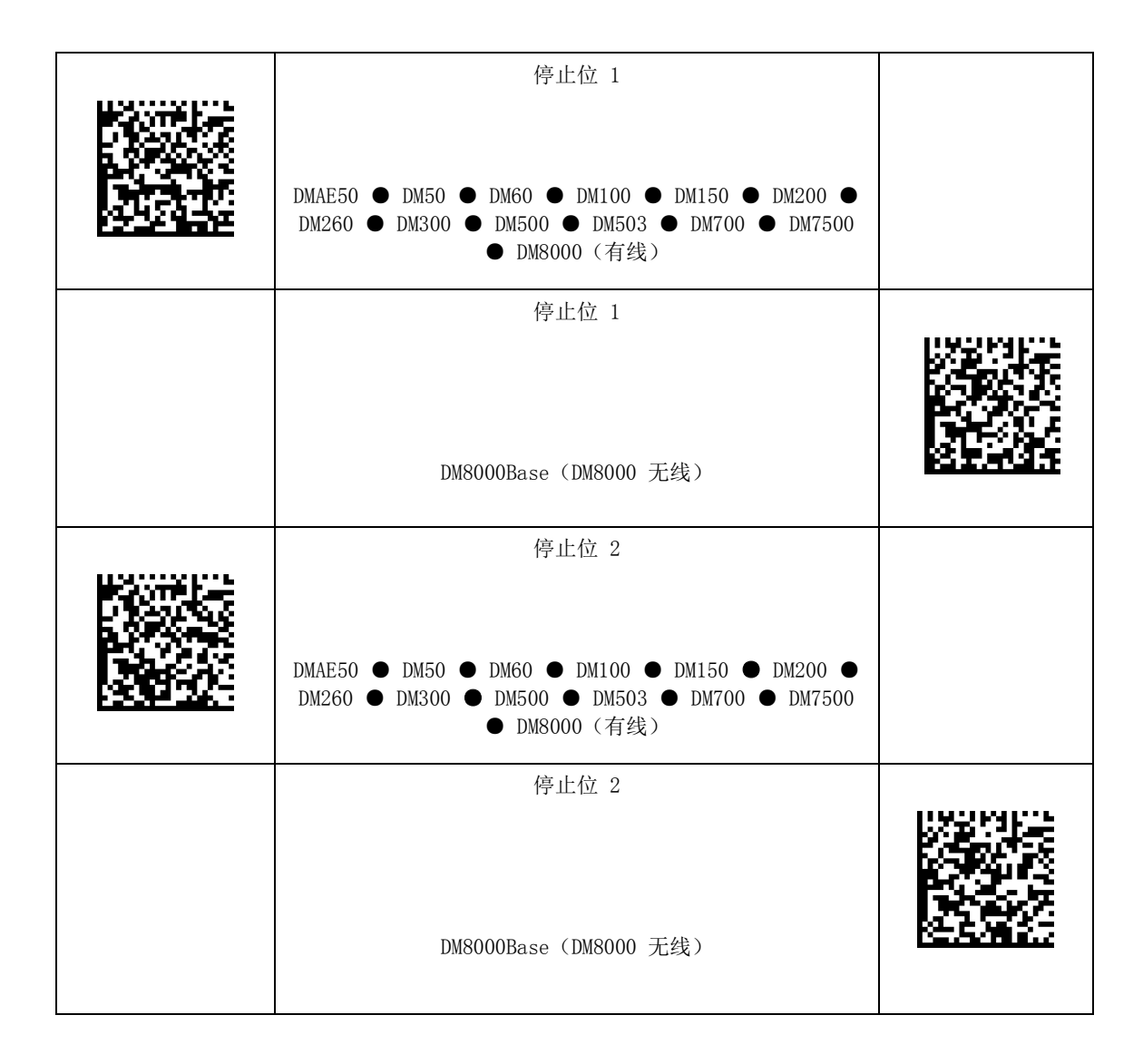

### RS-232 数据流控制

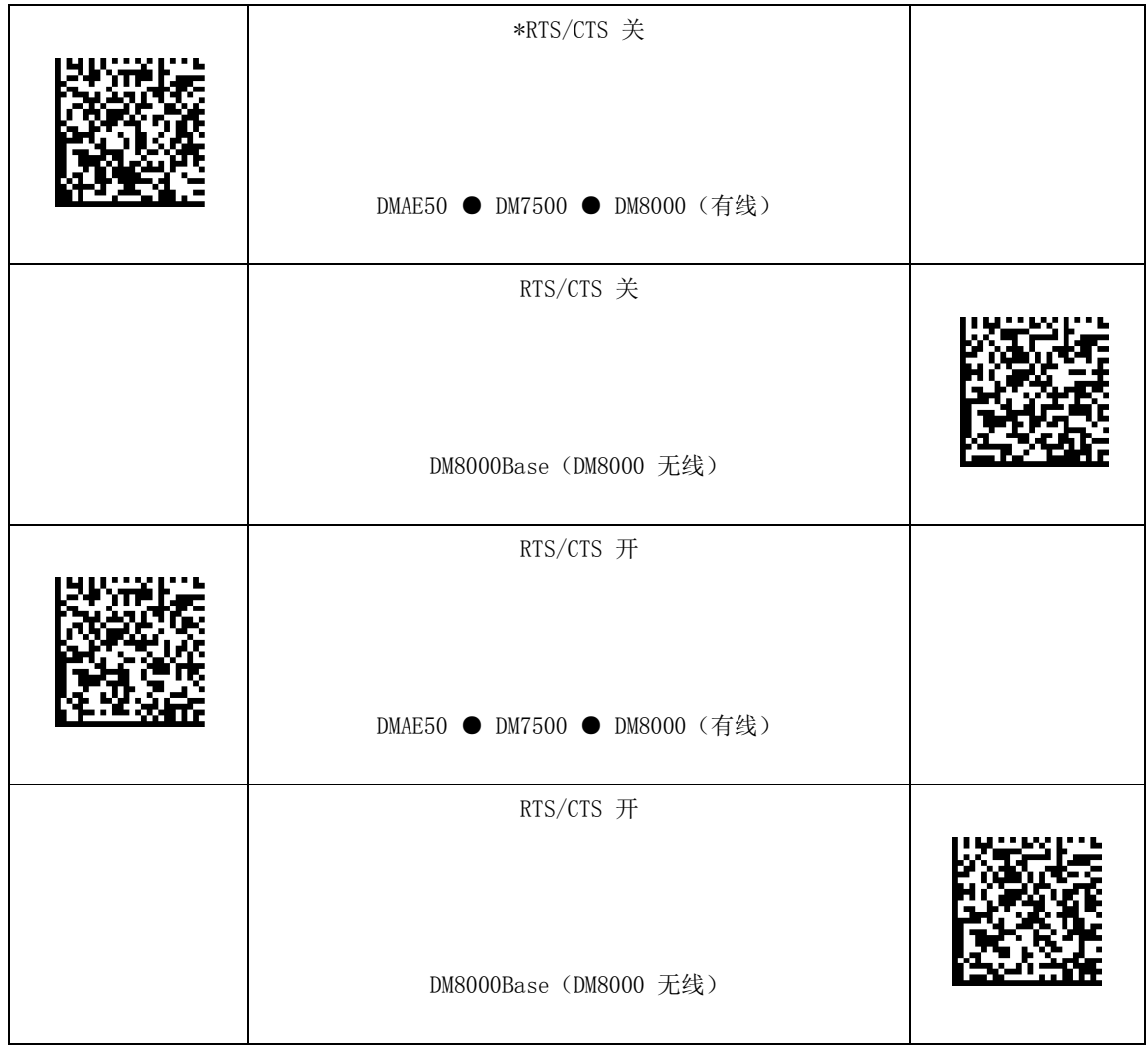

### RS-232 路由

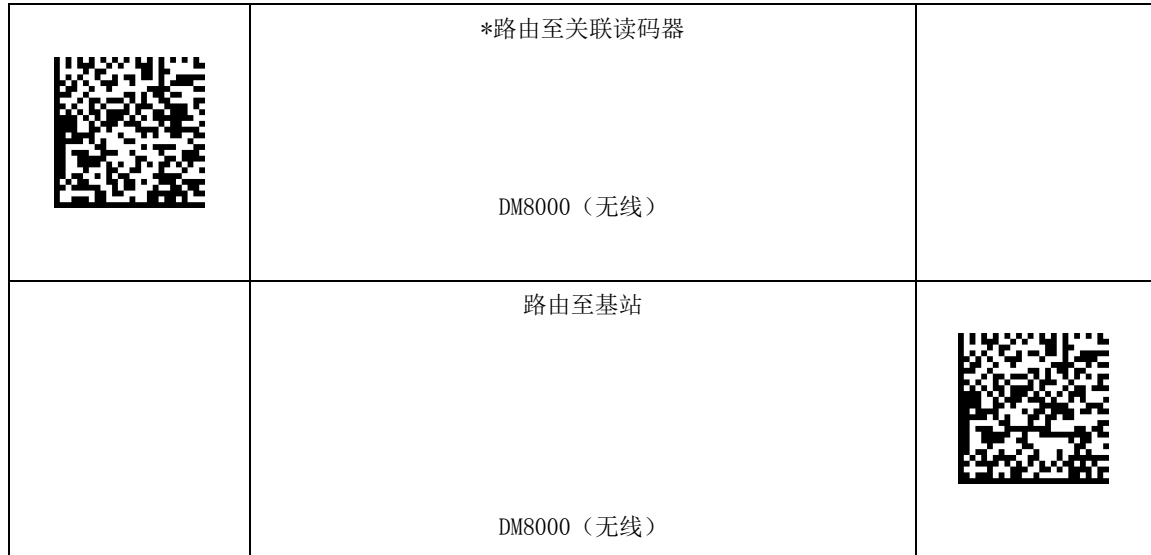
### 网络设置

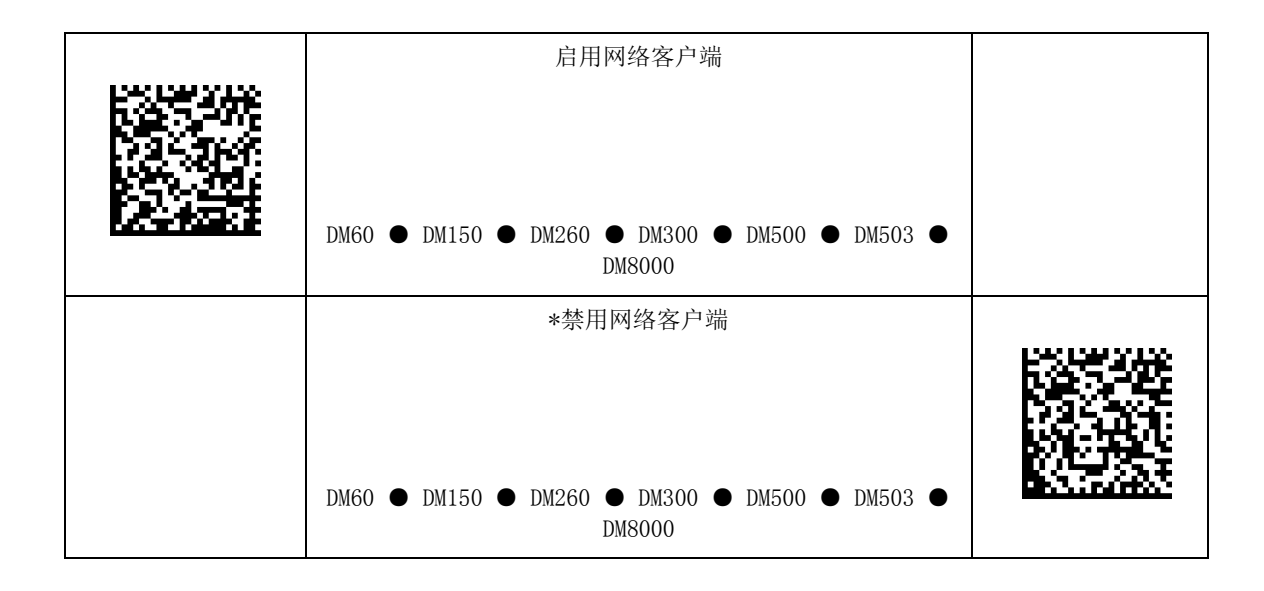

#### 解码设置

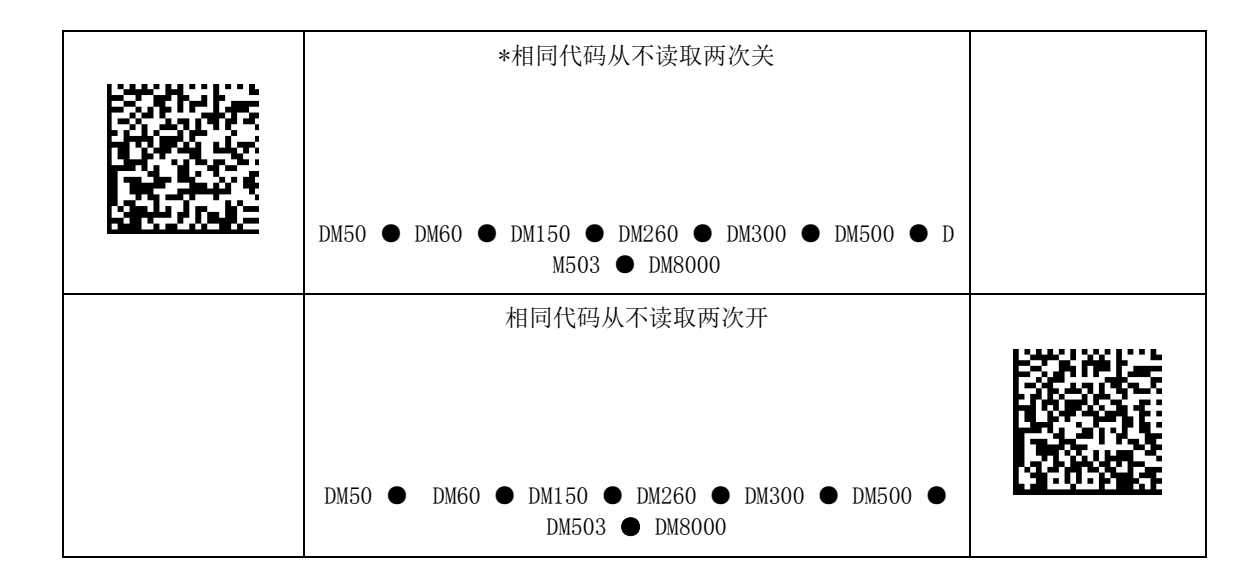

# 主/次

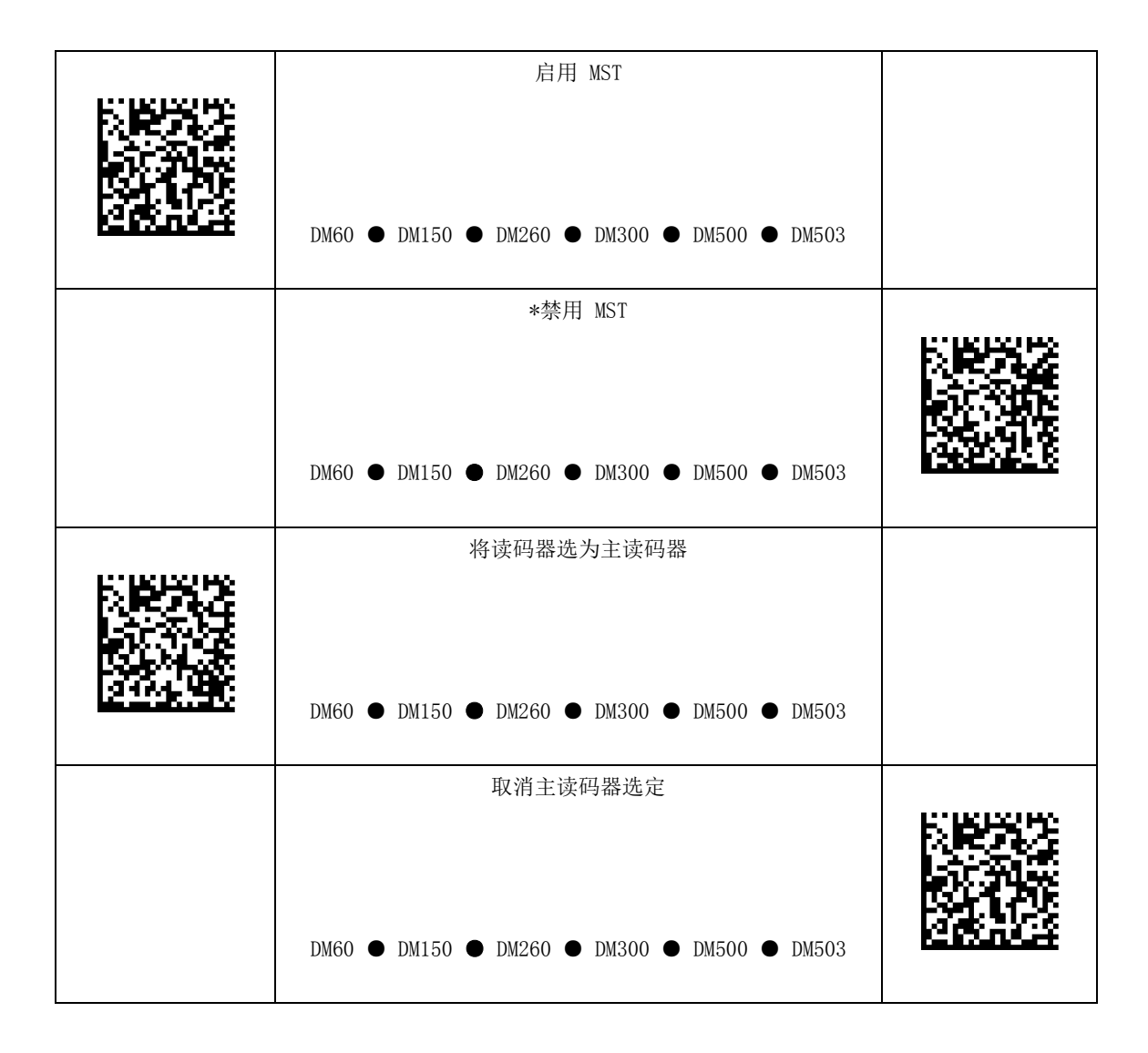

#### 键盘国家

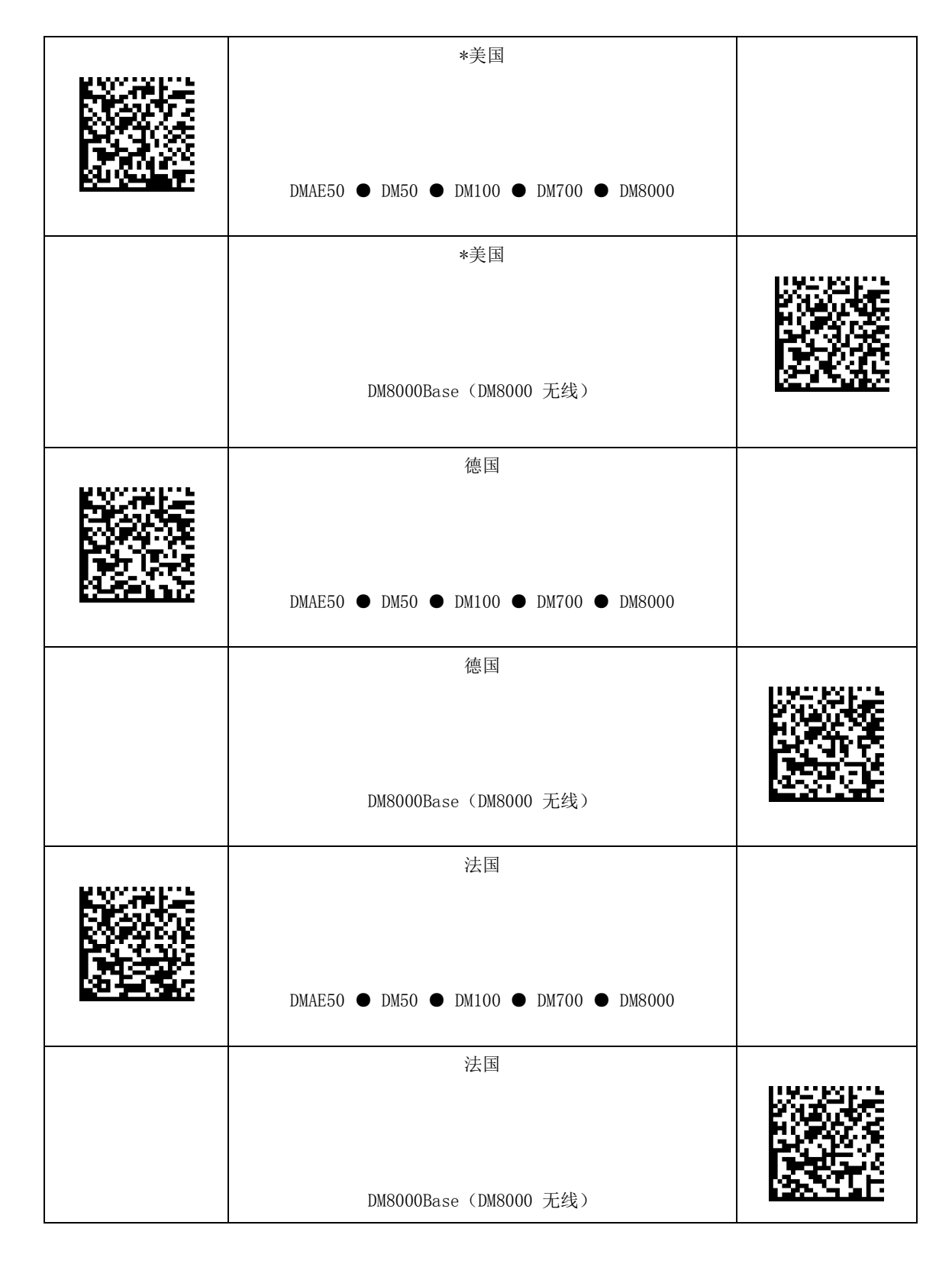

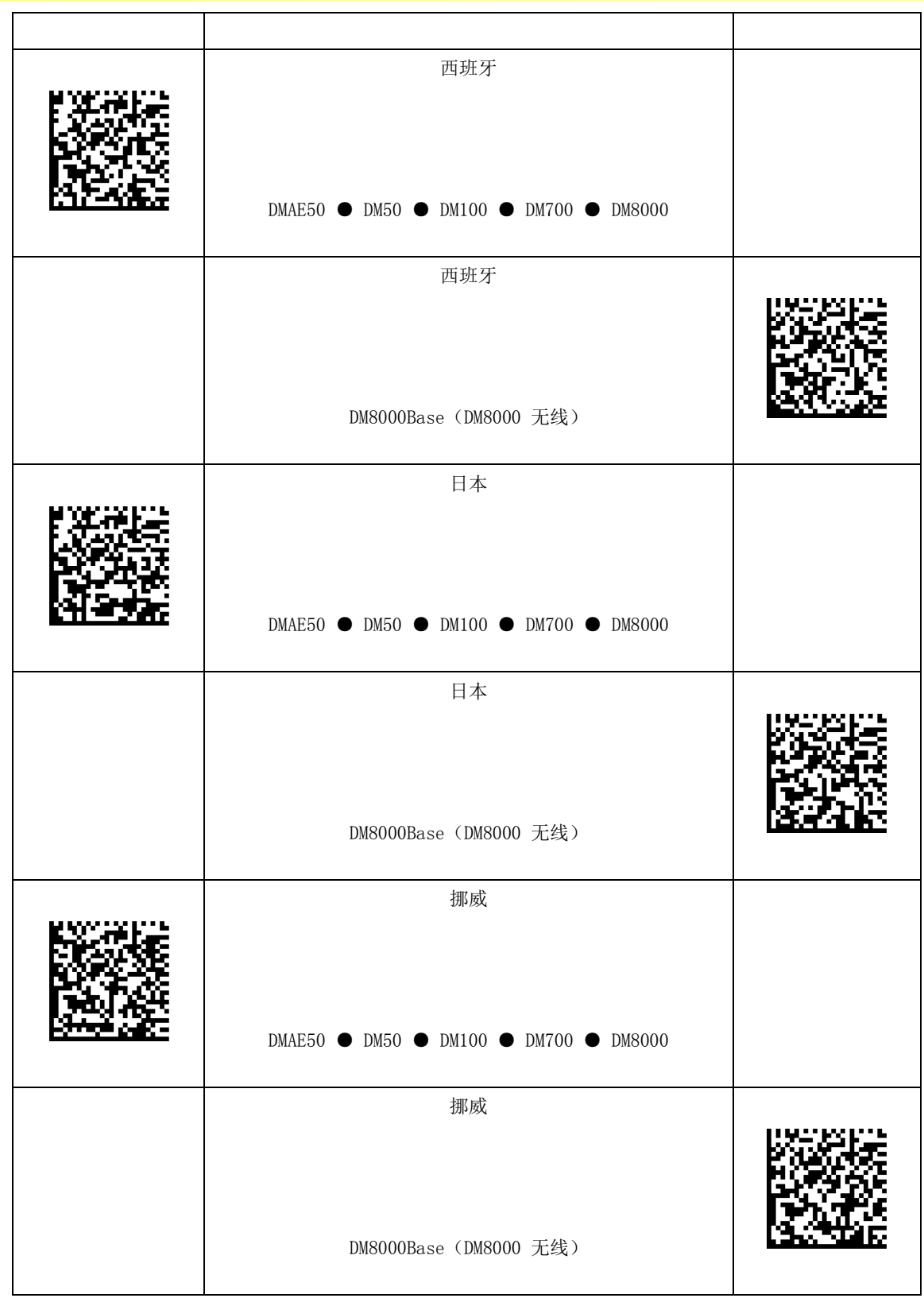

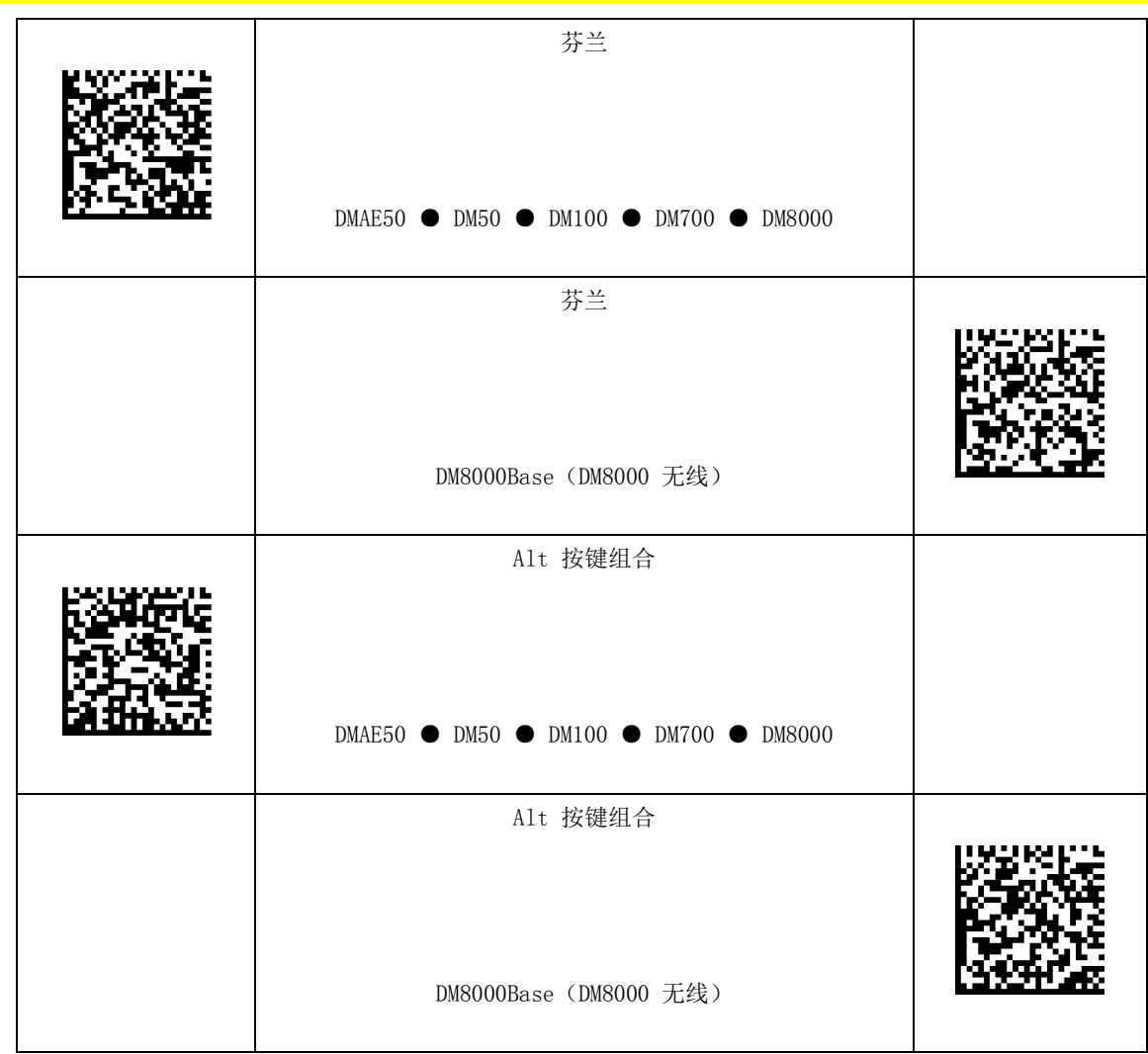

# Alt 按键组合补零

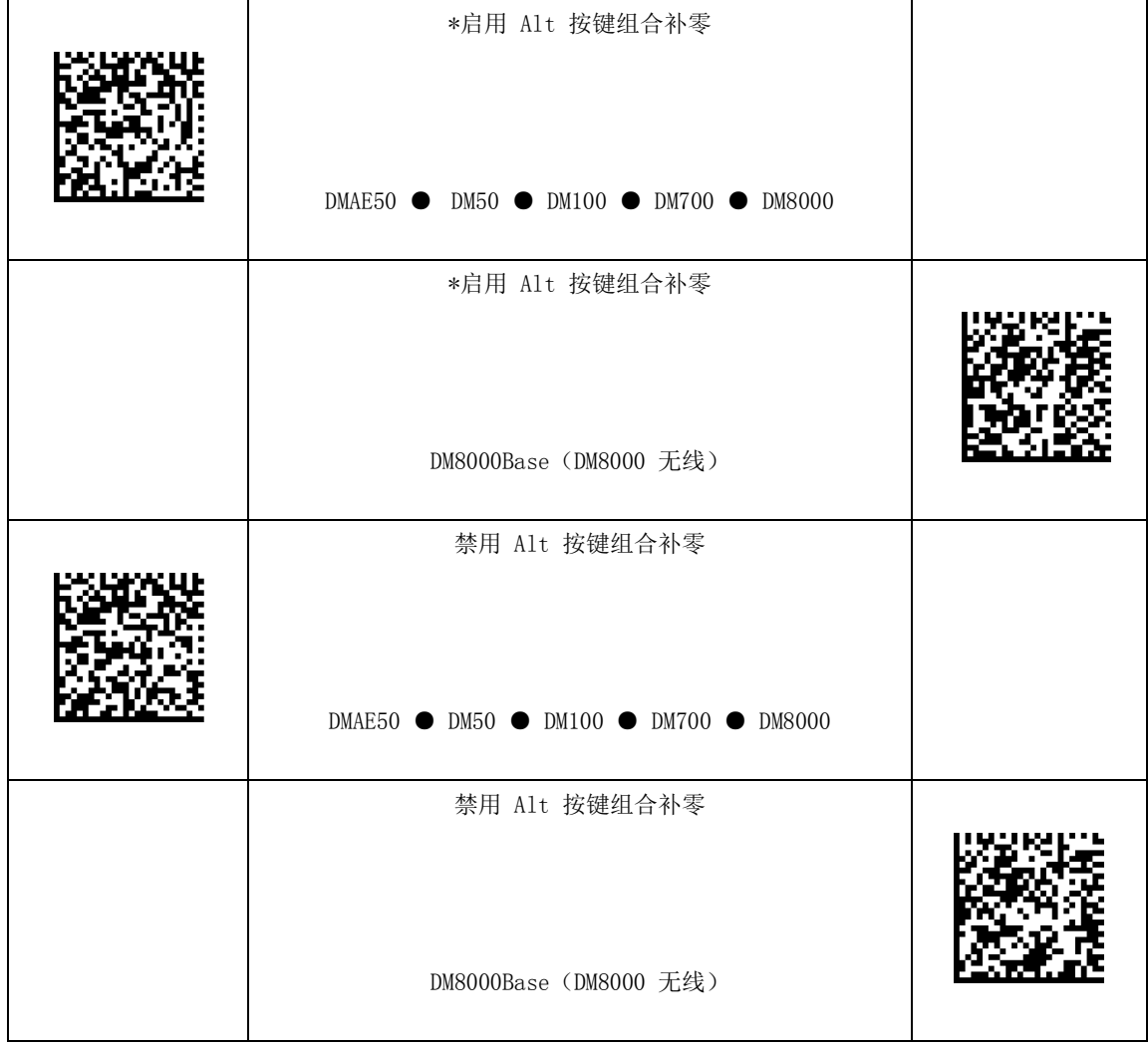

### USB 键盘字符间延迟

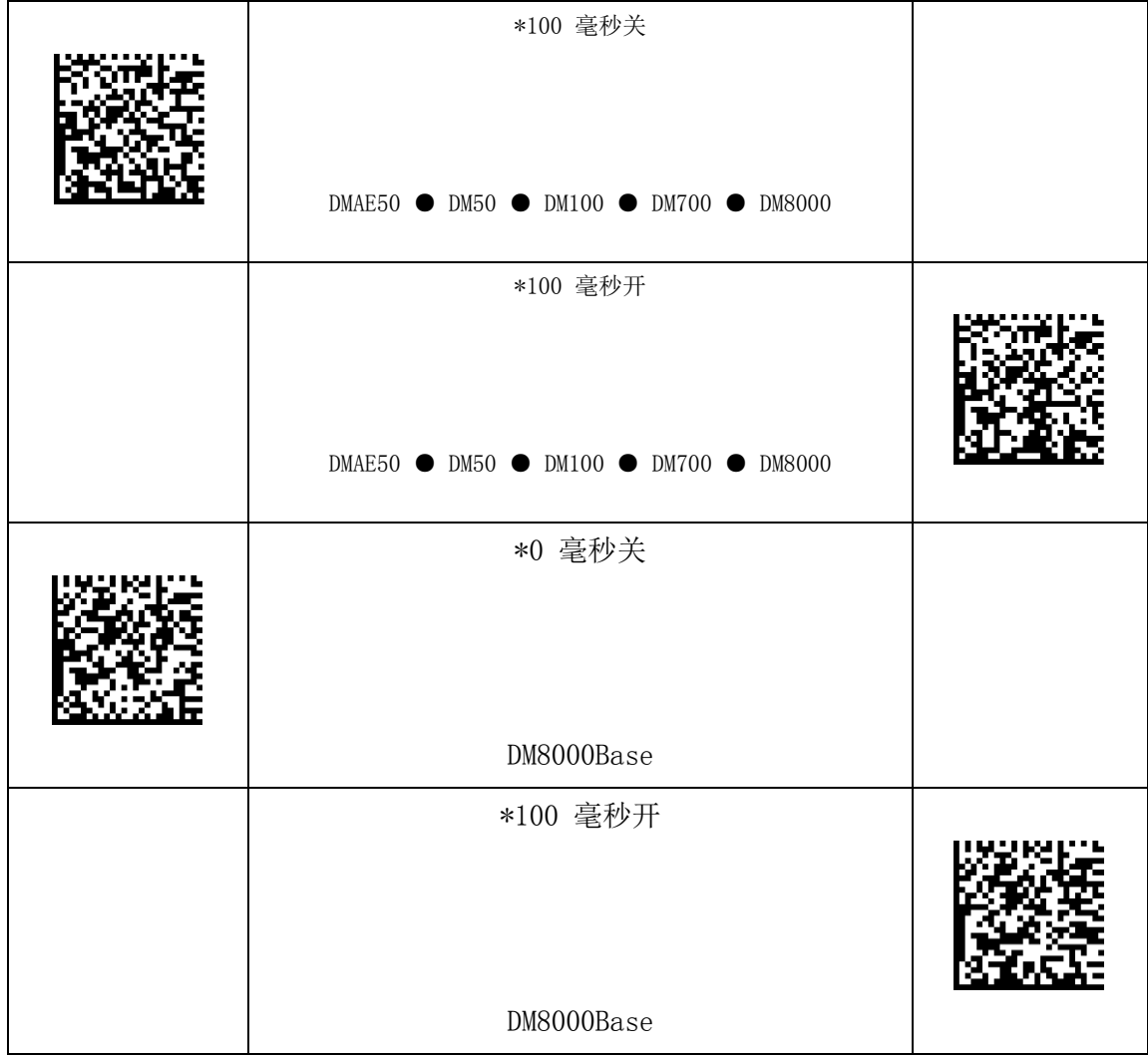

# 代码质量设置

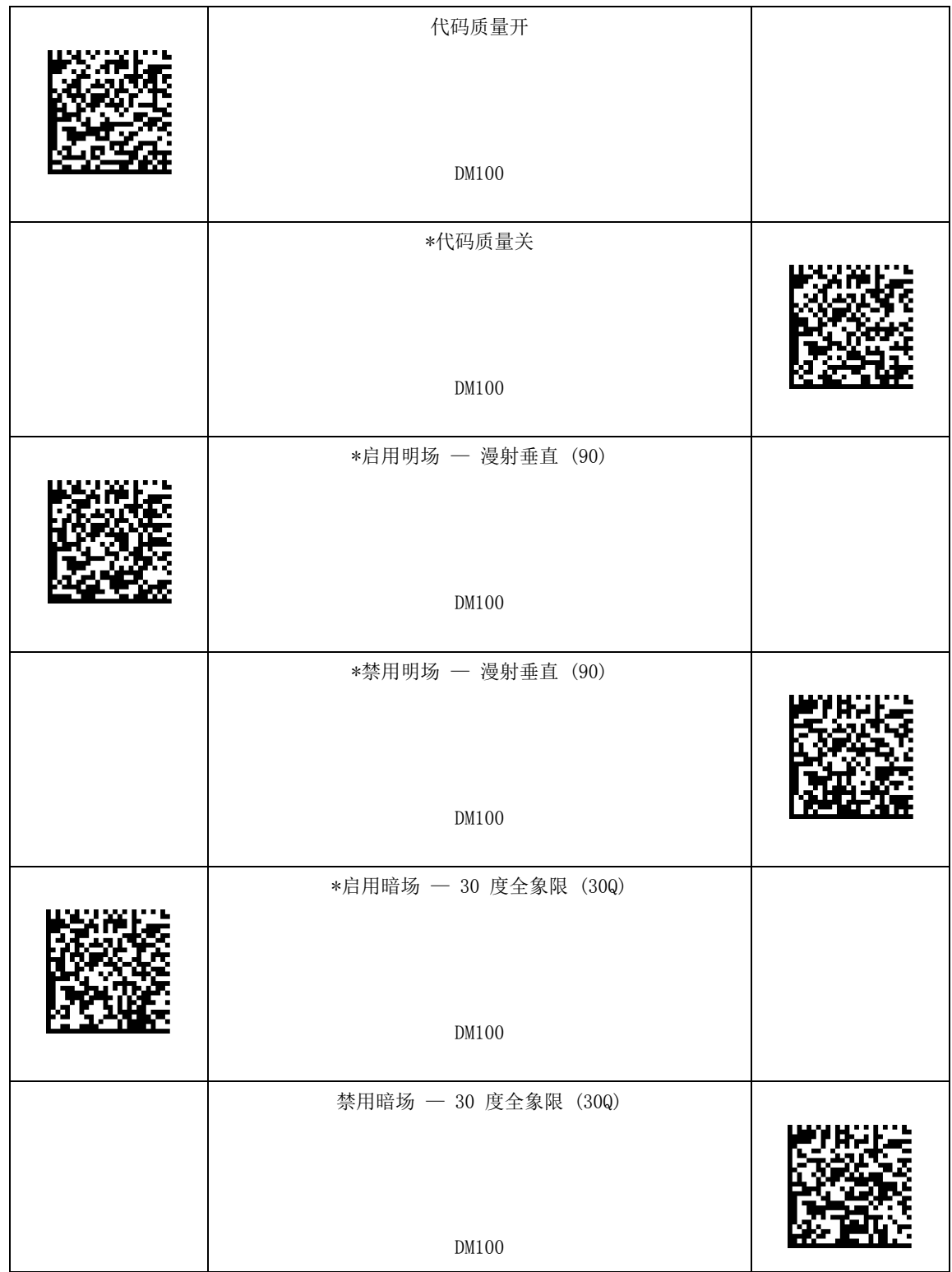

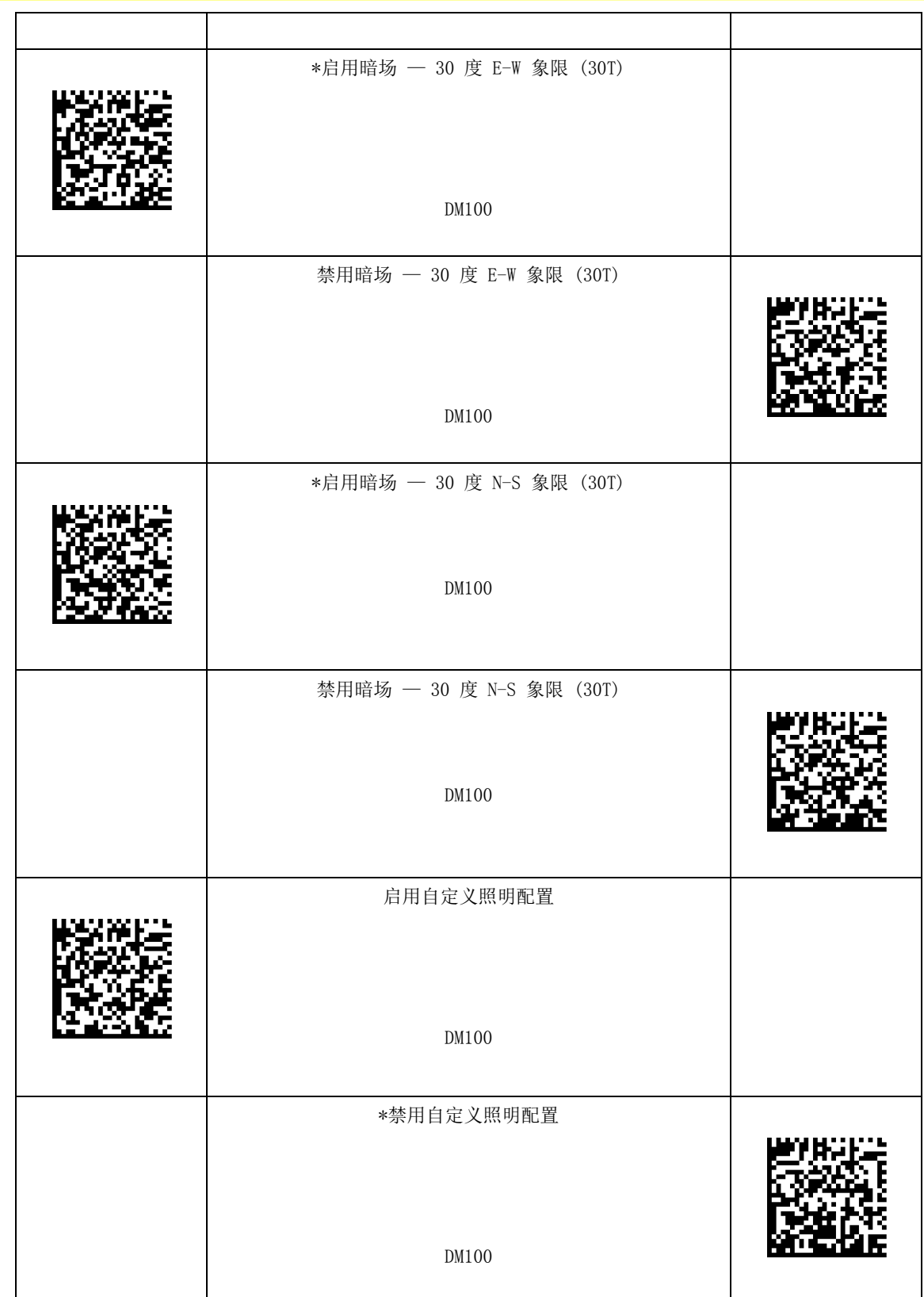

\* — 默认设置